## VYSOKÉ UČENI TECHNICKE V BRNE

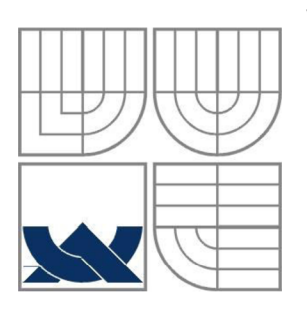

BRNO UNIVERSITY OF TECHNOLOGY

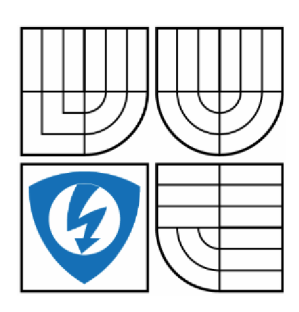

FAKULTA ELEKTROTECHNIKY A KOMUNIKAČNÍCH **TECHNOLOGIÍ** ÚSTAV AUTOMATIZACE A MĚŘICÍ TECHNIKY FACULTY OF ELECTRICAL ENGINEERING AND COMMUNICATION DEPARTMENT OF CONTROL AND INSTRUMENTATION

## SBĚR A VYHODNOCOVÁNÍ DAT V SOLÁRIU COLLECTING AND EVALUATING DATA IN THE SOLARIUM

BAKALÁŘSKÁ PRÁCE BACHELOR'S THESIS

AUTOR PRÁCE JURAJ BALÁŽ AUTHOR

**SUPERVISOR** 

VEDOUCÍ PRÁCE Ing. MARIE HAVLÍKOVÁ Ph.D.

BRNO 2014

### **Abstrakt**

Táto práca sa zaoberá teoretickým poznatkami o meraní erytemálne účinnej intenzity ožiarenia. Prvá časť tiež obsahuje popis niektorých optoelektronických súčiastok spolu s prieskumom trhu. V druhej časti sú popísané parametre opaľovacích zariadení a je navrhnutá riadiaca jednotka, ktorej úlohou je regulovať erytemálne účinnú intenzitu ožiarenia podľa špecifikácií normy EN 60335-2-27. V záverečnej časti je navrhnutý riadiaci algoritmus pre riadiacu jednotku a v prostredí LabVIEW implementovaný základný komunikačný program.

### **Klíčová slova**

Erytemálne účinná intenzita ožiarenia, LabVIEW, Solárium, UV žiarenie, Optoelektronické snímače

### **Abstract**

This thesis deals with theoretical knowledge on measurement erythemally effective irradiance. The first section also contains a description of some of optoelectronic components with market research. The second part describes the parameters of sunscreen and is designed controller, whose role is to regulate erythemally effective radiation intensity according to the specifications of EN 60335-2-27. The final part of the proposed control algorithm for controller and LabVIEW implemented basic communication program.

## **Keywords**

Erythemally effective irradiance, LabVIEW, Solarium, UV radiation, Photoelectric Sensors

## **Bibliografická citace:**

Baláž, J. *Sběr a vyhodnocování dat v soláriu.* Brno: Vysoké učení technické v Brně, Fakulta elektrotechniky a komunikačních technologií, 2014. 95s. Vedoucí bakalářské práce byla Ing. Marie Havlíková, PhD.

## **Prohlášení**

"Prohlašuji, že svou bakalářskou práci na téma "Sběr a vyhodnocování dat v soláriu" jsem vypracoval samostatně pod vedením vedoucího bakalářské práce a s použitím odborné literatury a dalších informačních zdrojů, které jsou všechny citovány v práci a uvedeny v seznamu literatury na konci práce.

Jako autor uvedené bakalářské práce dále prohlašuji, že v souvislosti s vytvořením této bakalářské práce jsem neporušil autorská práva třetích osob, zejména jsem nezasáhl nedovoleným způsobem do cizích autorských práv osobnostních a jsem si plně vědom následků porušení ustanovení § 11 a následujících autorského zákona č. 121/2000 Sb., včetně možných trestněprávních důsledků vyplývajících z ustanovení části druhé, hlavy VI. díl 4 Trestního zákoníku č. 40/2009 Sb.

V Brně dne: **26. května 2014** 

podpis autora

## **Poděkování**

Děkuji vedoucímu bakalářské práce Ing. Marii Havlíkové, Ph.D. za účinnou metodickou, pedagogickou a odbornou pomoc a další cenné rady při zpracování mé bakalářské práce.

V Brně dne: **26. května 2014** 

podpis autora

## **Obsah**

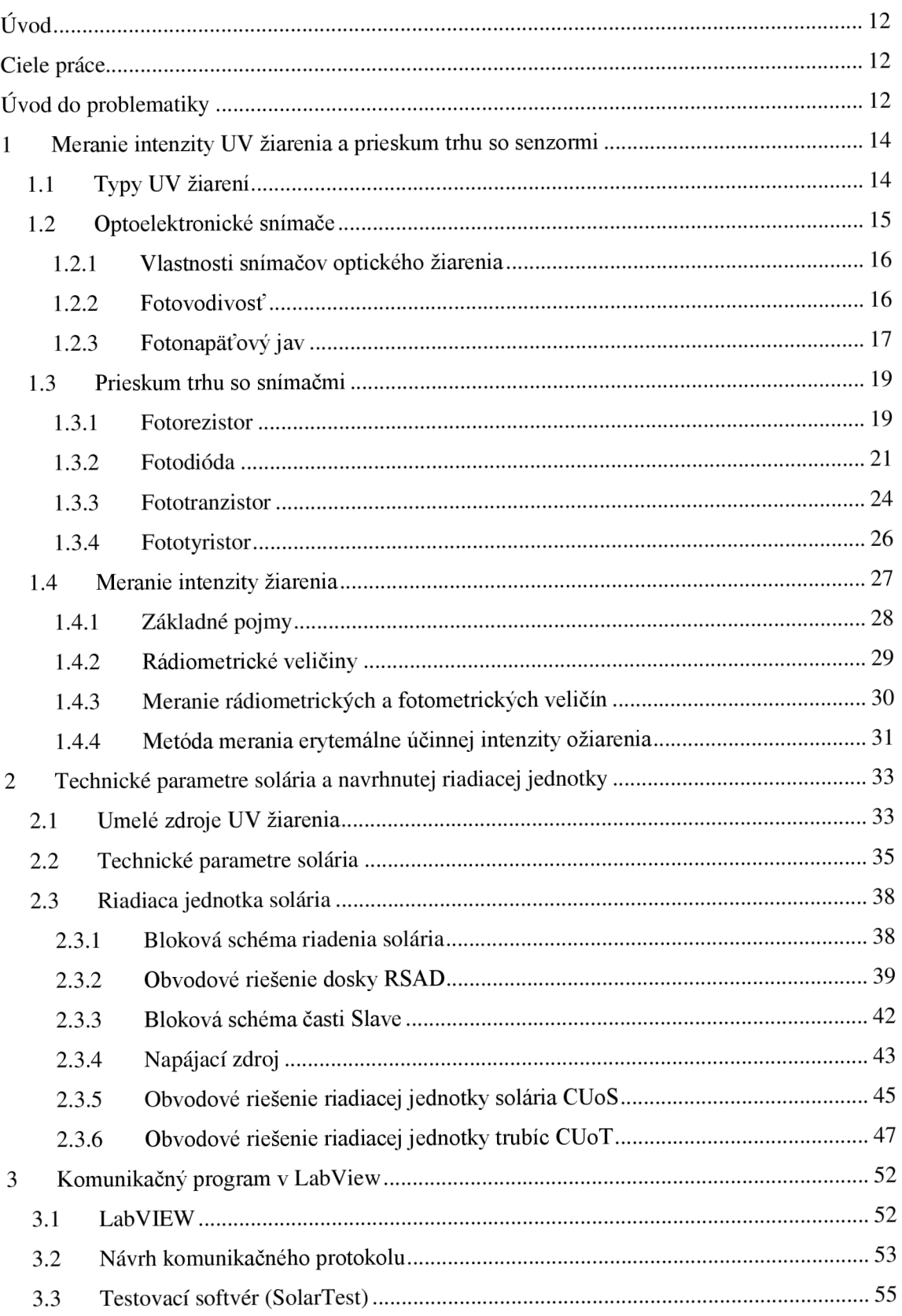

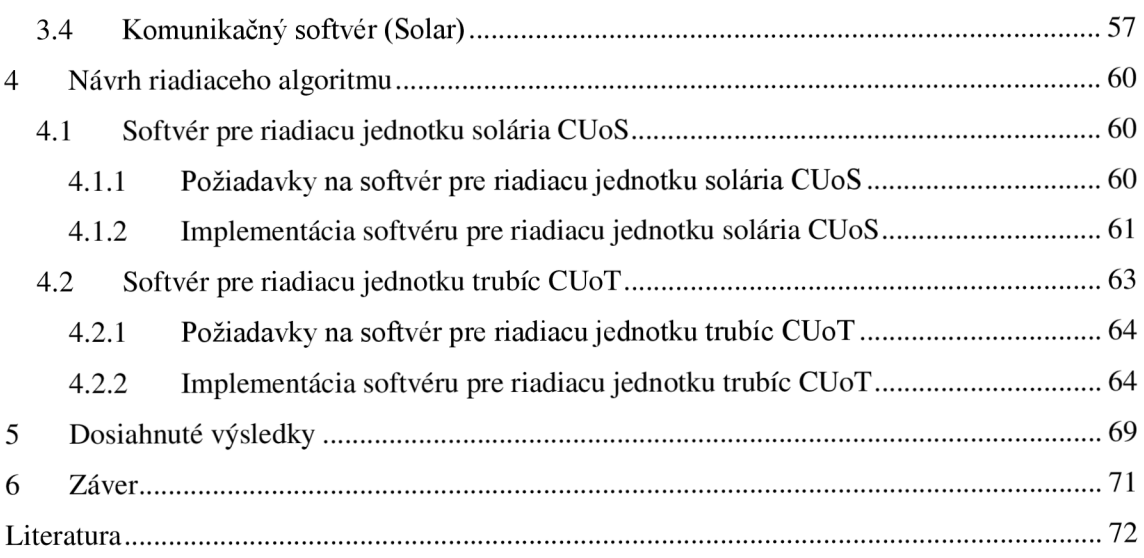

# **SEZNAM OBRÁZKŮ**

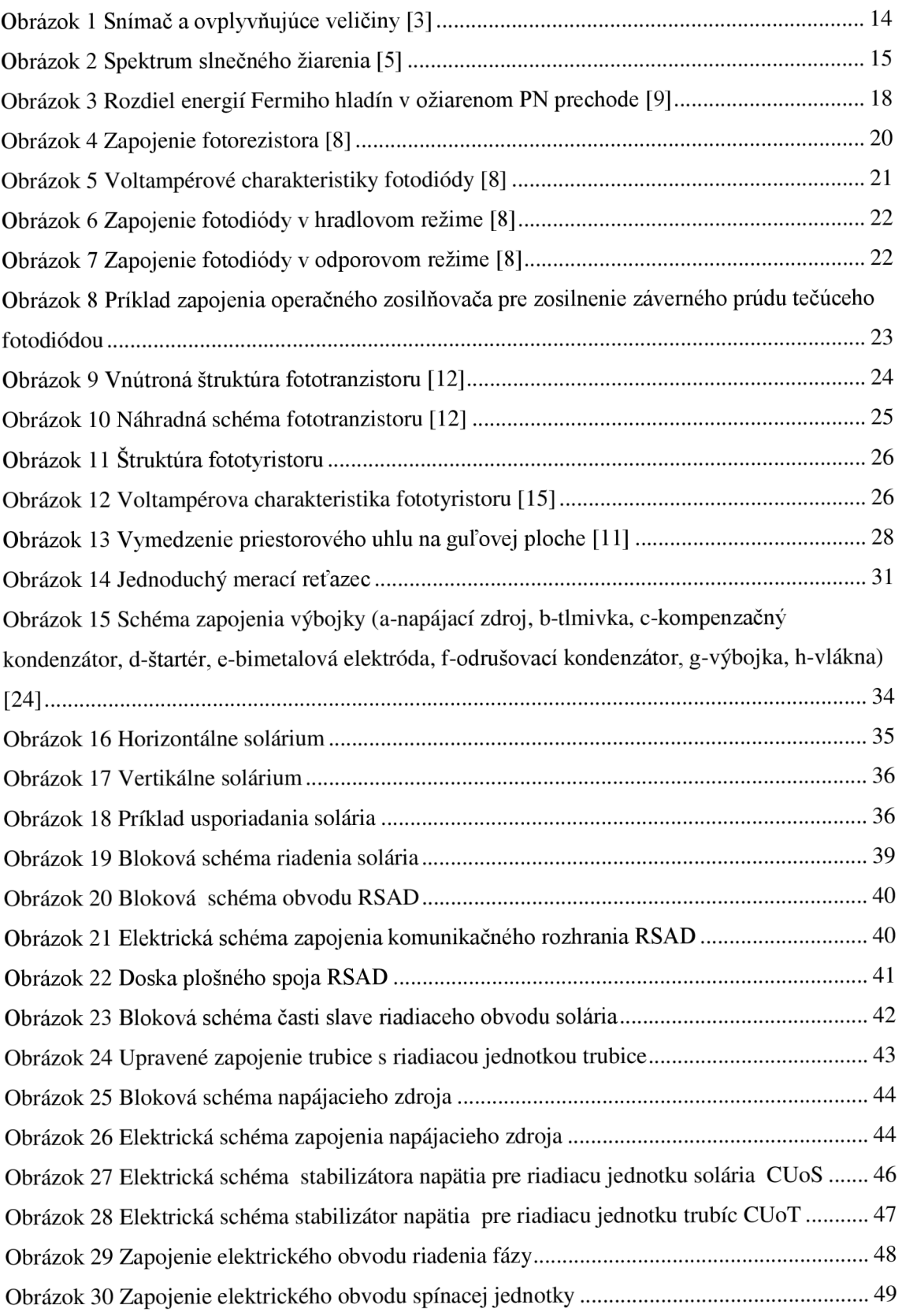

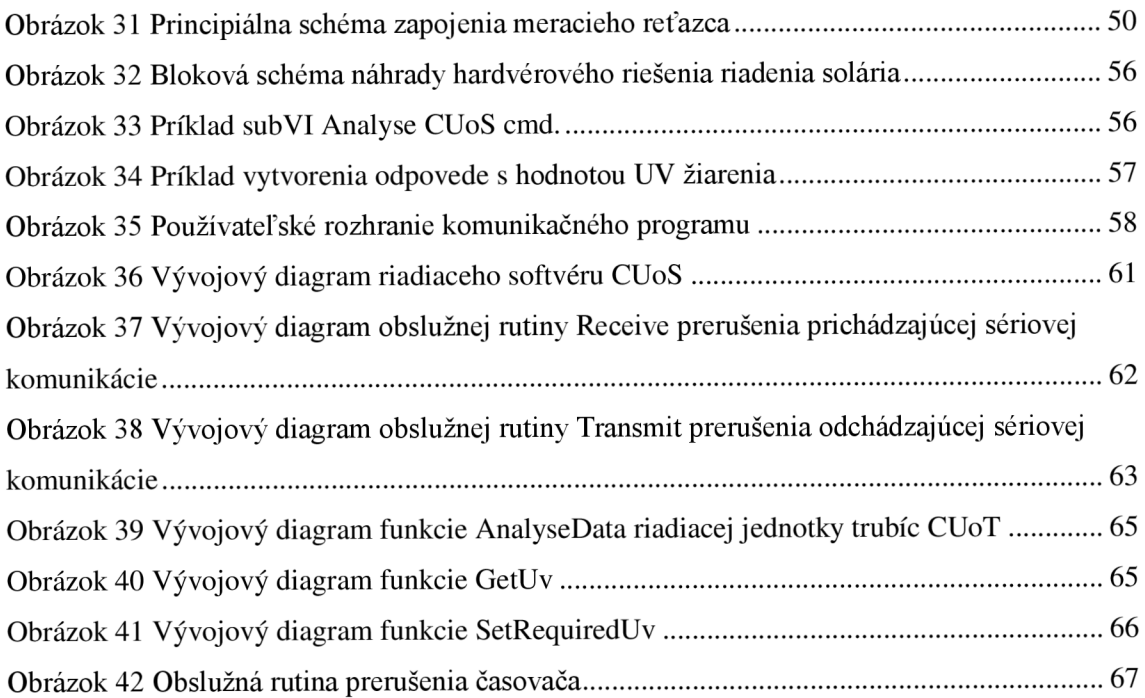

## **SEZNAM TABULEK**

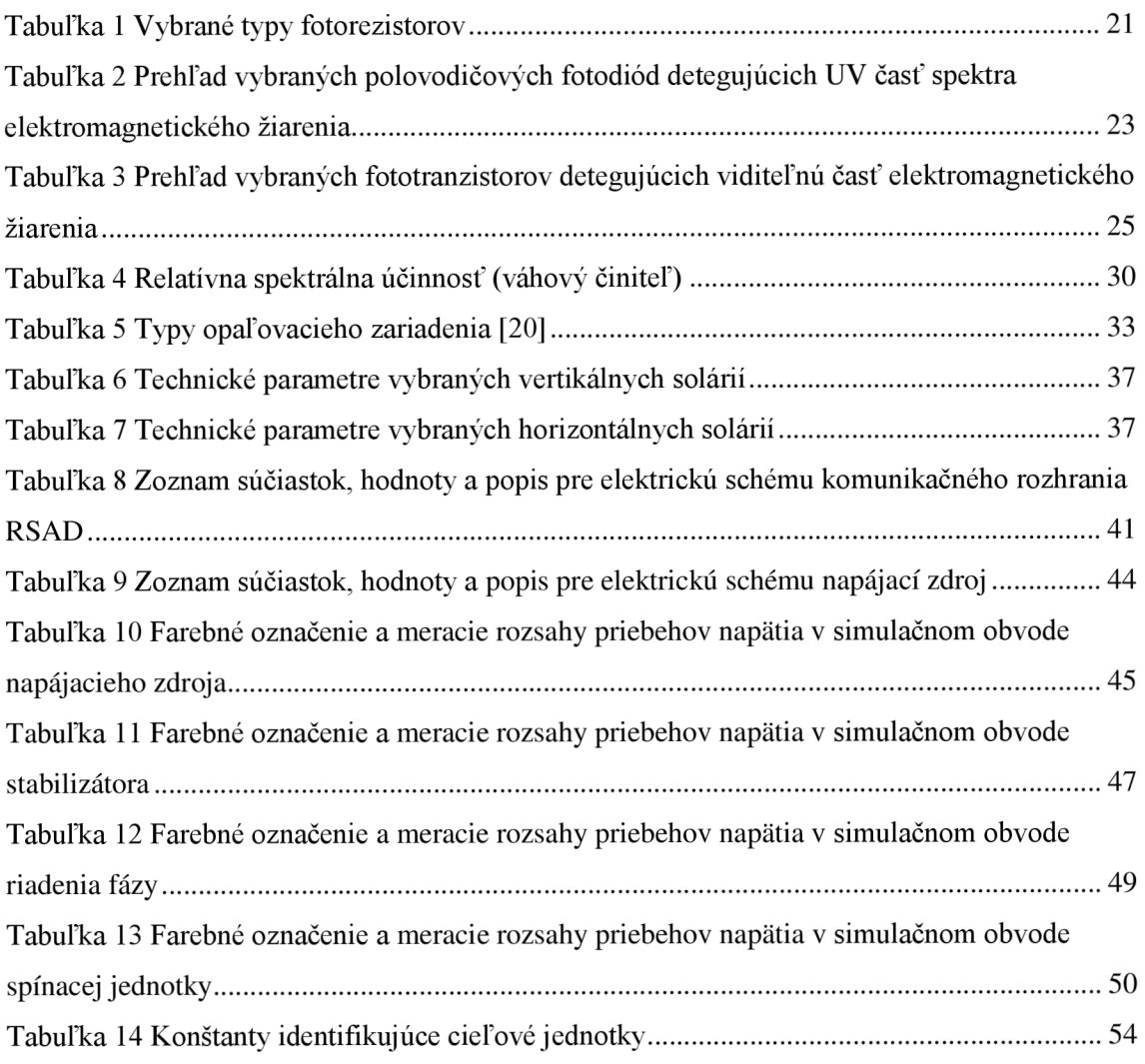

## **ÚVOD**

Náplňou práce je riešiť problematiku zberu a vyhodnocovania dát v soláriu. Pri riešení práce sú využité fyzikálne princípu fotonapäťového javu. V práci je použitý návrhový systém Eagle, pre návrh dosiek plošných spojov, Multisim, pre simuláciu navrhovaných obvodov. Pre návrh a implementáciu riadiaceho algoritmu bude použitý assembler, spolu s vývojovým prostredím CodeWarior od spoločnosti Metrowerks. Nakoniec pre implementáciu používateľského rozhrania základného komunikačného obslužného programu bude použité vývojové prostredie LabVIEW a jednotlivé jeho súčasti.

## **CIELE PRÁCE**

Cieľom práce je teoreticky spracovať danú problematiku. Na základe teoretického spracovania navrhnúť koncepciu riešenia zberu a vyhodnocovania dát v soláriu tak ako uvádza zadanie. Na úvod budú popísané technické parametre solária a navrhnutá koncepcia riadiacej jednotky. K riadiacej jednotke bude navrhnutý a implementovný algoritmus pre použitý mikrokontroler spolu s knižnicami, tak aby bol zabezpečený optimálny pracovný režim. Jedným z ďalších cieľov je navrhnúť a implementovat' základný komunikačný program vo vývojovom prostredí LabVIEW.

Záverom práce je prakticky sprevádzkovať, otestovať a overiť kvalitu riešenia na základe spektrálnej analýzy. Takto navrhnuté riešenie bude možné ponúknuť napr. výrobcom opaľovacích zariadení. Toto konkrétne riešenie je navrhnuté pre spoločnosť Quadra Medica, ktorá je výrobcom opaľovacích zariadení.

## **ÚVOD DO PROBLEMATIKY**

Svetlo sa súčasnej dobe využíva v mnohých technických i netechnických odvetviach. Jeho použitie je v mnohých prípadoch ekonomicky a tiež ekologicky výhodnejšie ako použitie štandardných technických postupov. Nejedná sa už len o použitie svetla v technických odvetviach ako napríklad pri polymerizácii plastov, dnes sa svetlo už hojne využíva v medicíne (napr. uzatváranie povrchov zubných náhrad), pre rôzne skrášľujúce kúry (modelovanie nechtov), v gastronómii (pasterizácia, sušenie poľnohospodárskych produktov) atď.

Už dlhé roky je známe, že prírodné slnečné svetlo je veľmi dobrým dezinfekčným prostriedkom. V tomto prípade však nejde o viditeľné svetlo, ale o neviditeľné ultrafialové žiarenie (UV), ktoré má takéto účinky. Slnečné svetlo obsahuje pomerne vysokú mieru UV žiarenia, približne 4% (zvyšok tvorí približne 52% viditeľné svetlo a 44% infračervené žiarenie). UV žiarenie je z väčšej miery filtrované zemskou atmosférou, napriek tomu dostatočné množstvo preniká až na zemský povrch.

Charakter slnečného svetla prenikajúceho na zemský povrch sa mení nie len počas ročných období ale aj počas dňa. Preto sa pre vyššie spomenutú aplikáciu v dnešnej dobe hojne využívajú umelé zdroje žiarenia. Ako uvádza [1] umelé zdroje UV žiarenia boli náhodne objavené v roku 1903 nemeckou spoločnosťou na výrobu svetelných systémov. V 30tych rokoch minulého storočia tá istá spoločnosť začala s predajom UV lámp v oblasti wellness-u.

V súčasnosti je trendom "bronzovo" opálená pokožka, a to nie len počas letných mesiacoch ale počas celého roka. V zimných mesiacoch sa ľudia na pobyt pod rozpáleným slnkom pripravujú v soláriách neuvedomujúc si riziká, ktoré prináša. Soláriá emitujú predovšetkým UVA žiarenie, ktoré je považované za menej škodlivé. Avšak v posledných rokoch výrobcovia solárnych žiaričov v snahe dosiahnuť prirodzenejšie a rýchlejšie opálenie zvyšujú podiel UVB žiarenia. Podľa práce [2] problémom je, že nikde nie je deklarované regulované množstvo UVB zložky. Vzhľadom na opotrebovanie a starnutie trubíc, ktoré ju vyžarujú, sa zvyšuje obmedzenie ich bezpečnosti. Staré a opotrebované trubice môžu vyžiariť až 5krát viac UVB žiarenia ako je ostrý slnečný svit na pravé poludnie.

V súčasnosti na Slovensku a zrejme aj v Českej republike neexistujú záväzné predpisy na hodnotenie priaznivých ani škodlivých účinkov UV žiarenia. Pri hodnotení žiaričov v soláriách sa uplatňuje predovšetkým technická norma **E N 60335-2-27 Bezpečnosť elektrických spotrebičov pre domácnosť a na podobné účely,** ktorá bola zakomponovaná v českých (Nařízeních vlády ČR 1/2008 s platnosťou od 30.4.2008) aj slovenských (Vyhláška MZ SR 554/2007 Z.z. s platnosťou od 1.12.2007) predpisoch. Časť 2 spomenutej normy sa venuje osobitným požiadavkám na elektrické spotrebiče s UV a infračerveným žiarením určené na ošetrenie pokožky. Reflektujúc túto normu sa v práci venujem návrhu riadiaceho obvodu a softvérového vybavenia, ktoré umožňuje prispôsobiť staršie typy solárií. Uvedená norma zavádza obmedzenie intenzity UV žiarenia. Z dôvodu ochrany zdravia používateľov bola horná hranica erytemálne účinnej intenzity ožiarenia pri soláriách stanovená na maximálne  $0.3$  W/m<sup>2</sup> ( $E_{er}$ ).

## **1 MERANIE INTENZITY UV ŽIARENIA A PRIESKUM TRHU SO SENZORMI**

Cieľom kapitoly je uviesť základné poznatky o meraní intenzity žiarenia a s ním súvisiacu terminológiu a opísať jednotlivé časti ultrafialového žiarenia. Uviesť fyzikálne princípy a vlastnosti optoelektronických snímačov a vykonať prieskum trhu s týmito snímačmi.

Základom merania technických veličín sú fyzikálne javy a zákonitosti, ktoré sprostredkúvajú transformáciu vstupnej – meranej – neelektrickej veličiny na výstupnú elektrickú veličinu. Na tento účel sa v technickej praxi používajú snímače.

Podľa [3] je snímač (Obrázok 1) zariadenie, ktoré prijíma podnety (vstup x(t)) a odpovedá (výstup y(t)) prostredníctvom elektrických signálov. Citlivá časť snímača sa niekedy označuje ako **senzor** (čidlo). Je to funkčný prvok, tvoriaci vstupný blok **meracieho reťazca**, ktorý je v priamom styku s meraným prostredím. Na funkčnosť samotného snímača majú vplyv tiež rôzne vplyvy okolia, v prípade potreby aj ďalšia ovplyvňujúca veličina resp. veličiny potrebné na funkciu samotného snímača.

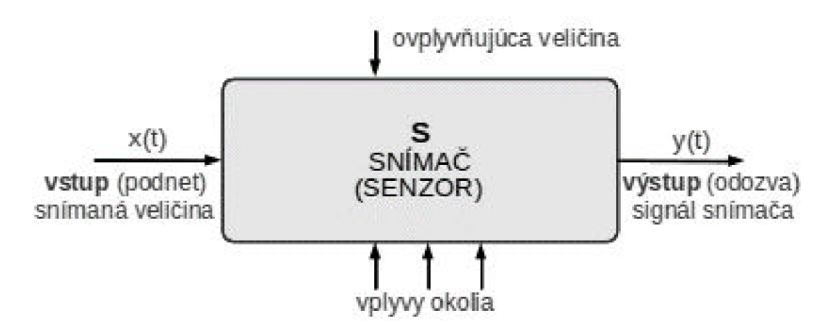

*Obrázok 1 Snímač a ovplyvňujúce veličiny [3]* 

### **1.1 Typy UV žiarení**

U V žiarenie je neviditeľná časť elektromagnetického spektra (viď. Obrázok 2) s vlnovou dĺžkou od lOOnm do 400 nm. Zvyčajne ho rozdeľujeme na 3 pásma, ktoré sú špecifické svojimi vlastnosťami a prípadným použitím. Zemská atmosféra účinne pohlcuje väčšinu tohto žiarenia. Účinnosť pohlcovania klesá s jeho klesajúcou vlnovou dĺžkou.

Fotochemické alebo **UVA** žiarenie je bežnou súčasťou slnečného svetla, má najdlhšiu vlnovú dĺžku (315-380nm) a ide asi o 99% UV žiarenia, ktoré dopadá na zemský povrch. Toto žiarenie sa tiež nazýva ako **mäkké U V žiarenie** alebo tiež **čierne svetlo.** Pri styku s pokožkou spôsobuje jej hnednutie. Podľa práce [4] a [5] sa priamo podieľa na vzniku kožných nádorov, dlhodobé pôsobenie môže viesť až k oslepnutiu, je tiež zodpovedné za predčasné starnutie kože, nadmerné vysúšanie a vyvoláva včasnú kožnú pigmentáciu. Využíva sa však aj k liečeniu kožných chorôb (napr. lupienky).

Strednovlnné (erytémove) alebo **UVB** žiarenie (320-280nm) je pre pokožku nebezpečnejšie ako vyššie spomenuté UVA . 50-60% tohto žiarenia je pohltené ozónovou vrstvou atmosféry (v stratosfére). Spôsobuje pozdné zhnednutie kože. Pôsobí priamo na DNA buniek, môže vyvolať imunitnú supresiu (potlačenie imunity), denaturuje bielkoviny a má dokázané karcinogénne účinky. Lúče s vlnovou dĺžkou kratšou ako 300nm majú baktericídne účinky a používajú sa v germicídnych žiaričoch ako to popisuje [4], [5].

Krátkovlnné (germicídne) alebo UVC žiarenie (280-110nm) je rozptyľované v ionosfére a pohltené ozónovou vrstvou Zeme. Ako uvádza napr. [6] používa sa najmä k dezinfekcii a hubeniu mikroorganizmov. Toto žiarenie má germicídny charakter najmä v okolí 260nm. UVC žiarenie je okom neviditeľné bežné sklo a priehľadné plasty toto žiarenie neprepúšťajú.

Podľa biologických účinkov sa často UV žiarenie rozdeľuje na oblasť UVR (vlnová dĺžka je menšia ako 320nm a zaraďujeme sem UVB a UVC) a oblasť UVA (vlnová dĺžka je väčšia ako 320nm).

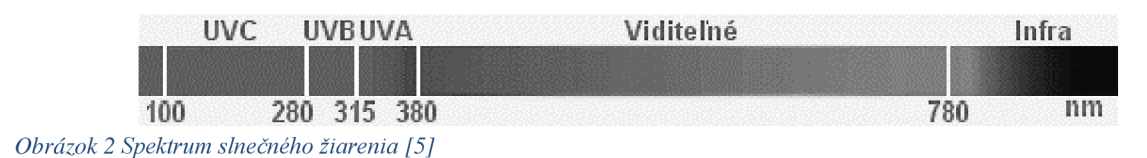

### **1.2 Optoelektronické snímače**

Táto kapitola uvádza fyzikálne princípy a vlastnosti optoelektronických snímačov. Táto skupina obsahuje snímače citlivé na optickú časť spektra elektromagnetických vĺn, na ultrafialové, viditeľné a infračervené žiarenie. Ako uvádza [7] vlastnosti šírenia sa optického žiarenia vo všeobecnosti opisuje teória elektromagnetického poľa. Optické žiarenie je priečne vlnenie a vektory elektrickej a magnetickej intenzity kmitajú v smeroch kolmých na smer šírenia sa vlny. V prípade bežných zdrojov je žiarenie nepolarizované, vektory kmitajú vo všetkých smeroch.

Podľa [8] problém prevodu energie optického žiarenia na elektrický signál je oblasťou záujmu vedcov a technikov už takmer 160 rokov. Všeobecne sa tento jav označuje ako **fotoelektrický jav.** V súčasnej fyzike pojem fotoelektrický jav pokrýva niekoľko špecifických fyzikálnych javov. Sú to najmä:

- Fotoelektrická emisia
- Fotoelektrická vodivosť
- Fotonapäťový jav
- Fotomagnetoelektrický jav
- Demberov jav

Z týchto javov sa v súčasnosti pre praktické aplikácie v meracej a automatizačnej technike najčastejšie využíva **fotoelektrická vodivosť**  a **fotonapäťový jav.** Z hľadiska činnosti sa snímače optického žiarenia konštruujú ako:

- Fotorezistory
- Fotodiódy
- Fototranzistory
- **Fototyristory**

### **1.2.1 Vlastnosti snímačov optického žiarenia**

Jednou z najdôležitejších vlastností fotoelektrickej látky ako je uvedené v [9] je závislosť jej citlivosti na vlnovej dĺžke elektromagnetického žiarenia (enerigii). Z toho dôvodu bola zavedená tzv. **spektrálna citlivosť,** ktorá je definovaná vzťahom (7).

$$
S_{\lambda} = \frac{dY(\lambda)}{dX(\lambda)}\tag{1}
$$

Kde  $X(\lambda)$  je niektorá spektrálna žiarivá veličina,

*Y(k)* je príslušná spektrálna elektrická odozva.

Ďalšie dôležité vlastnosti optoelektronických snímačov uvádza [8] a definuje **integrálnu citlivosť** ako mieru odozvy na celkový dopadajúci žiarivý tok so všeobecným rozložením spektra.

**Svetelné charakteristiky** podľa [8], vyjadrujú závislosť výstupného napätia, prúdu, resp. citlivosti od veľkosti žiarivého toku dopadajúceho na snímač. Pri malých intenzitách dopadajúceho žiarenia býva táto závislosť lineárna, pri väčších intenzitách žiarenia citlivosť klesá.

**Elektrické vlastnosti** snímačov svetelného žiarenia ako uvádza [8] sa najčastejšie uvádzajú ich voltampérovými charakteristikami, zaťažovacou charakteristikou, závislosťou citlivosti od napájacieho napätia a podobne.

Rozhodujúcim faktorom pri snímaní svetelných signálov meniacich sa s časom sú podľa [8] **dynamické vlastnosti** snímača. Podobne ako pri iných dynamických systémoch, vlastnosti snímača v lineárnej oblasti opisuje prechodová, impulzná alebo frekvenčná charakteristika.

V [8] je tiež uvedené, že **šumové vlastnosti** sú určujúce na posúdenie najmenšej detekovateľnej hodnoty žiarenia, pôsobiacej na snímač. V praxi sa však najčastejšie uvádza prúd za tmy, resp. tzv. prahový svetelný tok. **Prahový svetelný tok** vyjadruje minimálnu hodnotu svetelného toku pôsobiaceho na snímač, ktorá na jeho výstupe vyvolá signál zhodný s efektívnou hodnotou vlastného šumového napätia snímača.

## **1.2.2 Fotovodivosť**

Fotoelektrická vodivosť ako je uvádzané v [9] a [10] je zmena elektrickej vodivosti látky za svetla a za tmy čo vyjadruje vzťah (2). Pri absorpcii žiarenia polovodičom môžu vznikať voľné nosiče náboja, čo má za následok zvýšenie elektrickej vodivosti alebo absorbovaná energia zvýši teplotu látky a tým môže zvýšiť jej vodivosť.

$$
\Delta \sigma = \sigma_s - \sigma_t \tag{2}
$$

Kde  $\Delta \sigma$  je zmena elektrickej vodivosti [S.m<sup>-1</sup>],

 $\sigma_s$  $\delta$ ; je elektrická vodivosť za svetla [S.m<sup>-1</sup>],

**Gt** je elektrická vodivosť za tmy [S.m" <sup>1</sup> ].

Množstvo fotoelektrický uvoľnených nosičov sa zisťuje meraním fotoelektrického prúdu  $\Delta I$ , ktorý prechádza, akonáhle je priložené vonkajšie napätie U, a teda pôsobí elektrické pole E v kryštáli. Pre fotoelektrický prúd homogénneho kryštálu s prierezom S platí vzťah *(3).* 

$$
\Delta I = S \cdot \Delta \sigma. |E| \tag{3}
$$

Kde  $\Delta I$  je fotoelektrický prúd [A],

je prierez kryštálu  $[m^2]$ , S

je zmena vodivosti [S.m<sup>-1</sup>],  $Λσ$ 

je intenzita elektrického poľa [V.m<sup>-1</sup>]. E

Zo vzťahu (3) tiež vyplýva, že fotoelektrický prúd je úmerný intenzite elektrického poľa a teda priloženému napätiu.

Ako uvádzajú [7], [9], [11] a [12] v prípade, že sa v kryštáli polovodiča nachádzajú nehomogenity, tieto spôsobujú vznik vnútorného elektrického poľa, takže pri osvetlení vzniká fotomotorická sila, ktorá sa prejaví merateľným napätím resp. prúdom vo vonkajšom obvode. Nehomogenita môže byť buď pôvodná tj. vytvorením v inak homogénnom kryštáli, alebo generovaním nosičov následkom väčšej absorpcie na povrchu a iné.

Zmena elektrickej vodivosti polovodiča vplyvom elektromagnetického žiarenia má časový charakter. Po prerušení žiarenia sa vodivosť vracia späť k hodnote pred ožiarením. U niektorých polovodičov dôjde k návratu do pôvodného stavu za niekoľko u,s, u iných to trvá minúty i hodiny.

### **1.2.3 Fotonapäťový jav**

Fotonapäťový (fotovoltaický) jav je známy od roku 1839, kedy bol pozorovaný A. E. Becquerelom. Ako uvádza [9] obyčajne fotonapäťové javy (objemový, fotomagnetoelektrický, anomálny, priečny, fotopiezoelektrický, bariérový) vznikajú na PN prechodoch buď priamou excitáciou elektrónov a dier v dôsledku ožiarenia látky alebo v kombinácii s tunelovým javom, ak nie je energia fotónov väčšia ako energia odpovedajúca šírke zakázaného pásu. Najznámejší a z technického hľadiska najvýhodnejší je bariérový fotovoltaický jav.

V práci [9] sa hovorí, že ak ožiarime jeden z polovodičov, napr. s elektrónovou vodivosťou (typ N), vytvoria sa v ňom páry elektrón diera. Kvôli potenciálovej bariére vytvorenej v dôsledku PN prechodu len veľmi málo elektrónov môže preniknúť do

oblasti polovodiča typu P a preto vplyv osvetlenia sa podstatne prejaví len zväčšením koncentrácie minoritných nosičov náboja (dier v polovodiči typu N), v prípade ktorých sa vplyv potenciálovej bariéry neprejaví.

Tým sa vytvára, ako ďalej hovorí [9] prúd dier, ktorého prírastok označujeme ako If (fotoelektrický prúd). Tento prúd však mení podmienky rovnováhy definovanej vzťahom *(4).* 

$$
I_n^N - I_p^N - I_n^P + I_p^P = 0
$$
 (4)

Kde *I<sub>n</sub>* je prúd elektrónov v polovodiči typu N,

 $I_p^N$  je prúd dier v polovodiči typu N,

*I<sub>n</sub>* je prúd elektrónov v polovodiči typu P,

*Ip* je prúd dier v polovodiči typu P.

Prúd dier spôsobuje nabíjanie polovodiča typu P kladne vzhľadom na polovodič typu N. To znamená, že Fermiho hladiny  $(E_F)$  majú v obidvoch polovodičoch odlišnú polohu (viď Obrázok 3).

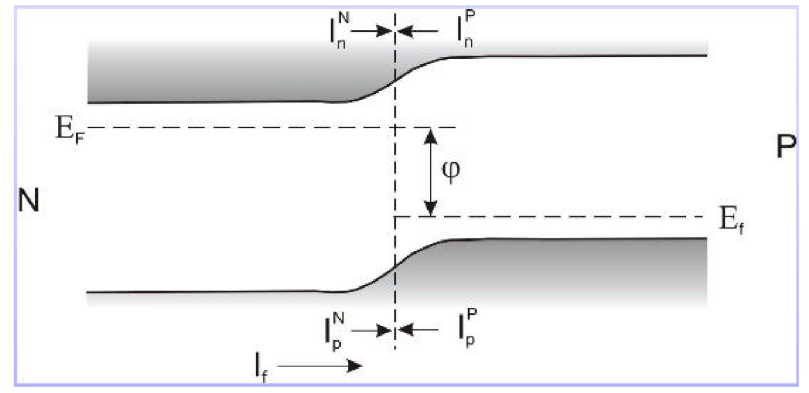

*Obrázok 3 Rozdiel energií Fermiho hladín* v *ožiarenom PNprechode [9]* 

Rozdiel polôh hladín zodpovedá potenciálovému rozdielu vytvorenému v dôsledku osvetlenia. Tento rozdiel je opísaný vzťahom (5).

$$
U_f = \frac{\varphi}{q} = \frac{|E_F(N) - E_F(P)|}{q}
$$
\n<sup>(5)</sup>

Kde U<sub>f</sub> je fotoelektrické napätie [V],

 $\varphi$  je rozdiel energií Fermiho hladín  $|E_F(N) - E_F(P)|$  [J],

q absolútna hodnota náboja elektrónu [C].

Ako sa tiež uvádza v [9] posuvom hladín pri osvetlení rastie prúd rovnovážnych elektrónov z polovodiča typu N do polovodiča typu P a rovnovážnych dier v opačnom smere. So zreteľom prúd If, ktorý ako bolo spomenuté vyššie mení podmienky rovnováhy môžeme vzťah *(4)* prepísať na vzťah *(6).* 

$$
I_n^N - I_p^N - I_n^P + I_p^P + I_f = 0 \tag{6}
$$

Pre fotoelektrický prúd platí vzťah (7).

$$
I_f = \beta_c \eta'_e \frac{\phi}{\hbar f} q = S_\lambda \phi \tag{7}
$$

Kde I<sub>f</sub> fotoelektrický prúd [A],

 $\beta_c$  zberný koeficient – pomer nosičov, ktoré dosiahli prechod k celkovému počtu generovaných nosičov [-],

*r\e* kvantová účinnosť vnútorného fotoelektrického javu [-],

- $\Phi$  žiarivý tok [W],
- h Planckova konštanta [J.s],
- f frekvencia svetelnej vlny [Hz],
- q absolútna hodnota náboja elektrónu [C],
- $S_{\lambda}$  spektrálna citlivosť snímača  $[A.W^{-1}]$ .

### **1.3 Prieskum trhu so snímačmi**

V tejto kapitole si kladiem za cieľ uviesť základné vlastnosti optoelektronických snímačov pracujúcich na vyššie popísaných fyzikálnych princípoch a urobiť prieskum trhu s týmito snímačmi. V závere tejto kapitoly bude zo snímačov, vybraných pri prieskume zvolený vhodný snímač pre finálnu implementáciu.

V súčasnej dobe sa na trhu vyskytuje množstvo snímačov reagujúcich na rôzne časti spektra elektromagnetického žiarenia. Pri prieskume trhu som sa zaoberal polovodičovými súčiastkami. Jednu skupinu snímačov tvoria snímače, ktorých funkcia je založená na fotonapäťovom jave (viď kapitolu 1.2.3) sem možno zaradiť fotodiódy, fototranzistory a fototyristory. Funkcia druhej skupiny snímačov je založená na fotovodivosti (viď kapitolu 1.2.2) sem možno zaradiť fotorezistor. Pri prieskume som použil elektronické zdroje voľne prístupné na internetových stránkach predajcov elektronických súčiastok resp. priamo na stránkach výrobcov.

Hlavným kritériom pri výbere vhodného snímača bola jeho schopnosť detegovať požadovanú časť spektra elektromagnetického žiarenia. V tomto prípade ide o časť spektra ultrafialového žiarenia s vlnovou dĺžkou  $\lambda$ =315-380nm (viď kapitolu 1.1). Ďalším kritériom výberu je tvar resp. puzdro snímača vzhľadom na umiestnenie snímača pri finálnej implementácii. Okrem toho bola braná do úvahy citlivosť snímača, veľkosť fotoelektrického prúdu, potreba ďalšieho obvodového riešenia (napr. zosilňovač signálu), doplňujúcim kritériom bola cena snímača. Cena ako doplňujúce kritérium bola vybraná z dôvodu, že v prípade niektorých opaľovacích zariadení môže byť počet ultrafialových žiaričov niekoľko desiatok.

V nasledujúcich podkapitolách uvádzam stručný popis jednotlivých snímačov, v tabuľke budú uvedené parametre jednotlivých vybraných snímačov, prípadne typické zapojenie uvádzané výrobcom, ich výhody resp. nevýhody.

### **1.3.1 Fotorezistor**

Ako bolo spomenuté v úvode tejto kapitoly fotorezistor je možné zaradiť do skupiny snímačov, ktoré sú založené na princípe fotovodivostnom (viď kapitola 1.2.2). Ako je uvedené v [8] dopadajúcim žiarením sa mení vodivosť polovodiča a výstupný signál snímača detegujeme ako zmenu prúdu pretekajúceho snímačom, resp. ako zmenu napätia  $(U_r)$  na zaťažovacom rezistore  $(R_z)$ . Schéma zapojenia snímača je zobrazená na obrázku 4.

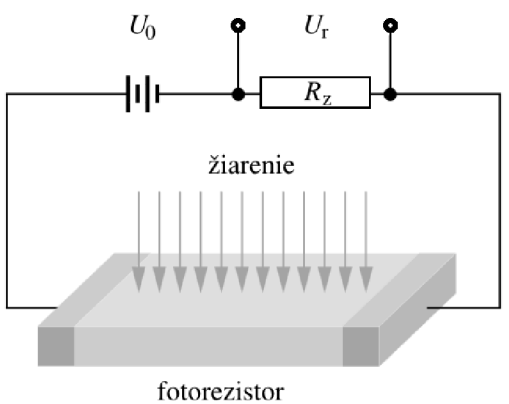

*Obrázok 4 Zapojenie fotorezistora [8]* 

Pre celkový fotoelektrický prúd platí vzťah *(8).* 

$$
I = q \cdot \Phi \cdot \eta_e \cdot \mu_n \cdot \tau_n \cdot U \cdot \frac{V}{l^2}
$$
 (8)

Kde I elektrický prúd [A],

q náboj elektrónu [C],

0 žiarivý tok dopadajúci na citlivú časť snímača [W],

n<sub>e</sub> kvantová účinnosť vnútorného fotoelektrického javu [-],

 $\mu$ <sub>n</sub> pohyblivosť voľných nosičov [m<sup>2</sup>s<sup>-1</sup>V<sup>-1</sup>],

*x*<br>
doba života nosičov prúdu [s]

n<br>U elektrické nepätie princiené ne

 $\frac{1}{\sqrt{N}}$  elementarial pripositive  $\frac{1}{N}$  $\overline{a}$ ,

v objem osvetleného fotosloveného foto 1 vzdialenosť medzi elektródami [m].

Z konštrukčného hľadiska ako uvádza [8] sa môžu fotorezistory riešiť ako priečne alebo pozdĺžne. V priečnych fotorezistoroch je smer pôsobenia toku kolmý na smer intenzity elektrického poľa. V prípade pozdĺžnych fotorezistorov pôsobia súhlasne. Častejšie sa v technických aplikáciách používajú priečne fotorezistory, ktoré nevyžadujú , aby elektródou prechádzal svetelný tok. Tiež tieto rezistory majú podstatne menšiu kapacitu prívodných elektród a lepšie dynamické vlastnosti.

Ako uvádza [12] medzným parametrom fotorezistorov je maximálna výkonová strata (P<sub>max</sub> rádovo desiatky mW) a maximálne napätie (do 1000V) pri teplote 25 °C (T=25°C). Dôležitými charakteristickými parametrami (obvykle pre T~25°C) je vlnová dĺžka pre maximálnu citlivosť, hodnota odporu za tmy a pri danej hodnote osvetlenia, doba nárastu a poklesu napätia v obvode. Nepríjemnými vlastnosťami fotorezistorov je svetelný pamäťový efekt a závislosť teplotného koeficientu odporu na osvetlení.

A ko bolo spomenuté v úvode tejto kapitoly pre prieskum trhu som použil voľne dostupné internetové zdroje rôznych predajcov elektronických súčiastok ako napr. GM electronic, TME Electronic components a.i. Pri prezeraní dostupného sortimentu som zistil, že fotorezistory detegujúce požadovanú časť ultrafialového spektra elektromagnetického žiarenia ( $\lambda$ =315-380nm) nie sú v takýchto vyhotoveniach bežne dostupné. Okrem internetových obchodov som prezrel aj stránky výrobcov ako napr. Tesla Blatná a.s., Genicom, a.i. V tabuľke 1 sú zhrnuté niektoré fotorezistory nájdené pri prieskume od spoločnosti Tesla Blatná a.s.. Hodnoty v tabuľke sú prevzaté z katalógových listov.

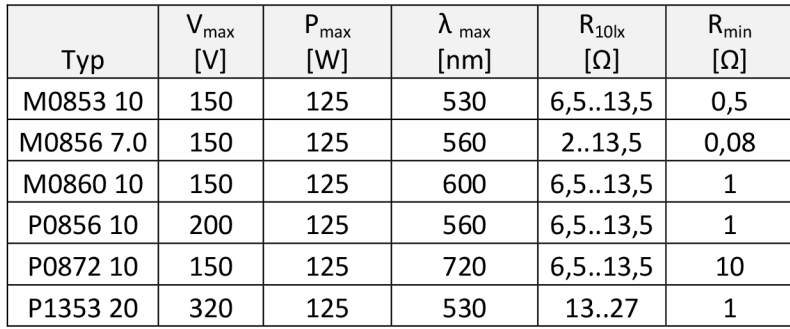

*Tabuľka 1 Vybrané typy fotorezistorov* 

Z prieskumu trhu vyplýva, že snímače konštruované na princípe fotovodivstného javu formou fotorezistorov sú vhodné skôr na detekciu viditeľnej časti spektra elektromagnetického žiarenia ako na detekciu ultrafialovej časti elektromagnetického žiarenia ( $\lambda$ =315-380nm).

#### **1.3.2 Fotodióda**

Do kategórie fotonapäťových (fotovoltaických) snímačov patrí fotodióda. Tak ako bolo popísané v kapitole 1.2.3 pre funkciu snímačov založených na princípe fotonapäťového javu je potrebný PN prechod. Príklad voltampérových charakteristík fotodiódy je zobrazený na obrázku 5. Bez osvetlenia PN prechodu sa charakteristika zhoduje s charakteristikou bežnej polovodičovej diódy.

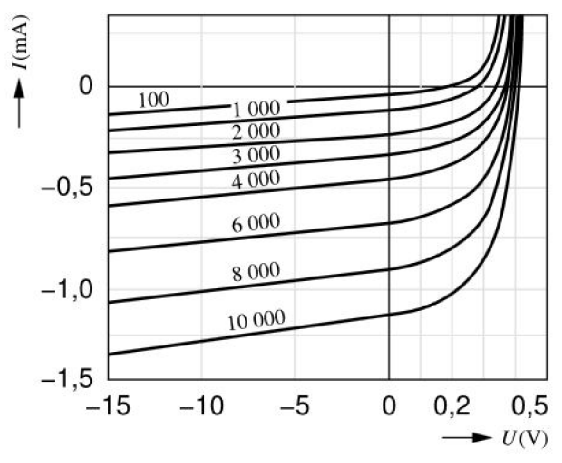

#### *Obrázok 5 Voltampérové charakteristiky fotodiódy [8]*

Fotoprúd ako uvádza [8] a [12] sa pripočítava k prúdu diódy za tmy. Voltampérové charakteristiky (Obrázok 5) majú tri typické oblasti. V I. kvadrante je fotodióda najmenej citlivá na svetlo, tento režim nie je vhodný na optoelektronickú prevádzku. Vo IV. Kvadrante sa správa ako zdroj elektrickej energie. Snímač je aktívny, svetelnú energiu premieňa na elektrickú energiu zodpovedajúce zapojenie je zobrazené na obrázku 6. V tomto prípade hovoríme o hradlovom režime.

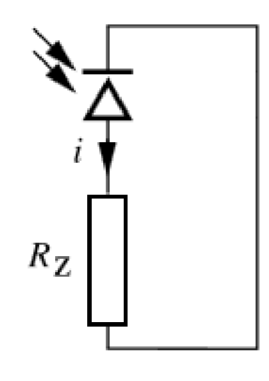

#### *Obrázok 6 Zapojenie fotodiódy v hradlovom režime [8]*

Pracovný bod nachádzajúci sa v III. kvadrante definuje odporový režim zapojenie je na obrázku 7. V tomto prípade bude obvodom, vzhľadom na to že je zdroj orientovaný v závernom smere prechádzať minimálny závěrný prúd zo zdroja a v rovnakom smere prúd z fotonapäťového javu If. Vzhľadom na to, že je prúd If (na obrázku označený ako i) omnoho väčší než závěrný prúd zdroja, bude prúd v podstate závisieť len na intenzite osvetlenia.

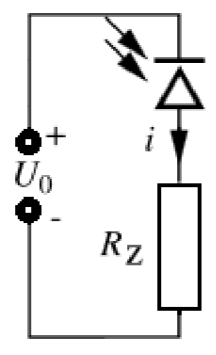

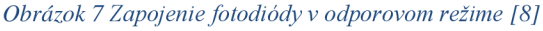

Pri prieskume trhu v prípade fotodiód som dôraz kládol priamo na výrobcov snímačov ako na obchody s elektronickými súčiastkami. V obchodoch s elektronickými súčiastkami ako GM electronic, TME Electronic components som v internetových katalógoch zistil, že v portfoliu sú skôr uvádzané fotodiódy reagujúce len na infračervenú časť spektra (od cca *X >* 800nm) a nie na požadovanú časť UV A žiarenia  $(\lambda=315-380$ nm).

Prvá zo spoločností, z ktorých katalógov bolo čerpané je spoločnosť SGLux, špecializujúca sa na výrobu fotodiód, analógových a digitálnych meracích sond. Ďalšou spoločnosťou, z ktorej katalógov bolo čerpané je spoločnosť Genicom, ktorá sa rovnako ako v predchádzajúcom prípade venuje výrobe a aplikácii ultrafialových snímačov. Poslednou, zo spoločností, ktorej produkty som zahrnul do prieskumu je spoločnosť EQ Photonics GmbH, ktorá sa tiež ako predchádzajúce spomenuté spoločnosti venuje vývoju v oblasti optoelektroniky.

Pri prieskume som zistil, že výrobcovia v prípade zapojenia fotodiódy v odporovom režime, kedy prúd závisí ako bolo uvedené vyššie len na intenzite osvetlenia, odporúčajú použiť operačný zosilňovač pre zosilnenie prúdu prechádzajúceho fotodiódou. Príklad takéhoto zapojenia pre účel zosilnenia prúdu prechádzajúceho fotodiódou, ktorý je zobrazený na obrázku 8 uvádza napr. [13].

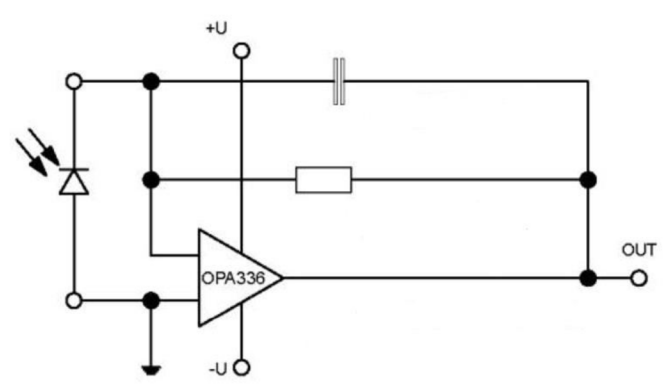

*Obrázok 8 Príklad zapojenia operačného zosilňovača pre zosilnenie závěrného prúdu tečúceho fotodiódou* 

V nasledujúcej tabuľke 2 som zhrnul parametre vybraných fotodiód od vyššie spomenutých výrobcov.

| Výrobca   | Označenie     | $I_0$ | $S_{max}$ | Vlnová dĺžka max.<br>spektrálnej citlivosti | Rozsah citlivosti | Cena       |
|-----------|---------------|-------|-----------|---------------------------------------------|-------------------|------------|
|           |               | nA    | $AW^{-1}$ | nm                                          | nm                | <b>EUR</b> |
| Sglux     | SG01S-18      | 780   | 0,13      | 300                                         | 215  365          | 25         |
|           | SG01S-5       | 400   | 130       | 300                                         | 220360            | 29         |
|           | SG01S-A18     | 360   | 0,06      | 335                                         | 310  370          | 49         |
|           | SG01L-A19     | 6     | 0,06      | 335                                         | 310  370          | 133        |
|           | SG01XL-A5     | 3     | 0,06      | 335                                         | 310  370          | 428        |
| Genicom   | GUVA-CS0SD    |       | 0,15      |                                             | 200  375          |            |
|           | GUVA-CS0SD-   |       |           |                                             |                   |            |
|           |               |       | 0,15      |                                             | 200  375          |            |
|           | GUVV-L10SD    | 460   |           | -                                           | 300  370          |            |
|           | UVG5S         | 1     | 0,115     | -                                           | 225  400          |            |
| EQ        | UVG5          | 1     | 0,115     |                                             | 193  400          |            |
| photonics | <b>UVG100</b> |       | 0,09      |                                             | 193  400          |            |

*Tabulka 2 Prehľad vybraných polovodičových fotodiód detegujúcich UV časť spektra elektromagnetického žiarenia* 

Je nutné skonštatovať, že nie všetci výrobcovia resp. dodávatelia poskytujú všetky údaje k snímača vo svojich katalógových listoch tak ako to je napr. u spoločnosti SGLux. Z prieskumu sa ako vhodný senzor na implementáciu javí produkt spoločnosti

Sglux s typovým označením SG01S-A18, ktorého rozsah citlivosti je 310-370nm avšak jeho cena je značne vysoká.

#### **1.3.3 Fototranzistor**

Fototranzistor je druh polovodičového fotodetektora, ktorý možno rovnako ako fotodiódu zaradiť do kategórie fotonapäťových (fotovoltaických) snímačov. Jeho štruktúra ako uvádza [8], [9] alebo [12], je totožná s bežným bipolárnym tranzistorom s tým rozdielom, že kolektorový prúd fototranzistoru je miesto bázového prúdu ovládaný žiarivým tokom. Vnútorná štruktúra fototranzistoru je zobrazená na obrázku 9. Konštrukčne je vyhotovený tak, že svetlo je pohlcované v oblasti bázy (B). Dopadajúcim žiarením sú v báze generované páry elektrón – diera. Účinkom gradientu vnútorného poľa bázy sa elektróny pohybujú smerom k emitorovému (E) a diery ku kolektorovému (C) prechodu. Minoritné diery, ktoré sa dostali driftom/difúziou do kolektorového prechodu sú poľom prechodu strhávané a tvoria fotoprúd If. Objemový náboj elektrónov v báze vyvoláva pokles potenciálovej bariéry emitorového prechodu a tým aj silnú injekciu dier, ktoré sú minoritnými nosičmi do bázy. Kolektorový prúd (niekedy nazývaný aj primárny fotoprúd) je možné podľa [14] vyjadriť vzťahom (9).

$$
I_C = \frac{I_f}{1 - \alpha_0} \tag{9}
$$

Kde I<sub>c</sub> je primárny fotoprúd [A],

 $I<sub>f</sub>$  je fotoprúd [A],

 $\alpha_0$ je prúdový zosilňovací činiteľ nakrátko [-].

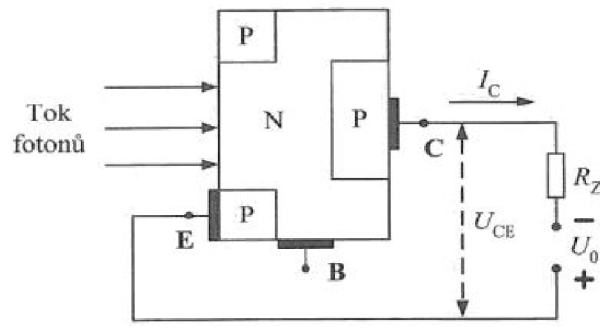

*Obrázok 9 Vnútroná štruktúra fototranzistoru [12]* 

V [12] je tiež naznačené, že fototranzistor sa typicky zapája so spoločným emitorom. U fototranzistorov sa používa nielen tranzistorový jav, charakterizovaný prúdovým zosilňovacím činiteľom, ale súčasne aj fotonapäťový jav, na záverne polarizovanom kolektorovom prechode vo funkcii fotodiódy (FD). Jeho náhradná schéma je zobrazená na obrázku 10. Pri dopade svetelného žiarenia na fotodiódu sa zväčší jej závěrný prúd a tým vzrastie prúd báze tranzistoru T, a tiež celkový prúd tranzistorom T.

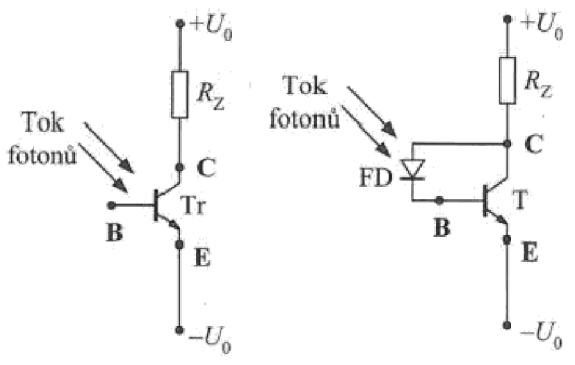

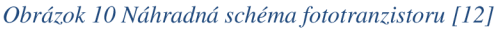

Pri prieskume rovnako ako v predchádzajúcich prípadoch som sa pri prieskume zameral na výrobcov polovodičových súčiastok a tiež na internetové obchody. Jedným zo zdrojov, ktorého stránky som pri prieskume navštívil boli stránky Excelitas technologies a Osram. Tieto spoločnosti sa zaoberajú vývojom v oblasti optoelektroniky. Ďalšími zdrojmi boli už vyššie spomenuté internetové predajne elektroniky resp. elektronických súčiastok GM Electronic, TME Electronic Components webové stránky [alldatasheet.com.](http://alldatasheet.com) Posledne menovaný zdroj obsahuje veľké množstvo katalógových listov súčiastok z rôznych elektroniky.

Pri prieskume sa mi nepodarilo nájsť vhodný fototranzistor, ktorý by spoľahlivo pokrýval celý rozsah vlnových dĺžok UVA žiarenia ( $\lambda$ =315-380nm). Rovnako zdát získaných prieskumom konštatujem, že fototranzistory sú vhodné na detekciu viditeľnej časti spektra elektromagnetického žiarenia ( $\lambda$ =380 - 760nm) a časti infračerveného spektra *(\=760* - 1400nm). Do súhrnnej tabuľky 3 som zaradil fototranzistory, ktoré sú vyhotovené tak, že pokrývajú viditeľnú časť spektra avšak časť rozsahu ich spektrálneho pásma je na hranici ultrafialovej a viditeľnej časti spektra ( $\lambda$ =380nm).

| Označenie     | Výrobca                      | Rozsah<br>spektrálneho<br>pásma [nm] | Maximálna<br>citlivosť<br>[nm] | Kolektorový prúd<br>[mA] |
|---------------|------------------------------|--------------------------------------|--------------------------------|--------------------------|
|               |                              | $\lambda_{10\%}$                     | $\lambda_{\text{Smax}}$        | $I_{\rm S}$              |
| SFH 309-5     | <b>OSRAM</b>                 | 380 - 1150                           | 860                            | 15                       |
| <b>BPX 81</b> | <b>OSRAM</b>                 | 440 - 1070                           | 850                            | 50                       |
| <b>BPX 38</b> | <b>OSRAM</b>                 | 450 - 1120                           | 880                            | 50                       |
| BPW77NB       | <b>Vishay Semiconductors</b> | 450 - 1080                           | 850                            | 50                       |

*Tabuľka 3 Prehľad vybraných fototranzistorov detegujúcich viditeľnú časť elektromagnetického žiarenia* 

Na záver je potrebné povedať, že pre finálnu implementáciu bol zvolený fototranzistor SFH 309-5 aj napriek tomu, že nepokrýva požadovanú časť spektra ultrafialového žiarenia. Avšak podľa požiadaviek zadávateľa bol zvolený spomenutý fototranzistor vzhľadom na ekonomickú výhodnosť.

### **1.3.4 Fototyristor**

Kombináciou viacerých prechodov PN je možné vytvoriť fototyristor. Ide vlastne ako uvádza práca [12] elektronický spínač so štruktúrou  $(P_1N_1P_2N_2)$ . Jeho štruktúra je zobrazená na obrázku 11.

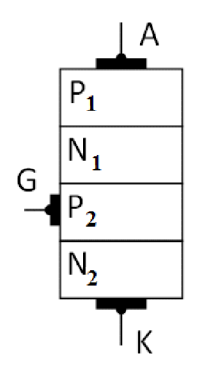

*Obrázok 11 Štruktúra fototyristoru* 

Podobne ako u fototrazistoru ako je uvedené v [14] sú nadbytočné nosiče potrebné pre spínanie štruktúry vytvorené absorpciou fotónov. Konštrukčne sa musí najviac fotónov dostať do oblasti záverne polarizovaného prechodu  $(N_1P_2)$ . Prepnutie "spínača" z blokovacieho režimu do režimu priepustného je spôsobené zvyšovaním prúdu hlavne vďaka poklesu odporu vyššie spomenutého záverne polarizovaného prechodu. Páry generované v oblastiach menších než difúzna dĺžka nosičov sú separované potenciálovou bariérou  $N_1P_2$ .

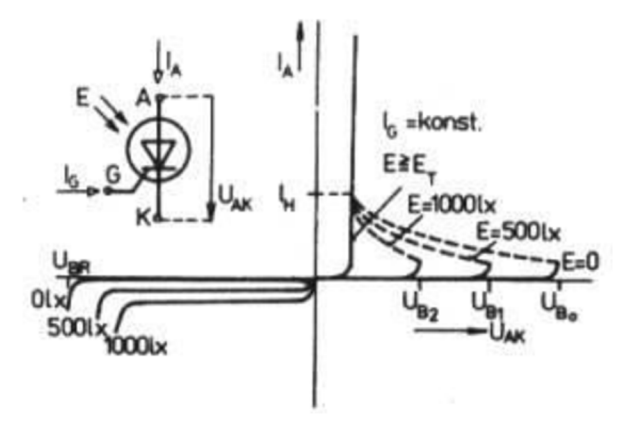

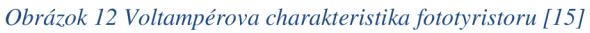

Na obrázku 12 je zobrazená voltampérová charakteristika fototyristoru. Ako uvádza napr. [12] alebo [15] parametrom vo voltampérovej charakteristike fototyristoru je osvetlenie E pri konštantnom prúde  $I_g$ , a to aj v závernom smere. Dôležitou veľkosťou intenzity osvetlenia je spínacie osvetlenie  $E_t$ , pri ktorom fototyristor prechádza do vodivého stavu priamo. Z voltampérovej charakteristiky vyplýva, že veľkosť spínacieho osvetlenia je tým menšia, čím väčší je kladný riadiaci prúd I<sub>g</sub>. Preto je možné zväčšením riadiaceho prúdu zväčšiť citlivosť fototyristoru na osvetlenie a naopak.

Výhodou je, že "zopnutie" tyristoru ako uvádza [14] trvá aj po zániku "osvitu" jeho riadiacej elektródy svetlom. Vypnutie tyristoru zo zapnutého stavu je možné realizovať len poklesom napätia na jeho anóde (alebo poklesom pretekajúceho prúdu) pod takzvanú prídržnú hodnotu Ih.

Pri prieskume trhu v prípade fototyristorov som zistil, že vyššie spomenutí predajcovia elektronických súčiastok ako GM Electronics, TME Electronic Components nemajú vo svojej ponuke fototyristory, ktoré by spĺňali požiadavku na detekciu ultrafialovej časti spektra a to konkrétne UVA ( $\lambda$ =315-380nm). Na webovej stránke [alldatasheet.com](http://alldatasheet.com) sa mi podarilo nájsť len fototyristory, ktoré sú zapuzdrené v integrovanom obvode a navyše detegujú infračervenú časť spektra. Preto som v tomto prípade neuvádzal prehľadovú tabuľku s parametrami fototyristorov.

### **1.4 Meranie intenzity žiarenia**

Úlohu kapitoly je uviesť teoretické pojmy používané pri meraní radiometrických veličín medzi, ktoré patrí aj intenzita ožiarenia. Ďalšou úlohou je uviesť spôsob merania erytemálne účinnej intenzity ožiarenia v spektrálnej oblasti UV A a UVB . A na záver uviesť spôsob prepočítania intenzity žiarenia na erytemálne účinnú intenzitu ožiarenia.

Obor, ktorý sa zaoberá meraním svetelnej energie v oblasti viditeľného žiarenia s ohľadom na vlastnosti normálneho zraku ako sa uvádza v [16] je *fotometria.* V [16], [17] a [18] sa uvádza, že metódy merania svetelne technických veličín delíme na **subjektívne** a **objektívne.** Subjektívne alebo vizuálne metódy využívajú zrak, objektívne alebo tiež fyzikálne metódy využívajú fotometrické prístroje. Fotoelektrické snímače môžu pracovať v spojitom alebo impulznom režime. Výstupná veličina je závislá lineárne alebo logaritmicky na veličine vstupnej. V súčasnej dobe je väčšina meraní vykonávaná detektormi.

Ďalším oborom metrologickej optiky ako uvádza [16] je *rádiometria,* ktorá sa zaoberá energetickými vlastnosťami optického žiarenia. Radiometrické merania sa používajú okrem stanovenia optických vlastností zdrojov svetla tiež pre detekciu neviditeľných žiarení. Pre radiometrické optické merania sa používajú fotočlánky, ktoré prevádzajú dopadajúci žiarivý tok na elektrickú veličinu.

Z hľadiska meraní ako tiež uvádzajú [16], [18] a [19] je možné uvažovať o dvoch základných prístupoch. V prvom prípade je možné ako už bolo spomenuté zohľadniť vplyv ľudského oka (subjektívne metódy) a merať relatívne veličiny, alebo v druhom prípade merať priamo energiu (objektívne metódy). V súvislosti stým hovoríme o fotometrii a zodpovedajúcich veličinách ako fotometrických v druhom prípade o rádiometrii a veličinách radiometrických. Je nutné spomenúť, že neoddeliteľnou súčasťou oboch vyššie spomenutých prístupov je *spektrometria,* ktorá umožňuje jednak správne vyhodnotenie nameraných údajov, ale aj prepočty medzi jednotlivými typmi veličín.

## **1.4.1 Základné pojmy**

Táto kapitola definuje tri pojmy, s ktorým sa v oblasti fotometrie a rádiometrie pracuje.

#### **Priestorový uhol**

Časť priestoru vymedzená rotačnou kužeľovou plochou. Ak o je uvedené v [11] vyjadruje pomer medzi plochou vytýčenou kužeľom (viď. obrázok 13) na povrchu gule (A) ku štvorcu polomeru danej gule (r). Tento pomer je pre daný kužeľ konštantný (zmenší sa polomer, zmenší sa aj vytýčená plocha).

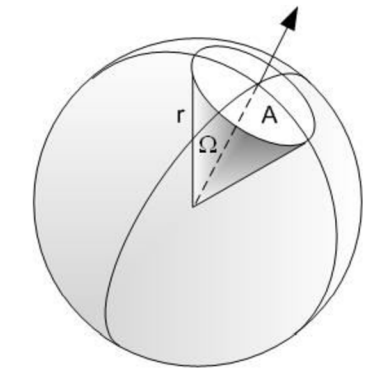

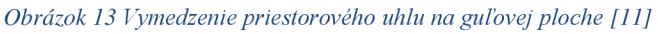

Priestorový uhol je definovaný vzťahom (10). Jeho jednotkou je steradián (sr).

$$
d\Omega = \frac{dA}{r^2} \tag{10}
$$

Kde  $\Omega$  je priestorový uhol [sr], A je povrch gule  $[m^2]$ , r je polomer gule [m].

#### **Bodový zdroj svetla**

Rovnako [11] definuje bodový zdroj svetla ako zdroj svetla, ktorého geometrické rozmery sú v porovnaní so vzdialenosťou pozorovateľa malé, že je možné ich zanedbať (analogicky chápeme v mechanike pojem hmotný bod). Taký zdroj je izotropný, t.j. bodový zdroj žiari do všetkých strán rovnako.

#### **Priestorový zdroj svetla**

Priestorový zdroj svetla ako ho definuje [11] je zdroj, ktorého veľkosť nie je možné vzhľadom k vzdialenosti pozorovateľa zanedbať. Zdroj sa javí ako plocha, ktorá je zložená z jednotlivých elementárnych plôch. Pri pozorovaní je teda nutné uvažovať nie len vzdialenosť od zdroja svetla, ale aj uhol pod ktorým zdroj pozorujeme.

### **1.4.2 Radiometrické veličiny**

Rádiometrické veličiny charakterizujú množstvo energie prenesenej na ozařované telesá a opisujú celé spektrum vlnenia. Cieľom kapitoly je definovať pojem intenzity ožiarenia a pojem celkového účinného ožiarenia, ktorý bude použitý pre výpočet erytemálne účinnej intenzity ožiarenia.

#### **Žiarivý tok**

V [11] sa uvádza, že žiarivý tok je energia vyžiarená bodovým zdrojom svetla do daného priestorového uhlu za jednotku času. Žiarivý tok je definovaný vzťahom  $(11)$ .

$$
\Phi_e = \frac{dE}{dt} \tag{11}
$$

Kde  $\Phi_e$  je žiarivý tok [W],

E je energia vyžiarená zdrojom [J], t je čas [s].

#### **Žiarivosť**

Žiarivosť ako hovorí [11] vyjadruje schopnosť daného bodového zdroja vyžarovať v danom smere. Je určená podielom elementárneho žiarivého toku a elementárneho priestorového uhlu, v ktorom je tento tok vyžarovaný. Žiarivosť je vyjadrená vzťahom (12).

$$
I_e = \frac{d\Phi_e}{d\Omega} \tag{12}
$$

Kde je žiarivosť [W.sr<sup>-1</sup>],  $\Phi_e$  je žiarivý tok [W],  $\Omega$  je priestorový uhol [sr].

#### **Intenzita ožiarenia**

Intenzita ožiarenia (ožiarenie) tiež uvádzané v [11] vyjadruje energiu dopadajúcu na jednotku povrchu ožarovaného telesa za jednotku času. Toto vyjadruje vzťah (13).

$$
E_e = \frac{d\Phi_e}{ds} \tag{13}
$$

Kde , je intenzita žiarenia  $[W.m^{-2}],$  $\Phi_{\rm e}$ je žiarivý tok [W], S je elementárna plocha  $[m^2]$ .

Ak budeme ako zdroj ožiarenia uvažovať bodový zdroj svetla, potom ožiarenie klesá so štvorcom vzdialenosti ožarovanej plochy. Pri zvážení sklonu ožarovanej plochy pod uhlom a (odklon od normály), [11] tiež uvádza, že je možné vzťah (13) prepísať ako vzťah (14).

$$
E_e = \frac{I_e \cos \alpha}{r^2} \tag{14}
$$

Kde je intenzita žiarenia  $[W.m^{-2}],$  $I_e$  je žiarivosť [W.sr<sup>-1</sup>], r je vzdialenosť [m].

#### **Spektrálne ožiarenie**

Spektrálne ožiarenie resp. spektrálna intenzita žiarenia ako hovorí [11] vyjadruje pre danú vlnovú dĺžku aký žiarivý tok na jednotku vlnovej dĺžky prechádza jednotkou  $^{2}$  nm<sup>-1</sup> plochy. Jej označenie je  $E_{e\lambda}$  a jednotkou je W.m. .nm  $\lambda$ 

#### **Celkové účinné ožiarenie**

Pre výpočet celkového účinného ožiarenia technická norma STN EN 60335-2-27 definuje vzťah (15). Norma ďalej hovorí, že pre výpočet musí byť interval vlnovej dĺžky prednostne 1 nm, nesmie však prekročiť 2,5 nm. V zásade by sa mal rovnať šírke pásme použitého spektrorádiometra.

$$
E_{er} = \sum_{250nm}^{400nm} S_{\lambda} E_{e\lambda} \Delta_{\lambda} \tag{15}
$$

Kde  $\sigma$ je celkové účinné ožiarenie [W.m<sup>-2</sup>],  $S_{\lambda}$  je relatívna spektrálna účinnosť (váhový činiteľ) definovaný v tabuľke 4 [-],  $E_{e\lambda}$ je spektrálne ožiarenie [W.m<sup>-2</sup> nm],  $\Delta_{\lambda}$  je interval vlnovej dĺžky [nm].

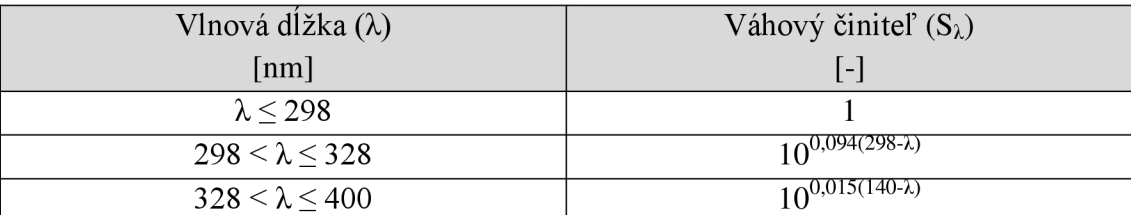

*Tabuľka 4 Relatívna spektrálna účinnosť (váhový činiteľ)* 

## **1.4.3 Meranie radiometrických a fotometrických veličín**

V tejto kapitole je uvedený teoretický popis jednoduchého meracieho reťazca. Na tomto teoretickom základe je navrhnutý aj merací reťazec použitý v samotnej riadiacej jednotke.

Pre meranie radiometrických (ale aj fotometrických) veličín sa používajú prístroje využívajúce rôzne fotosenzory. U fotosenzorov ako už bolo spomenuté vyššie sú účinky žiarenia prevedené na elektrickú veličinu, ktorá je následne vyhodnotená, to uvádzajú [3], [8], [12] a iné . Samotné fotosenzory však nie sú postačujúce. Pre meranie je potrebné zostaviť merací reťazec. Typický merací reťazec možno schematicky znázorniť tak ako je uvedené na obrázku 14. Pozostáva zo senzora,

obvodov pre úpravu signálu (zosilňovač, prevodník, atď.) a vyhodnotenie resp. indikáciu signálu.

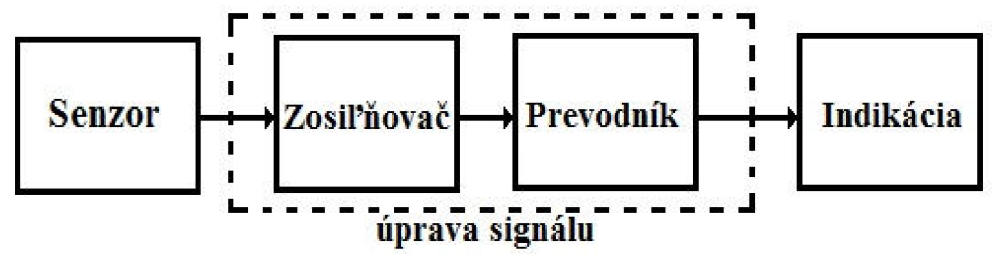

#### *Obrázok 14 Jednoduchý merací reťazec*

Senzorom získaný signál je zosilňovačom zosilnený na signál vhodný pre ďalšie spracovanie. Zosilňovač musí zabezpečiť aby signál mal dostatočnú kvalitu, tzn. obmedziť šum senzoru, zosilňovača, parazitně vplyvy, ktoré pôsobia na senzor aj zosilňovač.

Signál sa ďalej spracováva buď obvodmi analógovými alebo sa signál prevádza na digitálny signál, ktorý je možné spracovať pomocou číslicovej techniky. Na výstupe obvodu úpravy signálu je teda signál upravený na požadovanú veľkosť a tvar vhodný pre vyhodnotenie. Ak je výstupom obvodu úpravy signálu signál analógový indikátor signálu je najčastejšie priamo ukazujúci analógový prístroj. V prípade číslicového signálu môže byť spracovaný buď číslicovým meracím prístrojom pre zobrazenie dát alebo dáta môžu byť "posunuté" komunikačnému rozhraniu.

Pre meranie radiometrických a fotometrických veličín bude na mieste senzoru fotocitlivá súčiastka ostatné časti ako obvod úpravy signálu budú závislé na konkrétnej realizácii meracieho prístroja.

### **1.4.4 Metóda merania erytemálne účinnej intenzity**

#### **ožiarenia**

Vychádzajúc z [20], si kladiem za cieľ v tejto kapitole opísať metódu merania erytemálne účinnej intenzity ožiarenia. Táto metóda je špecifikovaná v [21] s odkazom na [22].

Uvedené normy [21], [22] stanovujú všeobecné podmienky pre meranie. Pred samotným meraním ako hovorí [22] je potrebné trubice podrobiť starnutiu. Perióda počas ktorej musia byť trubice podrobené starnutiu je 5h ±0,25h. Ďalšou požiadavkou je operačná pozícia, ktorá hovorí, že trubice musia byť počas starnutia prevádzkované v horizontálnej polohe, vertikálna poloha môže byť tiež použitá.

Ďalšou požiadavkou je teplota okolia, ktorá je normou stanovená na 25°C ± 1°C v "atmosfére" bez prievanu. Skúšobné napätie použité v obvode musí zodpovedať napätiu uvedenému na údajovom liste. Poslednou všeobecnou požiadavkou je použitie referenčného predradníka, ktorý musí byť prevádzkovaný pri kmitočte 50-60Hz.

Norma [22] tiež uvádza skúšobné požiadavky vo všeobecnej časti uvádza, že spektrometrické merania musia byť v súladu s odporúčaniami Medzinárodnej komisie pre osvetlenie (CIE). Tiež sú uvádzané požiadavky na vhodný spektrorádiometrický systém za účelom dosiahnutia spektrálnej intenzity ožiarenia. Vstupný optický systém musí mať zodpovedajúci kosinus, aby bolo možné presne merať ožiarenie. Použitý spektrorádiometer musí mať šírku pásma neprevyšujúcu 2,5nm. Vzdialenosť medzi snímačom a osou svetelného zdroja nie je špecifikovaná, ale nesie byť menšia ako 10cm.

V [22] sa tiež uvádza pre meranie, že spektrálna intenzita ožiarenia by mala byť meraná v intervaloch lnm od 250nm do 400 nm. Príkon, prúd a napätie svetelného zdroja by malo byť pri skúšobných podmienkach zaznamenané.

#### **Postup merania vo vertikálnej opaľovacej jednotke**

Ako bolo uvedené vyššie pre meranie je potrebné aby trubice boli podrobené starnutiu tak ako uvádza norma [22]. Opaľovacie zariadenie sa privedie na štandardnú teplotu tzn., že trubice musia bežať po dobu aspoň 15 minút. Prenosným UV metrom je potrebné nájsť bod maximálnych emisií (čo považujeme za najhorší stav) v tejto pozícii je potrebné zafixovať senzor spektrorádiometa. Posledným krokom je vykonať merania, z nameraných hodnôt vypočítame celkové účinné ožiarenie pomocou vzťahu (15).

#### **Postup merania v horizontálnej opaľovacej jednotke**

Pre meranie v horizontálnej opaľovacej jednotke platia rovnaké pravidlá ako v prípade merania v jednotke vertikálnej. Rozdielom pri tomto meraní je ten, že merania sa musia pre hornú a spodnú časť horizontálnej opaľovacej jednotky vykonať oddelene.

Opaľovacie zariadenie privedieme na štandardnú teplotu, čo znamená, že musia bežať po dobu aspoň 15 minút. Ako bolo spomenuté obe časti opaľovacieho zariadenia sa musia merať oddelene, ak nie je možné obe časti prevádzkovať samostatne, je nutné použiť čiernu látku pre zakrytie časti, ktorá nebude meraná. Pre meranie spodnej časti prenosným UV metrom nájdeme bod maximálnych emisií so senzorom položeným na akrylovej podložke približne v strednej polohe. Do tejto pozície je potrebné zafixovať senzor spektrorádiometra. V tomto kroku vykonáme merania.

Pre meranie hornej časti rovnako ako v prípade spodnej časti je potrebné prekryť alebo vypnúť spodnú časť. Prenosným UV metrom je opäť potrebné nájsť bod maximálnych emisií tento krát musí byť senzor vzdialený 30cm. Od spodnej akrylovej časti. V tejto pozícii sa zafixuje senzor spektrorádiometra a opäť sa vykonajú merania. Z nameraných hodnôt sa vypočíta celkové účinné ožiarenie.

## **2 TECHNICKÉ PARAMETRE SOLÁRIA A NAVRHNUTEJ RIADIACEJ JEDNOTKY**

V úvode tejto kapitoly bude zavedený pojem solárium a opaľovacie zariadenie ich rozdelenie podľa jednotlivých typov tak ako ich uvádza [20]. Časť tejto kapitoly je tiež venovaná umelým zdrojom ultrafialového žiarenia, uvádzam typické zapojenie výbojky a popisujem v nej technické parametre solária. V poslednej najrozsiahlejšej časti na základe získaných teoretických znalostí popíšem návrh a funkciu jednotlivých častí riadiacej jednotky solária, budú zobrazené ich blokové schémy a konečné obvodové riešenie.

**Solárium** je podľa [20] definované ako opaľovacie zariadenie. **Opaľovacie**  zariadenie je elektrický spotrebič vybavený UV žiaričmi, používaný v soláriu na opaľovanie pokožky. Podľa vlnovej dĺžky a intenzity ožiarenia sa tieto spotrebiče delia na štyri typy. Ich prehľad tak ako to uvádza [20] je uvedený v tabuľke 5.

#### *Tabuľka 5 Typy opaľovacieho zariadenia [20]*

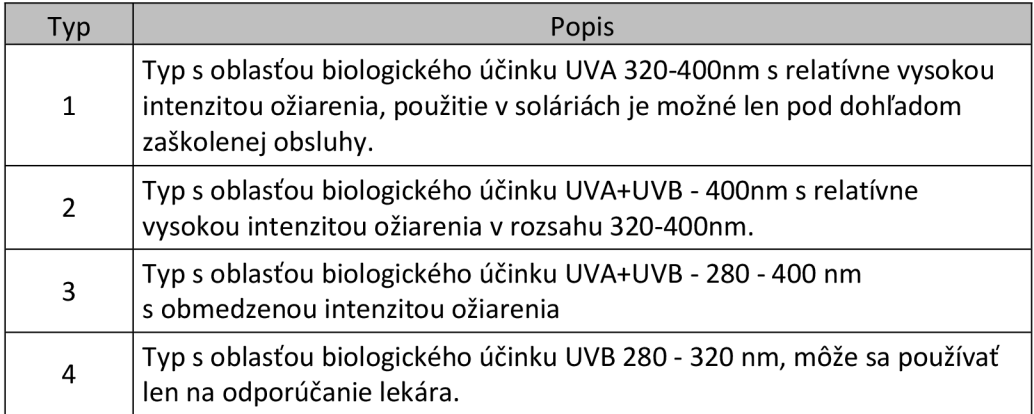

Pod zdrojom žiarenia podľa [20] rozumieme umelý zdroj UV žiarenia v opaľovacích zariadeniach sú obyčajne žiarivky so špeciálnym luminofórom alebo ortuťové výbojky s filtrami nežiaducich zložiek žiarenia. Právna norma [20] zavádza tiež pojem **ultrafialový žiarič,** ktorý definuje ako zdroj vyžarujúci prevažne vU V oblasti, pričom prípadné viditeľné alebo infračervené žiarenie má len podružný význam.

## **2.1 Umelé zdroje UV žiarenia**

Ako uvádza [23] technické riešenie umelých zdrojov UV žiarenia je spravidla formou svetelnej výbojky podobnej ako bežné žiarivkové osvetľovacie trubice, alebo nízkotlakové ortuťové výbojky, líšia sa hlavne vyžarovaným spektrom. V týchto výbojkách dochádza v nich k dútnavému výboju v parách ortuti alebo argónu. Tieto pary sa nachádzajú uzavreté v trubiciach, ktoré sú na koncoch opatrené päticami s kovovými elektródami. Pätice sú pokryté vrstvou oxidov bária, stroncia a vápnika,

ktoré pri teplote 700°C dobre emituje elektróny. Elektróny, emitované elektródou spôsobujú pri prelete trubicou dútnavý výboj, ktorého produktom je ultrafialové žiarenie. Toto žiarenie sa v osvetľovacích trubiciach pomocou ľuminoforu na vnútornej strane trubíc posúva do viditeľného spektra.

V obvodoch so žiarivkovou trubicou obrázok 15 bývajú zapojené komponenty zaisťujúce výbojke (obrázok 15 g) optimálne podmienky pre jej funkciu. Pripojené napätie (obrázok 15 a) nie je dostatočné k ionizácii plynu v trubici a tá ostáva v stave vysokej impedancie. Elektrické pole medzi kontaktami štartéra (obrázok 15 d) je dostatočné k ionizácii plyn v banke štartéra.

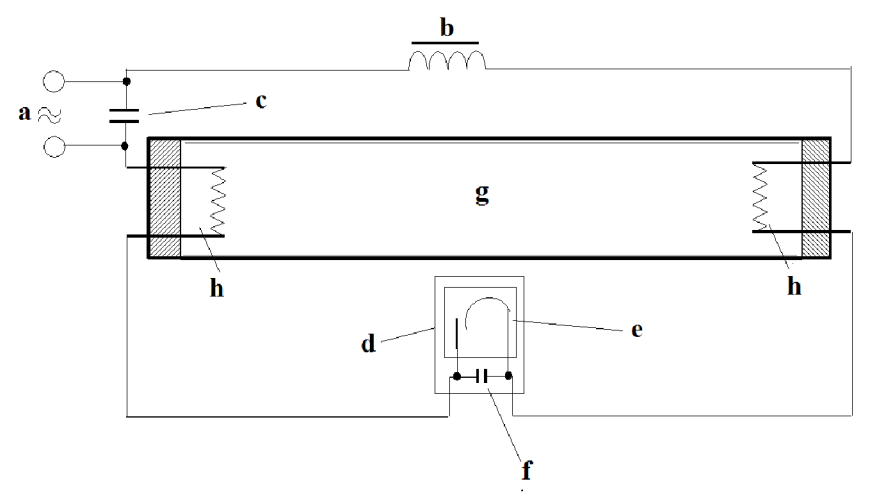

*Obrázok 15 Schéma zapojenia výbojky (a-napájací zdroj, b-timivka, c-kompenzačný kondenzátor, d-štartér, ebimetalová elektróda, f-odrušovací kondenzátor, g-výbojka, h-vlákna) [24]* 

Vďaka obvodu uzavretému cez štartér prechádza prúd cez elektródy trubice (obrázok 15 h), ktoré sa jeho prechodom predhrievajú. Bimetalový pásik startéru sa prihne k pevnému kontaktu a zopne ho. V tomto okamihu sa plyn v banke štartéra deionizuje a bimetalový pásik sa začne ochladzovať. Súčasne sa zníži odpor obvodu a prúd v ňom vzrastie. Prúd je teda nutné obmedziť tlmivkou (obrázok 15 b) v jej jadre vzniká vplyvom prechádzajúceho prúdu magnetické pole. V tomto okamihu preteká obvodom veľký prúd. Po ochladení sa bimetalový pásik vracia do pôvodnej polohy a vytvorí tak medzeru medzi kontaktami startéru. Náhly nárast odporu a rýchle obmedzenie prúdu indukujú v tlmivke vysoké napätie. Teraz už sú elektródy predhriaté a vysoké napätie kondenzátoru (obrázok 15 c) a tlmivky spôsobí výboj v plyne. Odpor trubice je najnižší a napätie na nej klesne. Štartér sa ďalej nepoužíva. Tlmivka je dôležitá po celú dobu svietenia, jej funkcia je nasledovná: pri štarte sa na nej naindukuje potrebné žhaviace napätie a v priebehu výboja sa vďaka striedavému napätiu chová ako frekvenčné závislý odpor, tlmivka tiež generuje magnetické pole, ktoré pri prechode prúdu nulou na opačnú polaritu živí obvod prúdom. Tlmivka je spoľahlivá a lacná, jej spotreba však nie je zanedbateľná. Ďalšou nevýhodou je fakt, že proces svietenia je v podstate generovanie svetelných impulzov s kmitočtom siete.

Novšie systémy obsahujú indukčné předřadníky a tiež sa objavujú v aplikáciách vysokofrekvenčné predradníky. Vo všeobecnosti platí, že novo dizajnované predradníky produkujú menej tepla a sú energeticky účinnejšie.

Na základe získaných teoretických poznatkov uvádzam, že je nutné dbať na to, aby bolo dodržané "pravidlo", *koľko wattov předřadník resp. tlmivka toľko wattov trubica.* V prípade, ak by sa použila napr. 160 wattová trubica a předřadník resp. tlmivka by mala napr. 100 wattov, trubici môže byť dodávaných len 100 wattov a tým pádom vytvára menej UV žiarenia to však je na úkor životnosti samotnej trubice, pretože trubica je určená pre vyšší prúd.

## **2.2 Technické parametre solária**

Mojím cieľom v tejto kapitole je preskúmať trh s opaľovacími zariadeniami a prehľadne uviesť ich technické parametre. Pri zisťovaní technických parametrov som sa zameral na tri spoločnosti, ktoré vyrábajú opaľovacie zariadenia. Jednou zo spoločností je talianska spoločnosť Quadra Medica, pre ktorú bola riadiace jednotka vyvinutá. Ďalšími spoločnosťami sú konkurenčné spoločnosti Megasun a Alisun.

V súčasnej dobe sa na trhu s nachádza mnoho rôznych druhov zariadení určených na opaľovanie. Z pohľadu vyhotovenia je možné rozdeliť ich na dve kategórie. Zariadenia slúžiace na sprejové opaľovanie tým sa v práci venovať nebudem. Tento typ opaľovacieho zariadenia nevyzařuje ultrafialové žiarenie, ale rovnakého efektu je v tomto prípade dosiahnuté iným spôsobom. Druhou kategóriou sú soláriá resp. ako uvádza [20] opaľovacie zariadenia.

Podľa dizajnového prevedenia solária je možné ich rozdeliť na horizontálne (tzv. ležiace obrázok 16) a vertikálne (tzv. stojace obrázok 17).

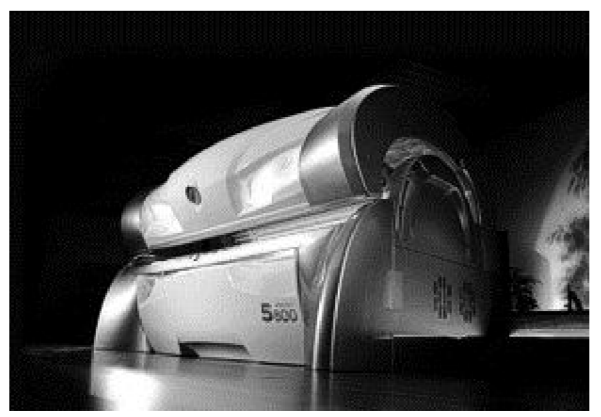

*Obrázok 16 Horizontálne solárium* 

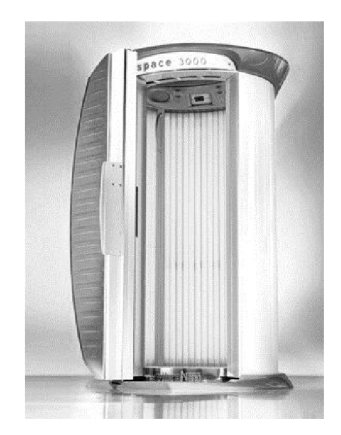

#### *Obrázok 17 Vertikálne solárium*

Ako je možné vidieť na obrázku 16 a obrázku 17 horizontálne soláriá sa typicky skladajú z dvoch častí. Spodná časť je pevná, horná časť je otvárateľná. Naproti tomu vertikálne solárium obyčajne býva skonštruované zo štyroch častí. Príklad horizontálneho usporiadania opaľovacieho zariadenia je zobrazený na obrázku 18. Takéto usporiadanie bolo spomínanou spoločnosťou poskytnuté na vývoj riadiacej jednotky.

Jednotlivé typy solárií sa tiež líšia počtom fluorescenčných lámp. Obvyklý počet fluorescenčných lámp v soláriu býva 24-60 lámp, každá s výkonom od 100 do 240 wattov.

Je nutné podotknúť, že solárium musí spĺňať kritériá vyplývajúce z technických noriem STN EN 60529 resp. ČSN EN 60529. Ide hlavne o stupeň ochrany krytím, ktorý by mal spĺňať stupeň krytia IP44 tzn., že zariadenie je chránené pred vniknutím pevných cudzích telies s priemerom lmm a väčších, pred dotykom drôtom a proti striekajúcej vode.

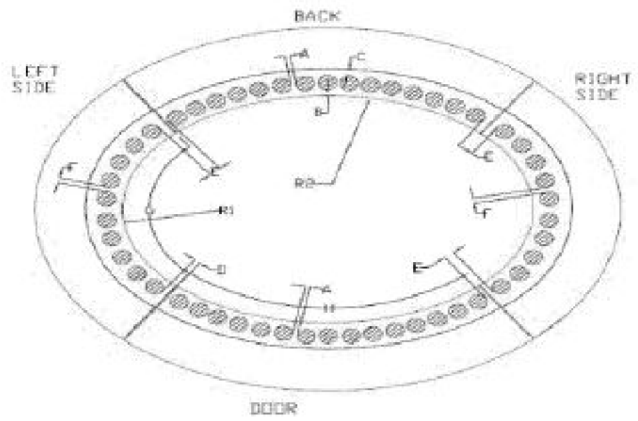

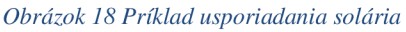

V tabuľke 5 uvádzam technické parametre solárií, tak ako sú udávané výrobcom. Pri prieskume trhu, ktorý som vykonal z dôvodu získania technických parametrov rôznych opaľovacích zariadení. Pri prieskume som sa zameral na tri spoločnosti spomenuté v úvode kapitoly (Quadra Medica, Alisun, Megasun), ktoré opaľovacie zariadenia vyrábajú. Ako tiež bolo spomenuté pri vývoji riadiacej jednotky bolo k dispozícii opaľovacie zariadenie poskytnuté spoločnosťou Quadra Medica. Technické parametre tohto opaľovacieho zariadenia uvádzam v tabuľke 5 v prvom stĺpci. Od rovnakej spoločnosti v druhom stĺpci tabuľke 6 uvádzam technické parametre opaľovacieho zariadenia, ktoré bolo použité pre finálne testovania riadiacej jednotky u spoločnosti Quadra Medica.

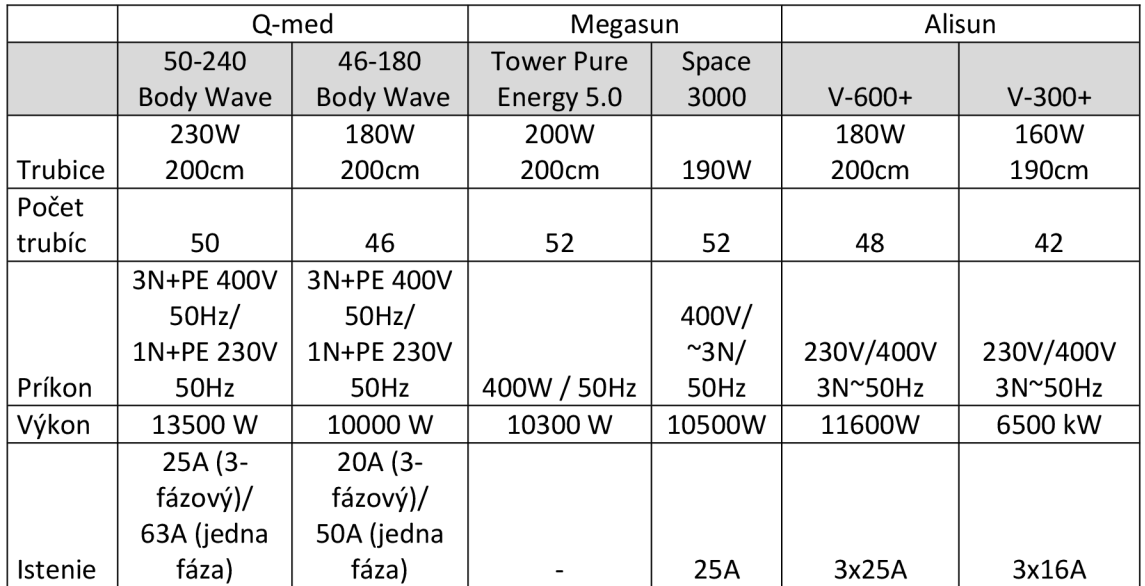

#### *Tabuľka 6 Technické parametre vybraných vertikálnych solárií*

Pre úplnosť som pozornosť venoval tiež vertikálnemu usporiadaniu opaľovacieho zariadenia. Ako som zistil vertikálne opaľovacie zariadenia bývajú ešte rozdelené tak, aby sa dosiahlo lepšieho opálenia jednotlivých častí tela. Obsahujú napr. opaľovače ramien, tváre, pigmentovacie trubice. Ich technické parametre rovnako ako v predchádzajúcom prípade uvádzam v tabuľke 7. Rovnako ako v prípade vertikálneho usporiadania opaľovacích zariadení som sa aj pri vertikálnom usporiadaní zameral na už spomenutých výrobcov Q-med (Quadra Medica), Megasun a Alisun, ktorý dodávajú aj horizontálne úpravy opaľovacích zariadení.

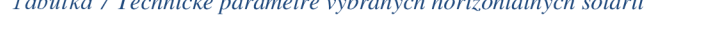

*Tabulka 7 Technické parametre vybraných horizontálnych solárií* 

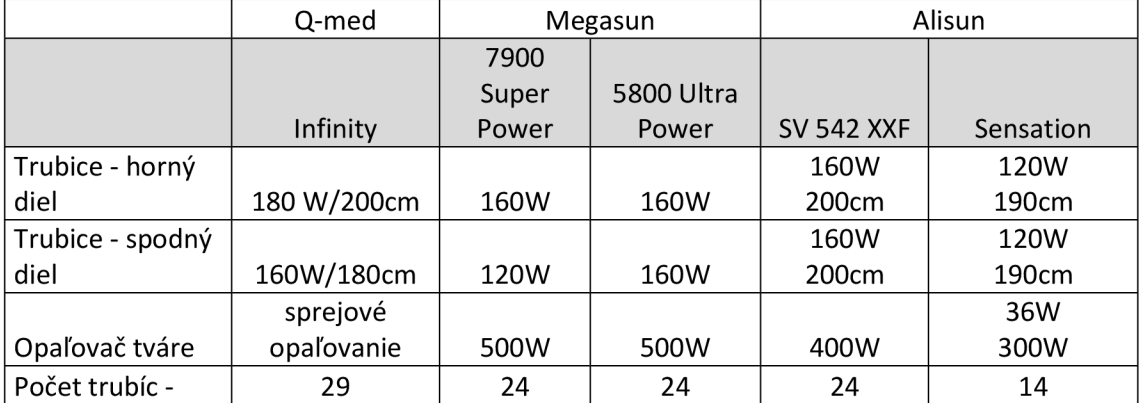
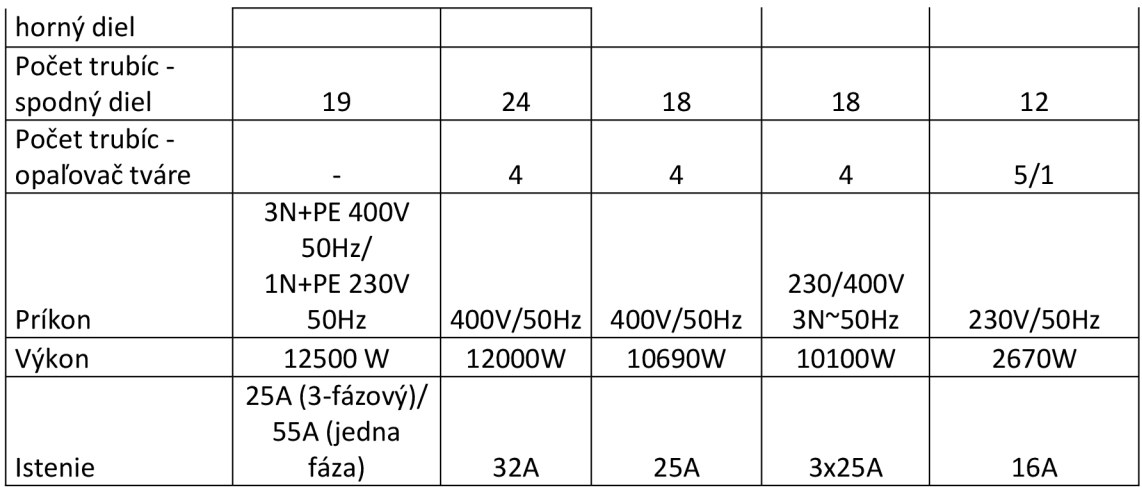

## **2.3 Riadiaca jednotka solária**

Na základe získaných poznatkov z teoretickej časti sa v tejto kapitole venujem návrhu riadiacej jednotky solária. Kapitolu som rozdelil na niekoľko častí, v ktorých sa pokúsim popísať hlavné časti navrhovaného riešenia. V prvej časti opísaná bloková schému, z ktorej vychádza celé zapojenie. V ďalších častiach sa venujem návrhu a popisu jednotlivých blokov vychádzajúc z navrhnutej blokovej schémy riadenia opaľovacieho zariadenia.

Pre obvodový návrh som použil program NI Multisim 12.0 od spoločnosti National Instruments. Tento program poskytuje možnosť modelovať a následne aj simulovať navrhovaný obvod. Program obsahuje mnoho testov a rôznych simulácií.

Pre návrh plošného spoja (DPS) som použil program EAGLE vo verzii 6.5.0. Jeho light verzia je voľne dostupná pre stiahnutie z internetu. Na tvorbu DPS a schém existuje samozrejme aj mnoho ďalších programov. Vyššie spomenutý Multisim 12.0 tiež obsahuje súčasť Ultiboard, ktorý je určený pre návrh DPS.

### **2.3.1 Bloková schéma riadenia solária**

V tejto kapitole opíšem blokovú schému obvodov riadiacich solárium. Blokovú schému som navrhol s myšlienkou rozdeľuj a panuj. Menšie bloky sú jednoduchšie pre samotnú funkčnú realizáciu ako aj pre popis. Blokovú schému na obrázku 19 som rozdelil z globálneho pohľadu na dve časti. Master časť, umožňuje obsluhe sledovať stav opaľovacieho zariadenia a tiež obvodovú časť, ktorá riadi opaľovacie zariadenie (sláve časť) ovládať na diaľku.

Master časť je tvorená dvoma blokmi, ktoré reprezentujú osobný počítač (PC), ktorý musí obsahovať sériový port. Počítač musí byť vybavený softvérom schopným komunikovať po sériovej linke RS-232. Komunikačnému softvéru, ktorý je potrebný pre správnu funkciu navrhnem v nasledujúcej kapitole.

Do master časti je možné zaradiť blok komunikačné rozhranie RSAD , ktorého úlohou je zabezpečiť prevod sériovej komunikácie na wireless komunikáciu. Názov

tohto komunikačného rozhrania vznikol ako skratka RS-232 a AddLink (čím je myslený viackanálový rádio modem B868MC-Tiny vysielajúci a prijímajúci vo voľnom pásme 868 MHz).

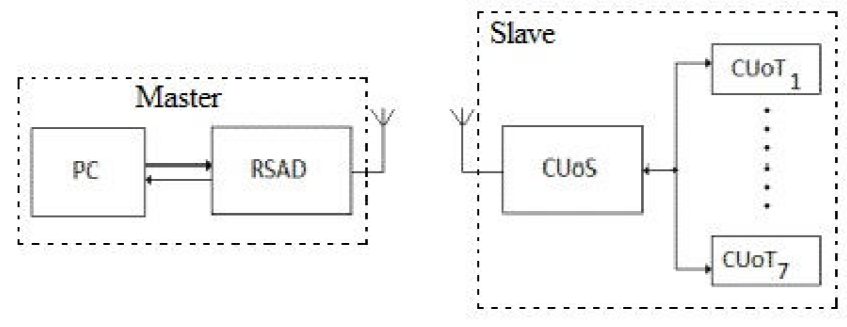

#### *Obrázok 19 Bloková schéma riadenia solária*

Do sláve časti som zahrnul dva bloky, riadiaca jednotka solária CUoS (z anglického Central Unit of Solarium) a riadiacej jednotky trubíc CUoT (z anglického Central Unit of Tubes). Ako je možné vidieť na obrázku 19 k bloku CUoS je možné pripojiť najviac sedem dosiek riadiacich jednotiek trubíc CUoT. Toto obmedzenie je dané použitými zapojením, ktoré vysvetlím v jednej z nasledujúcich podkapitol.

Blok riadiacej jednotky solária CUoS obsahuje rovnako ako blok komunikačného rozhrania RSAD multikanálovú rádiovú dosku (B868MC-Tiny), ktorým som zabezpečil komunikáciu medzi týmito dvoma blokmi. Riadiaca jednotka solária CUoS zabezpečuje distribúciu prijatých príkazov z master časti jednotlivým riadiacim jednotkám trubíc CUoT a tiež zabezpečuje vytvorenie komunikačného kanála pre zaslanie požadovaných dát od riadiacich jednotiek trubíc CUoT.

Posledným blokom v schéme je blok riadiacej jednotky trubíc CUoT, tento blok zabezpečuje riadenie UV žiaričov (trubíc) pripojených k tomuto bloku. K jednej riadiacej jednotke trubíc CUoT je možné pripojiť maximálne osem trubíc. Toto obmedzenie je rovnako ako v predchádzajúcom prípade bloku riadiacej jednotky solária CUoS dané použitým zapojením. Blok riadiacej jednotky trubíc CUoT obsahuje mikrokontrolér MC68HC908GT16, ktorý je vďaka implementovanému riadiacemu algoritmu schopný riadiť pripojené trubice bez nutnosti vonkajšieho zásahu obsluhy. Algoritmus navrhnem a implementujem v jednej z nasledujúcich kapitol.

### **2.3.2 Obvodové riešenie dosky RSAD**

A ko bolo spomenuté v predchádzajúcej kapitole blok komunikačného rozhrania RSA D som pri návrhu riešenia zahrnul do časti master (Obrázok 19). Pri návrhu bloku komunikačného rozhrania RSAD som vychádzal z požiadavky bezdrôtovej komunikácie vyslovenej zo strany zadávateľa *(ako dôvod bolo uvedené, že v rámci jedného solárneho štúdia môže byť umiestnených niekoľko solárií)* som za týmto účelom použil multikanálovú rádiovú dosku B686MC-Tiny (AddLink). Tento obvod reprezentuje, ako hovorí [25] multikanálovú rádiovú dosku, ktorá vysiela až 25mW na frekvencii 868MHz v ISM pásme. Umožňuje niekoľko funkčných režimov "point-topoint", "multipoint" alebo "network".

Zjednodušene som hlavné prvky komunikačného rozhrania RSAD zobrazil na blokovej schéme na obrázku 20. Táto schéma vychádza z vyššie spomenutej požiadavky zákazníka na bezdrôtovú komunikáciu a z pripojenia komunikačného rozhrania RSAD na sériovú linku po ktorej prebieha samotná komunikácia. Pre potrebu napájania tejto dosky som zvolil napájanie z USB portu, z ktorého sú použité len piny 1 a 4, ktoré sprostredkovávajú napätie +5V a zem. Ako je možné vidieť na obrázku 20 z DB9 sériového konektora sú pripojené len piny 2, 3 a 5. Piny číslo 2 a 3 sprostredkovávajú samotnú komunikáciu (pin 2 prijímanie dát, pin 3 odosielanie dát), pin číslo 5 zabezpečuje spoločnú zem. Blok na schéme označený ako MAX232 zabezpečuje prevod signálu z úrovní RS 232 na TTL úrovne. Pre tento účel som použil obvod s rovnomenným názvom, ktorého použitie je rozšírené.

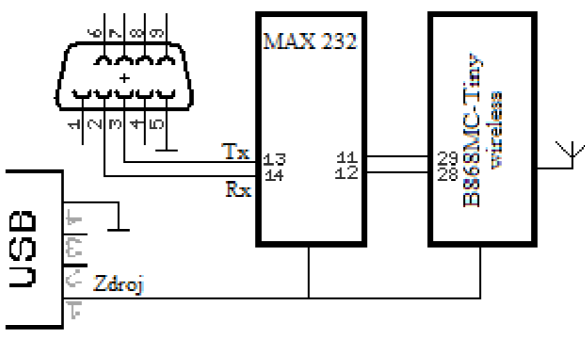

*Obrázok 20 Bloková schéma obvodu RSAD* 

Jeho výhodou ako uvádzajú [26] a [27] je, že potrebuje len jeden zdroj napätia a to +5 V (zabezpečené pripojením USB konektoru k PC). Obsahuje dve dvojice oddeľovačov konvertujúcich napäťové úrovne. Napätie pre RS 232 sa získava pomocou nábojovej pumpy a výstupné napätie preto značne závisí na kvalite použitých kondenzátorov (u elektrolytických kondenzátorov časom značne klesá). Posledným blokom je už spomínaná multikanálová rádiová doska B686MC-Tiny (AddLink).

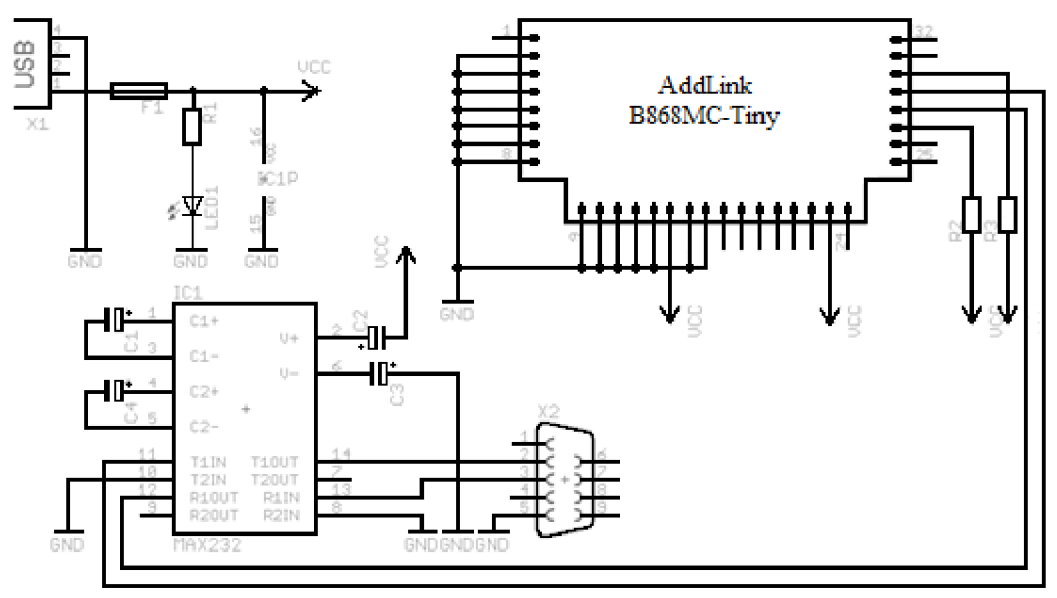

#### *Obrázok 21 Elektrická schéma zapojenia komunikačného rozhrania RSAD*

Na obrázku 21 uvádzam elektrickú schému zapojenia komunikačného rozhrania RSAD. Pre obvod MAX 232 som použil zapojenie tohto obvodu tak ako to uvádza výrobca v [26]. Podľa odporúčania výrobcu v [25] som zapojil aj obvod multikanálovej rádiovej dosky B686MC-Tiny (AddLink) s tým rozdielom, že piny 14 a 23 sú podľa schémy uvedenej na obrázku 21 pripojené priamo na napájanie. Výrobca odporúča tieto vstupy pripojiť cez LC článok. Pre prenos dát som z obvodu MAX 232 použil len jeden z jeho prevodníkov. Piny obvodu MAX 232 R1OUT (12) a T1IN (11) som priamo pripojil do multikanálovej rádiovej dosky B686MC-Tiny (AddLink) na jeho piny TxD  $(29 -$ transmit data) a RxD $(28 -$  receive data).

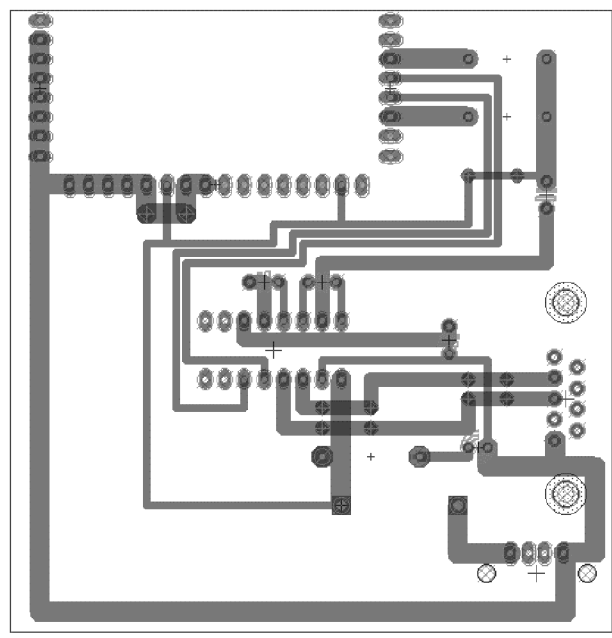

*Obrázok 22 Doska plošného spoja RSAD* 

Na obrázku 22 uvádzam doska plošného spoja, ktorú som navrhol pomocou vyššie spomenutého návrhového systému EAGLE . V *prílohe 1* je pomocou toho istého návrhového systému vygenerovaný 3D náhľad na DPS pre lepšiu predstavu konečného vzhľadu. V tabuľke 8 uvádzam zoznam súčiastok, ich hodnota a popis.

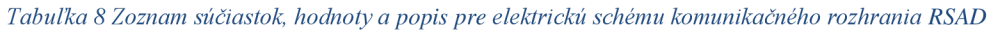

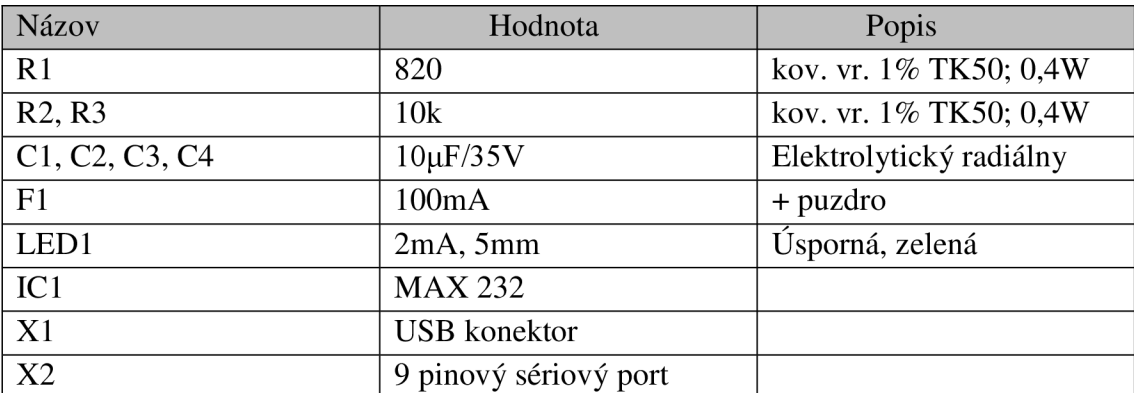

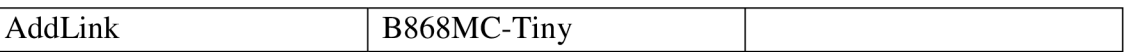

## **2.3.3 Bloková schéma časti Slave**

V tejto kapitole pozornosť pordrobnejšie venujem popisu slave časti riadiacej jednotky. Na blokovej schéme na obrázku 23 zobrazujem detailnejší pohľad na slave časť z obrázku 19. Ako bolo spomenuté v kapitole 2.3.1 salve časť umožňuje byť ovládaná časťou master resp. samostatne riadiť opaľovacie zariadenie.

Slave časť možno rozdeliť do troch blokov zdroj zabezpečujúci napájanie riadiacich obvodov. Zdroj poskytuje obvodom vyfiltrované stabilné napájacie napätie s hodnotou 12V. Zdroj kvôli prúdovej ochrane na strane primárneho vinutia je schopný dodávať prúd s veľkosťou 1A.

Funkciu riadiacej jednotky solária CUoS som rozdelil na dve časti. Funkčný blok označený ako komunikačný a riadiaci blok zabezpečuje komunikáciu s master časťou. Ako bolo spomenuté v kapitole 2.3.1 komunikácia s master časťou som zabezpečil pomocou obvodu B868MC-Tiny. Komunikačnému a riadiacemu modulu som jeho funkcionalitu zabezpečil mikrokontrolerom MC68HC908KX2 .

Ako uvádza [28] ide o 8-bitový mikrokontroler. Patrí do "skupiny" CISC t.j. obsahuje úplnú inštrukčnú sadu. Tieto mikrokontrolery sú postavené na Von Neumannovej architektúre. Jeho taktovaciu frekvenciu som nastavil kryštálom a pracuje na frekvencii 7,3728MHz. Ďalšou súčasťou spomínaného modulu je multiplexer MH74HCT151N, ktorý spolu s mikrokontrolerom (MC68HC908KX2) zabezpečuje vytvorenie komunikačného kanálu ku konkrétnej riadiacej jednotke trubíc CUoT.

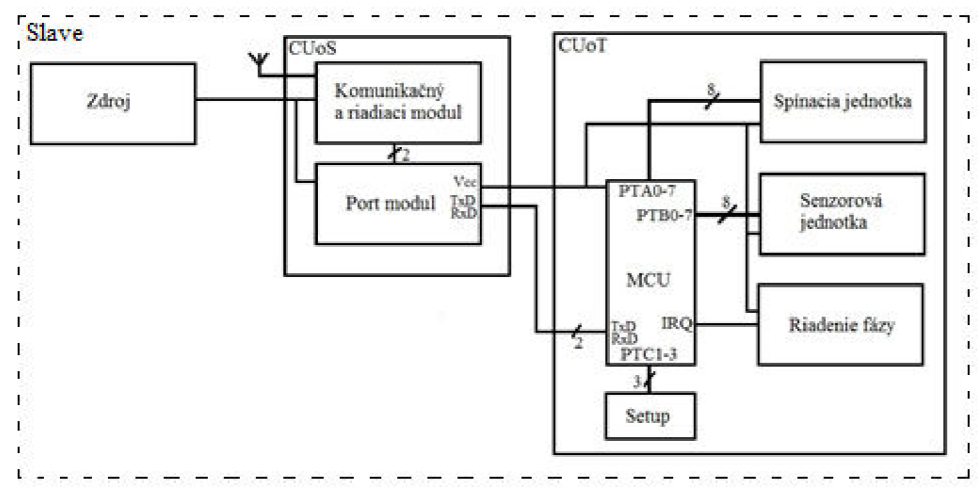

*Obrázok 23 Bloková schéma časti slave riadiaceho obvodu solária* 

Ďalšou časťou uvedenej blokovej schémy je riadiaca jednotka trubíc CUoT. Hlavnou časťou riadiacej jednotky trubíc CUoT je mikrokontroler MC68HC908GT16, ktorý zabezpečuje svoju funkcionalitu vďaka implementovanému algoritmu. Obvod MC68HC908GT16 ako uvádza [29] je rovnako ako vyššie spomenutý MC68HC908KX2 8-bitový mikrokontroler. Má integrovanú pamäť FLASH zároveň

s vlastnou pamäťou má čip inštalovaný ako perifériu a tiež programátor tzn., že nie je nutné použiť špeciálny programátor. Jeho taktovacia frekvencia rovnako ako v predchádzajúcom prípade bola nastavená na 7,3728MHz.

Ako som spomenul riadiaca jednotka solária CUoS umožňuje pripojiť sedem riadiacich jednotiek trubíc CUoT. Kvôli identifikácii jednotlivých pripojených riadiacich jednotiek trubíc CUoT má táto implementovaný modul "Setup" (Obrázok 23). Riešenie tohto modulu umožňuje nastaviť identifikáciu riadiacej jednotky trubíc CUoT pomocou prepínača. Týmto je možné nastaviť hodnoty v rozsahu 000-111 (binárna reprezentácia čísel 0-7). Vzhľadom na potrebu riadenia som navrhol modul riadenia fázy, ktorý generuje impulzy pre riadiaci mikrokontroler (MC68HC908GT16) a jeho výstup je privedený priamo na port IRQ (externé prerušenie). Jeho hlavnou úlohou je aby generované impulzy boli synchronizované s napätím na kontaktoch trubice. Vstupom tohto modulu je príslušná fáza ku ktorej sú pripojené riadené trubice.

Generovaným prerušením mikrokontrolér (MC68HC908GT16) riadi spínaciu jednotku. Za týmto účelom bolo potrebné štandardné zapojenie trubice z obrázka 15 upraviť. Úprava obvodu je zobrazená na obrázku 24. Konektory  $U_{S1}$  a  $U_{S2}$  poskytujú riadiacemu mikrokontroleru (MC68HC908GT16) informáciu o napätí na štartéri. Konektory  $T_1$  a  $T_2$  určujú časový okamih kedy bude trubica spustená. Odpojením startéru je získaná informácia o prechode vstupného napätia medzi polaritami a tiež samotná polarita. Táto vstupná informácia sa používa pre riadenie trubice cez konektory  $T_1$  a  $T_2$ . V tomto prípade ide o dotáciu energie, riadenú spätnou väzbou intenzity UV. Spätná väzba je získaná vďaka senzorovej jednotke.

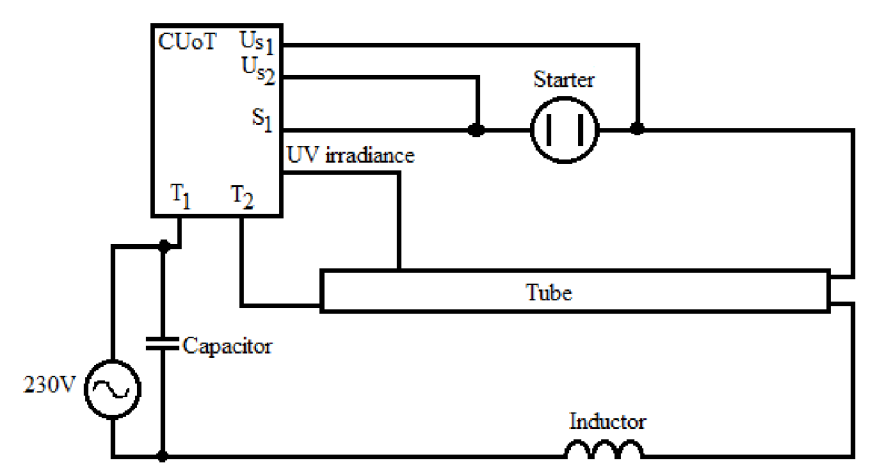

*Obrázok 24 Upravené zapojenie trubice s riadiacou jednotkou trubice* 

## **2.3.4 Napájači zdroj**

Pre účely napájania riadiacich obvodov pre opaľovacie zariadenie bolo potrebné do elektrickej inštalácie nutné zaradiť vlastný napájači zdroj pre tieto obvody. Napájači zdroj je možné rozdeliť na niekoľko blokov, z ktorých každý ma svoje špecifická a zároveň významne ovplyvňuje vlastnosti zdroja samotného. Bloková schéma mnou napájacieho zdroja je všeobecne zobrazená na obrázku 25. Prvým blokom v reťazci je

sieťový transformátor. Ten zabezpečuje zmenu veľkosti napätia siete 230V/50Hz na hodnotu potrebnú pre napájanie riadiacich obvodov solária v tomto prípade som hodnotu výstupného napätia zdroja stanovil na 12V.

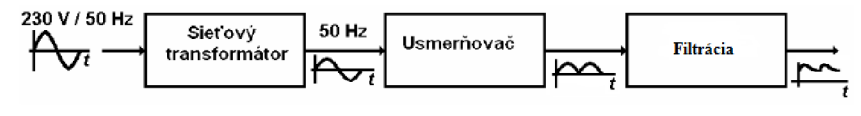

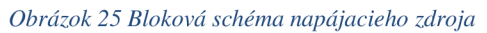

Druhým blokom v reťazci je usmerňovač pripojený k sekundárnemu vinutiu sieťového transformátora. Vzhľadom na to, že diódy použité v usmerňovači umožňujú prietok prúdu len jedným smerom som za usmerňovačom získal napätie len s jednou polaritou. Toto napätie je však pulzujúce napätie a prúd. A ako hovorí teória napr. v [30] jeho frekvencia je rovná dvojnásobku sieťovej frekvencie. Práve z tohto dôvodu som za blokom usmerňovača zaradil blok filtrácie, na výstupe ktorého ešte nie je úplne vyhladené jednosmerné napätie, ale je na ňom ešte nasuperpovnované malé striedavé napätie.

Na vstup zdroja som zaradil prúdovú ochranu čím, som zabezpečil, že je zdroj schopný dodávať prúd s maximálnou veľkosťou 1A. Do zdroja som tiež integroval aj prepäťovú ochranu, ktorú som realizoval vďaka varistoru (VI) na strane primárneho vinutia. Na obrázku 26 je zobrazená schéma zapojenia napájacieho a v prílohe 2 uvádzam navrhnutú DPS. V tabuľke 9 uvádzam zoznam a hodnoty použitých súčiastok obvodu.

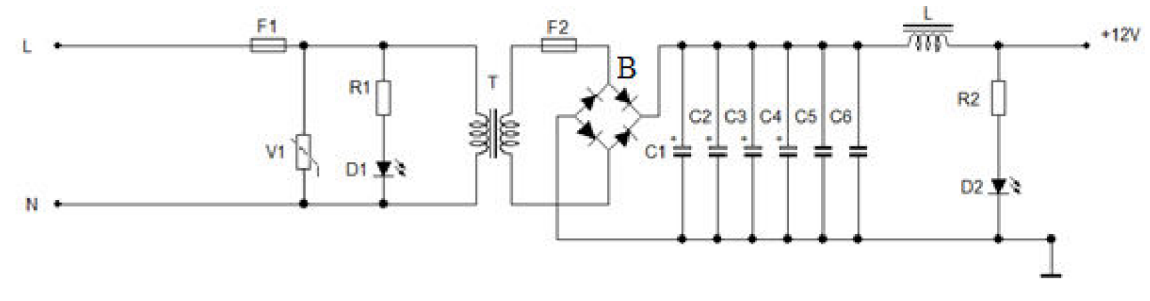

*Obrázok 26 Elektrická schéma zapojenia napájacieho zdroja* 

*Tabulka 9 Zoznam súčiastok, hodnoty a popis pre elektrickú schému napájači zdroj* 

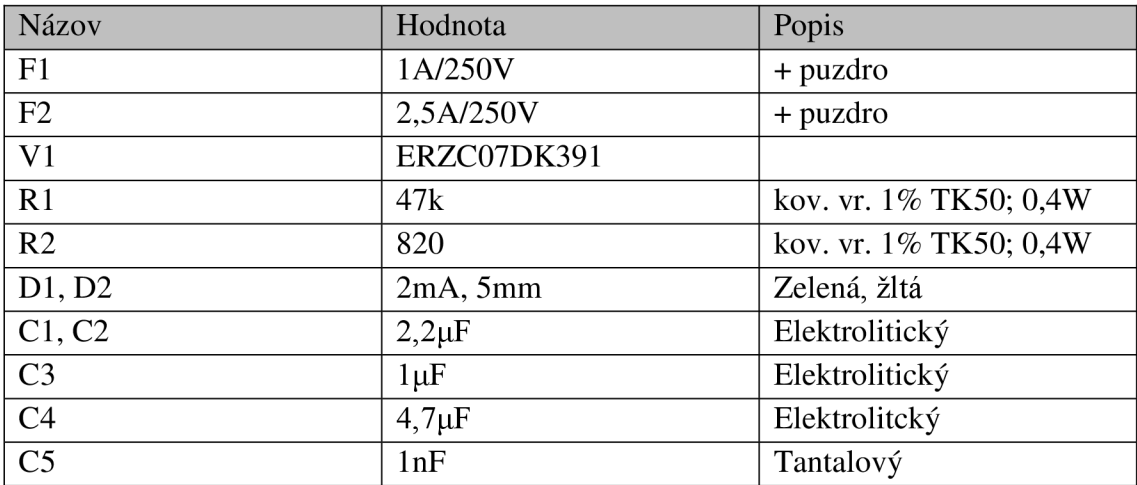

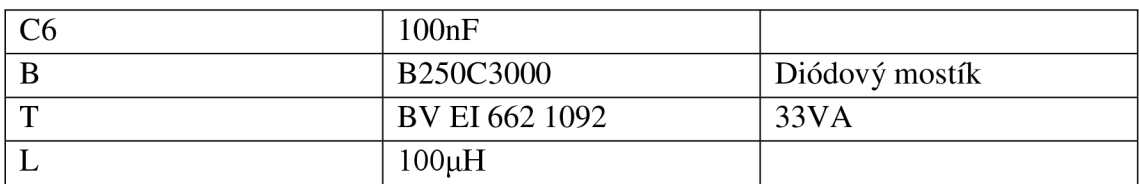

Počas návrhu zdroja som aktívne využil možnosti návrhového a simulačného programu Multisim 12.0 od spoločnosti National Instruments. Počas návrhu som aktívne využil možnosti spomínaného programu a k navrhovanému obvodu som pripojil štvorkanálový osciloskop (XSC1) dostupný z palety prístrojov. V prílohe 3 uvádzam elektrickú schému zapojenia simulačného obvodu. Na vstup simulovaného elektrického obvodu som pripojil funkčný generátor, ktorý je dostupný z palety prístrojov. Body pripojenia štvorkanálového osciloskopu som na uvedenej schéme označil ako body  $U_{230}$ ,  $U_s$  a  $U_{S12}$ . Funkčný generátor som nastavil tak aby generoval sínusový signál s frekvenciou 50Hz a amplitúdou 230V. V prílohe 4 uvádzam priebehy napätia získané pripojeným osciloskopom v elektrickom obvode napájacieho zdroja po simulácii. V nasledujúcej tabuľke 10 uvádzam farebné označenie priebehov v jednotlivých bodoch pripojenia osciloskopu a nastavené meracie rozsahy jednotlivých kanálov osciloskopu.

| <b>Bod</b>          | Popis                        | Napäťový    | Časová základňa |
|---------------------|------------------------------|-------------|-----------------|
| pripojenia/Farba    |                              | rozsah      |                 |
| $U_{230}$ – červená | Priebeh sieťového napätia    | 200V/dielik | 10ms/dielik     |
| $U_S$ – modrá       | Priebeh dvojcestne           | 5V/dielik   | 10ms/dielik     |
|                     | usmerneného napätia          |             |                 |
| $U_{S12}$ - čierna  | Priebeh napätia po filtrácii | 5/V dielik  | 10ms/dielik     |

*Tabuľka 10 Farebné označenie a meracie rozsahy priebehov napätia v simulačnom obvode napájacieho zdroja* 

## **2.3.5 Obvodové riešenie riadiacej jednotky solária CUoS**

V kapitole 2.3.3 som popísal blokovú schéma a jednotlivé bloky riadiacej jednotky solária CUoS. V tejto časti popíšem jej obvodové zapojenie. Popis rozdelím do niekoľkých častí tak ako som ich naznačil v blokovej schéme na obrázku 23.

Napájanie z napájacieho zdroja (viď 2.3.4) privedené na túto riadiacu jednotku solária CUoS je potrebné ešte stabilizovať. Stabilizáciu napájacieho napätia som vyriešil integrovaným stabilizátorom 7805, ktorý zabezpečí takmer konštantné napätie 5V. Na vstupe a výstupe stabilizátora 7805 sú pripojené blokovacie kondenzátory (Cl, C4), ktoré slúžia ako krátkodobé zdroje energie. Uplatňujú sa v prípade rýchlej zmeny zaťažovacieho prúdu. Ďalšie dva kondenzátory (C5, C6), ktoré som zapojil na výstup stabilizačného obvodu slúžia pre jemnú filtráciu. Za týmto filtrom som zapojil ešte zenerovu diódu (Dl), ktorou som zabezpečil, že pri veľkej zmene veľkosti odoberaného prúdu napätie vôbec nekolíše. Elektrická schéma zapojenia je zobrazená na obrázku 27.

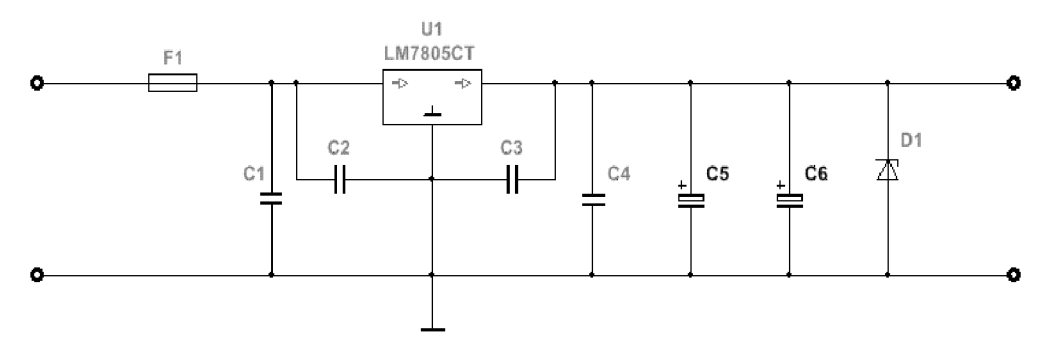

*Obrázok 27 Elektrická schéma stabilizátora napätia pre riadiacu jednotku solária CUoS* 

V prílohe 5 uvádzam zjednodušené zapojenie schémy riadiacej jednotky solária CUoS. Kvôli prehľadnosti som do schémy nezahrnul celý port modul označený ako PM . Zapojenie všetkých konektorov port modulu a potrebnej elektroniky som reprezentoval zapojením jedného z konektorov označeným ako PM1 . Komunikačný a riadiaci modul som zostavil z multikanálovej rádiovej dosky B686MC-Tiny (AddLink), ktorá ako už bolo spomenuté zabezpečuje bezdrôtovú komunikáciu, mikrokontrolera (MC68HC908KX2), ktorý zabezpečuje prijímanie a spracovanie požiadaviek zaslaných z riadiaceho počítača a multiplexera (MH74HCT151), ktorým vytváram komunikačný kanál.

Riadenie multiplexera (MH74HCT151), teda prepínanie jednotlivých vstupov som vyriešil softvérovo pomocou mikrokontrolera (MC68HC908KX2). Tri piny jedného z jeho portov, konkrétne port B som využil ako riadiaci vstup (na schéme v prílohe 5 zobrazené ako riadiace vstupy A, B, C) pre spomínaný multiplexer (MH74HCT151). Výstup multiplexera (MH74HCT151) som priamo pripojil na multikanálovú rádiovú dosku B686MC-Tiny (AddLink) čim som vytvoril komunikačný kanál medzi počítačom a riadiacou jednotkou solária CUoS resp. riadiacou jednotkou trubíc CUoT. Jeho sedem kanálov je určených pre spätnú komunikáciu riadiacich jednotiek trubíc CUoT a jeden kanál pre odpoveď riadiacej jednotky solária CUoS.

Port modul, ktorý som na zjednodušenej schéme (príloha 5) označil ako PM zabezpečuje prenos dát smerom k riadiacim jednotkám trubíc CUoT. V opačnom smere som vysielaciu linku (na schéme označenú ako PM-1 2) pripojil ako jeden zo vstupov multiplexeru (MH74HCT151). Okrem týchto dátových liniek port modul riadiacim jednotkám trubíc CUoT poskytuje napájacie napätie 12V a rovnako spoločnú zem. Je nutné povedať, že pripojené riadiace jednotky trubíc CUoT je možné elektronicky odpojiť. Pre tento účel som do obvodu zaradil MOSFET tranzistor IRF 840, ktorého riadiacu elektróda som pripojil na mikrokontroler (MC68HC908KX2), ide v podstate o elektronické relé.

V prílohe *6* uvádzam kompletnú elektrickú schému zapojenia riadiacej jednotky solária CUoS a v prílohe 7 uvádzam kompletný zoznam súčiastok použitých v zapojení CUoS. Na záver je nutné ešte podotknúť, že softvér implementujúci funkcie riadiacej jednotky solária CUoS bude v skratke popísaný neskôr.

## **2.3.6 Obvodové riešenie riadiacej jednotky trubíc CUoT**

V kapitole 2.3.3 som popísal blokovú schému riadiacej jednotky trubíc CUoT v skratke po jednotlivých funkčných blokoch. V tejto kapitole sa venujem popisu navrhnutého obvod z hľadiska obvodového riešenia.

Rovnako ako v prípade riadiacej jednotky solária CUoS je do obvodu privádzané napätie z napájačieho zdroja (viď 2.3.4) 12V, ktoré som v rámci obvodu riadiacej jednotky trubíc CUoT upravil podobným spôsobom ako v prípade riadiacej jednotky solária CUoS. Za týmto účelom som použil obvodové riešenie pomocou stabilizátora 7805, ktorého zapojenie uvádzam na obrázku 28. Toto zapojenie je podobné zapojeniu stabilizátora pre vyššie spomenutú riadiacu jednotku solária CUoS. Na vstup stabilizačného obvodu som zaradil 600mA poistku (Fl), ktorá obmedzuje veľkosť prúdu na túto hodnotu. Rovnako ako v predchádzajúcom prípade som použil stabilizačný obvod 7805 (Ul), spolu s jemnou filtráciou (kondenzátory C6, C7). Na výstupe som teda ako v predchádzajúcom prípade získal stabilizované napätie 5V určené pre napájanie obvodov riadiacej jednotky trubíc CUoT.

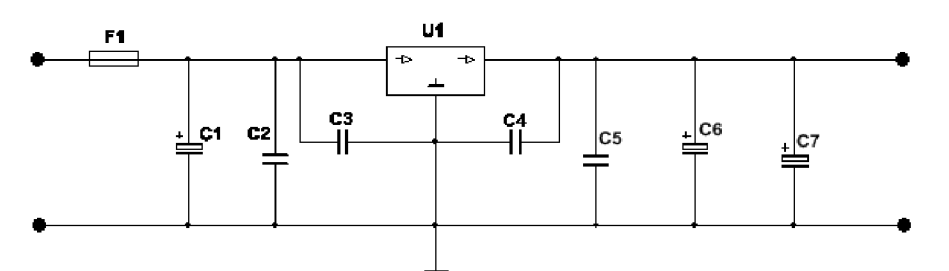

*Obrázok 28 Elektrická schéma stabilizátor napätia pre riadiacu jednotku trubíc CUoT* 

Pri návrhu obvodu stabilizátora tak ako aj v predchádzajúcom prípade návrhu zdroja som použil už spomenutý program Multisim 12.0. V prílohe 8 uvádzam zapojenie simulačného elektrického obvodu. Pre meranie simulovaných priebehov som použil štvorkanálový osciloskop (XSC1). Vstup stabilizátora som pripojil k skôr navrhnutému napájaciemu zdroju. Jeden z kanálov osciloskopu som pripojil na vstup stabilizačného obvodu ( $U_{s12}$ ) a druhý z kanálov je pripojený na výstup stabilizačného obvodu (Us5), čo mi umožnilo sledovať priebehy vstupného a výstupného napätia, ktoré sú zobrazené v prílohe 9. V tabuľke 11 uvádzam farebné označenie priebehov meraných v simulačnom obvode, nastavené meracie rozsahy jednotlivých kanálov osciloskopu (XSC1) a nastavenie časovej základne.

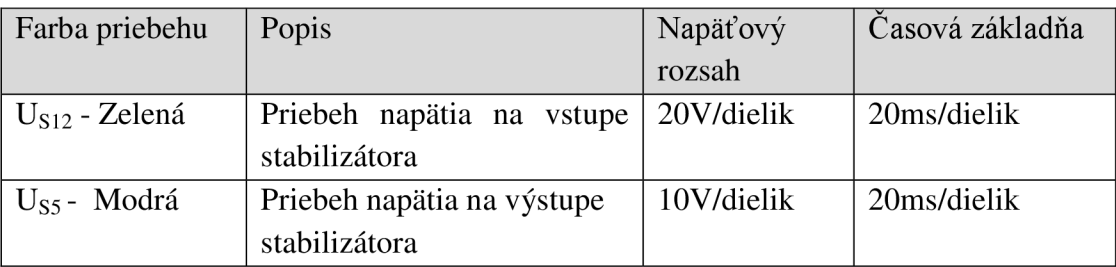

*Tabuľka 11 Farebné označenie a meracie rozsahy priebehov napätia v simulačnom obvode stabilizátora* 

Ako je možné vidieť na priebehoch zobrazených v prílohe 9 po uvedení obvodu do činnosti nastáva prechodový jav, ktorý by mal za následok zničenie riadiacej jednotky trubíc CUoT. Pri nastavení napäťového rozsahu tak ako to uvádzam tabuľke 11 je možné vidieť, že tesne po zapnutí napätie  $(U_{S12})$  na vstupe stabilizátora napätia dosiahne hodnotu približne 45V. Tento prechodový jav trvá približne 90ms kým sa hodnota napätia ustáli na hodnote 12V. Z uvedených priebehov je možné vydedukovať, že mnou navrhnutý stabilizátor zabezpečí obmedzenie tohto prechodového deja na výstupe obvodu stabilizátoru je trvalo udržiavané napätie 5V. Prechodový jav na výstupnom napätí (Uss) stabilizátora pozorovateľný je avšak nedosahuje takmer štvornásobok požadovaného napätia.

Blok riadenia fázy slúži pre synchronizáciu riadiacej jednotky trubíc CUoT s fázou na ktorú sú pripojené riadené trubice. Elektrická schéma tejto časti obvodu je zobrazená na obrázku 29. Ide vlastne o generátor impulzov, s frekvenciou siete, jej fázou a amplitúdou  $0 - 5V$ , čo vlastne predstavuje úrovne logickej jedna a úrovne logickej nula.

Ústrednou časťou tohto obvodu je optočlen (OPI), ktorým som zabezpečil galvanické oddelenie dvoch obvodov. Vnútorne je zložený ako uvádza napr. [31] z infra LED a fotocitlivej súčiastky napr. tranzistor. Po privedení malého prúdu potrebného na rozsvietenie LED , sa tranzistor začne otvárať v závislosti na prechádzajúcom prúde diódou. Otvorený tranzistor (prechod emitor-kolektor) spôsobí zopnutie obvodu na výstupe.

Takto vygenerované impulzy sú priamo privedené na IRQ port mikrokontrolera (MC68HC908GT16). Pri návrhu tejto časti obvodu som taktiež použil návrhový a simulačný program Multisim 12.0. Priebehy napätí na vstupe a výstupe obvodu som pri simulácii sledoval štvorkanálovým osciloskopom, ktorý som pripojil na vstup obvodu (L) a jeho priebeh je vo výsledku simulácie v prílohe 10 označený ako  $U_{230}$ . Priebeh generovaných impulzov je z obvodu riadenia fázy je vo výsledku simulácie označený ako  $U_{\text{RO}}$ , v tabuľke 12 pre úplnosť uvádzam farebné označenie priebehov a nastavenie meracích rozsahov a časovej základne pri sledovaní simulácie elektrického obvodu riadenia fázy.

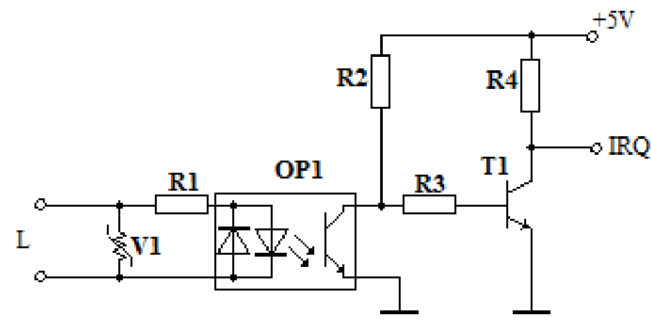

*Obrázok 29 Zapojenie elektrického obvodu riadenia fázy* 

| Farba priebehu           | Popis                    | Napäťový    | Časová základňa |
|--------------------------|--------------------------|-------------|-----------------|
|                          |                          | rozsah      |                 |
| $U_{230}$ - Cervená      | Priebeh fázového napätia | 200V/dielik | 20ms/dielik     |
| $U_{\text{IRO}}$ - Modrá | Priebeh generovaných     | 2V/dielik   | 20ms/dielik     |
|                          | impulzov                 |             |                 |

*Tabuľka 12 Farebné označenie a meracie rozsahy priebehov napätia v simulačnom obvode riadenia fázy* 

Úlohou spínacej jednotky je zabezpečiť napájacie napätie pre pripojené trubice. Elektrická schéma obvodu je uvedená na obrázku 30. Podobne ako pri obvode riadenia fázy aj v prípade spínacej jednotky je použitý optočlen (OP), ktorý zabezpečuje galvanické oddelenie dvoch obvodov. V tomto prípade ide o oddelenie obvodu riadiacej jednotky trubíc CUoT, ktorý je napájaný napätím 5V a fázovým napätím 230V, ktoré je potrebné pre rozsvietenie trubíc. Na oddeľovací optočlen (OP) sú privádzané impulzy z riadiaceho mikrokontrolera (MC68HC908GT16) v elektrickej schéme na obrázku 30 je vstup obvodu označený PTAx. Privádzané impulzy riadia otvorenie resp. zatvorenie triaku (T) zapojeného na výstupe obvodu. Napätie privádzané na jednu z elektród triaku je fázové napätie (L) jednej z troch fáz, na ktoré je solárium pripojené. Druhá elektróda triaku je vyvedená najeden z kontaktov trubice (trubica).

Túto časť obvodu som tiež simuloval programom Multisim 12.0. Simulačný obvod som v tomto prípade doplnil o generátor hodinových impulzov riešeným pomocou obvodu NE555, ktorým simulujem riadiace impulzy prichádzajúce z mikrokontrolera (MC68HC908GT16). Simulačný obvod som uviedol v prílohe 11, k tomuto simulačnému obvodu som namiesto trubice pripojil žiarovku (XI), ktorá bliká v simulačnom obvode s fázovou frekvenciou. Pre získanie priebehov napätí v simulačnom obvode spínacej jednotky som použil štvorkanálový osciloskop (XSC1). V prílohe 12 sú uvedené priebehy napätí na vstupe obvodu  $(U_{PTAx})$  prichádzajúce z riadiaceho mikrokontrolera (MC68HC908GT16) v tomto prípade generované oscilačným obvodom, priebeh fázového napätia  $(U_{230})$  zobrazené modrou a priebeh riadeného napätia ( $U_{RT}$ ) privádzaný na trubice. V tabuľke 13 uvádzam farebné označenie priebehov napätia v simulačnom obvode, napäťový rozsah jednotlivých kanálov osciloskopu a nastavenú časovú základňu.

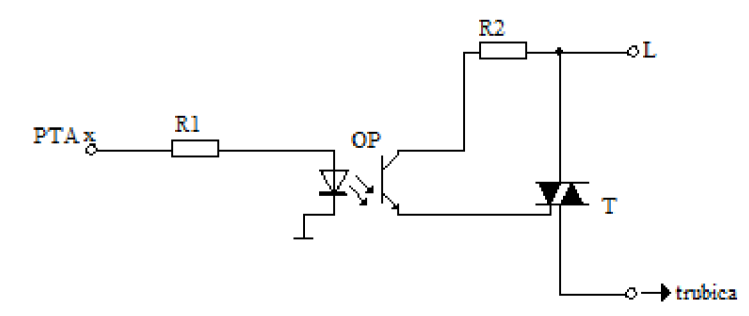

*Obrázok 30 Zapojenie elektrického obvodu spínacej jednotky* 

| Farba priebehu | Popis                     | Napäťový<br>rozsah | Časová základňa |
|----------------|---------------------------|--------------------|-----------------|
| Cervená        | Priebeh fázového napätia  | 200V/dielik        | 10ms/dielik     |
| Modrá          | Priebeh generovaných      | 2V/dielik          | 10ms/dielik     |
|                | impulzov                  |                    |                 |
| Čierna         | Priebeh riadeného napätia | 200V/dielik        | 10ms/dielik     |

*Tabuľka 13 Farebné označenie a meracie rozsahy priebehov napätia v simulačnom obvode spínacej jednotky* 

V kapitole 2.3.3 som spomenul funkciu modulu Setup, ktorá zabezpečuje identifikáciu riadiacej jednotky trubíc CUoT. Obvodové riešenie tohto modulu je jednoduché a je realizované prepínačmi, ktoré sú priamo pripojené k mikrokontroleru (MC68HC908GT16) a svojim prepnutím umožňujú pre riadiacu jednotku trubíc CUoT nastaviť identifikáciu v rozsahu 000 - 111 (čo je binárna reprezentácia čísel 0-7). V elektrickej schéme zapojenia zobrazenej v prílohe 13 je prepínač označený SW. Na základe tohto nastavenia je softvér nainštalovaný v PC schopný dopytovať jednotlivé riadiace jednotky trubíc CUoT. Spôsob dopytovania bude bližšie popísaný v nasledujúcej kapitole (Komunikačný program v LabView), v ktorej sa zaoberám komunikáciou.

K riadiacej jednotke trubíc CU<sub>O</sub>T je možné cez spínaciu jednotku kvôli zvolenému hardvérovému riešeniu pripojiť maximálne osem trubíc. Ku každej z týchto trubíc umožňuje riadiaca jednotka trubíc CUoT prostredníctvom senzorovej jednotky pripojiť senzor snímajúci ultrafialové žiarenie jednotlivých trubíc. Tieto sú pripojené k portu PTB mikrokontrolera (MC68HC908GT16), ktorý poskytuje tiež funkciu analógovo digitálneho prevodníka. Čím v spolupráci so senzorovou jednotkou vytvára jednoduchý merací reťazec (Obrázok 14). Principiálna schéma zapojenia tohto meracieho reťazca je zobrazená na obrázku 31. Senzor (T) spolu s rezistorom (R) tvoria časť senzorovej jednotky. Mikrokontroler (MCU) prevezme informáciu vystavenú na niektorom z pinov portu PTB a túto vďaka analógovo digitálnemu prevodníku (ADx, x môže byť v rozsahu 0-7) prevedie na číslicovú informáciu, ktorú po prevode vystaví do dátového registra (ADC data register). V závislosti na konfigurácii po prevode a vystavení prevedenej hodnoty vyvolá prerušenie alebo nastaví príslušný indikátor.

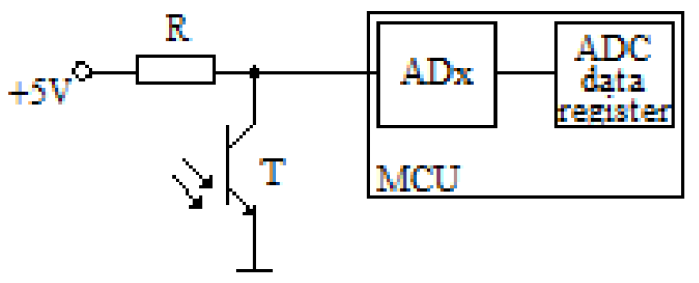

*Obrázok 31 Principiálna schéma zapojenia meracieho reťazca* 

Podľa [32] je teda rozlišovacia schopnosť daná počtom rozlíšiteľných úrovní analógového signálu. Ako uvádza výrobca v [29] mikrokontroler (MC68HC908GT16) má 8-bitový AD prevodník to znamená, že jeho rozlišovacia schopnosť je daná vzťahom (16).

$$
ps = 2^n \tag{16}
$$

Kde ps je počet stavov (úrovní) [-],

n je rozlíšenie AD prevodníka [-].

Jeho výstupnú digitálnu hodnotu môžeme vypočítať pomocou vzťahu (17). Matematickou úpravou vzťahu (17) získame vzťah (*18).* 

$$
ADC = \frac{U_{vst}.ps}{U_{ref}}\tag{17}
$$

Kde ADC je výstupná číselná hodnota [-],

 $U_{\text{vst}}$  je vstupné napätie [V],

U<sub>ref</sub> je referenčné napätie [V],

ps je počet stavov (úrovní) [-].

$$
U_{vst} = \frac{ADC.U_{ref}}{ps} \tag{18}
$$

K<sub>de</sub> U<sub>vst</sub> je vstupné napätie [V],

 $U_{ref}$  je referenčné napätie [V],

ADC je výstupná číselná hodnota [-],

ps je počet stavov (úrovní) [-].

Na základe vzťahov (17) a *(18)* je teda možné vypočítať hodnotu intenzity snímaného ultrafialového žiarenia. Ako uvádza [33] je možné pre prepočet napätia na hodnotu intenzity ultrafialového žiarenia použiť prevodný vzťah *(19).* 

$$
0.4 V = 0.0675 W \cdot m^{-2} \tag{19}
$$

Ústrednou časťou riadiacej jednotky trubíc je už niekoľko krát spomínaný mikrokontroler (MC68HC908GT16). Mikrokontroler (MC68HC908GT16) rovnako ako ten umiestnený na riadiacej jednotke solária CUoS pracuje na taktovacej frekvencii 7,3728MHz. Jeho hlavnými funkciami je zabezpečiť komunikáciu s riadiacim počítačom cez vytvorený komunikačný kanál, ktorého vytvorenie zabezpečuje riadiaca jednotka solária CUoS, načítavať údaje z pripojenej senzorovej jednotky a na základe týchto dát byť schopný riadiť spínaciu jednotku. V neposlednej rade musí byť riadiaca jednotka trubíc CUoT schopná synchronizovať sa s pripojeným fázovým napätím čo zabezpečuje už vyššie popísaná jednotka riadenia fázy. Návrh riadiaceho algoritmu popíšem v kapitole 4.

V tabuľke v prílohe 14 uvádzam zhrnutý zoznam súčiastok spolu s ich hodnotami a popisom pre elektrickú schému riadiacej jednotky trubíc CUoT.

# **3 KOMUNIKAČNÝ PROGRAM V LAB VIE W**

Mojím cieľom v tejto kapitole je navrhnúť komunikačný program v prostredí LabVIEW, komunikačný protokol na základe, ktorého prebieha komunikácia počítača s riadiacou jednotkou solária resp. riadiacou jednotkou trubíc. Navrhovaný komunikačný program by mal byť schopný pre účel komunikácie použiť mnou navrhnutý komunikačný protokol, mal by byť užívateľsky prívetivý a jednoduchý na obsluhu a konfiguráciu. Získané dáta z riadiacich jednotiek trubíc, by mali byť zobrazené prehľadne a čitateľne.

V kapitole okrem vyššie spomenutej problematiky komunikačného programu popisujem aj architektúru a rozhranie testovacieho programu, ktorým som v priebehu vývoja komunikačného programu simuloval komunikáciu s riadiacou jednotkou solária CUoS resp. riadiacou jednotkou trubíc CUoT.

Pri vývoji komunikačného programu použijem LabVIEW 2011 od spoločnosti National Instruments. Ako som už spomenul v kapitole 2.3.2 komunikácia prebieha pomocou sériového portu RS232. Pre účel sériovej komunikácie som zvolil VIS A (Virtual Instrument Software Architecure) komponent, ktorý nieje súčasťou štandardnej inštalácie a je nutné túto komponentu doinstalovat' dodatočne. Inštalačný balík komponentov VISA je možné stiahnuť zo stránok National Instruments. Ako uvádza [34] VISA je štandard pre konfigurovanie, programovanie a riešenie problémov spojených s prístrojovými systémami, ktoré majú GPIB, VXI, PXI, Serial, Ethernet alebo USB rozhrania. Ide vlastne o vysoko úrovňovú API, ktorá vykonáva volania nízkoúrovňových ovládačov.

Pre účely simulácie sériovej komunikácie som okrem spomenutých LabVIEW, VISA použil aj program Virtual Serial Port Driver vo verzii 7.2 od spoločnosti Eltima Software, ktorý umožňuje v počítači vytvoriť virtuálně sériové porty a pracovať s nimi ako s fyzickými portami.

### **3.1 LabVIEW**

LabVIEW (Laboratory Virtual Instrument Engineering Workbench) je vývojové grafické prostredie, ktoré je zamerané na vývoj aplikácií. Pomocou takto vytvorených programov je možné ovládať meracie prístroje, zbierať, spracovávať a analyzovať dáta z týchto prístrojov. Ako už bolo spomenuté ide o vývojové prostredie od spoločnosti National Instruments a je vo svete meracej a riadiacej techniky považované za štandard. Mnoho výrobcov meracej a riadiacej techniky poskytuje k svojím prístrojom knižnice, pomocou ktorých je uľahčená práca pre tvorcov aplikácií. Aplikácie vytvorené v LabVIEW sa nazývajú virtuálne prístroje (Virtual Instruments - VI). Ich vzhľad a činnosť pripomínajú skutočné prístroje. National Instruments na svojich stránkach [35] tvrdí, že LabVIEW je jediným grafickým programovým prostredím, ktoré generuje optimalizovaný kód. Rýchlosť vykonania takto optimalizovaného kóduj e porovnateľná s rýchlosťou skompilovaných programov napr. v programovacom jazyku C.

## **3.2 Návrh komunikačného protokolu**

Základným predpokladom aby na to, aby mohli dve zariadenia navzájom komunikovať, je ich vzájomné prepojenie. Avšak ani tento fakt nezabezpečí, že budú schopné medzi sebou komunikovať. Je potrebné aby zariadenia "poznali" a používali rovnaký komunikačný protokol. Podľa [36] je komunikačný protokol súbor pravidiel, ktoré používajú programy alebo operačné systémy na komunikáciu medzi koncovými bodmi komunikačného systému. V najjednoduchšej forme možno protokol charakterizovať ako pravidlá riadiace syntax, sémantiku a synchronizáciu komunikácie.

Dôležité pre návrh komunikačného protokolu je stanoviť pravidlá na základe ktorých bude komunikácia prebiehať. Pri návrhu a riešení som vychádzal z obmedzení, navrhnutého systému a pre komunikačný protokol som stanovil nasledujúce pravidlá:

- 1. Riadiaci softvér nainštalovaný v počítači posiela príkazy,
- 2. Riadiaca jednotka solária CUoS sama nekomunikuje v smere k počítaču,
- 3. Riadiaca jednotka trubíc CUoT sama nekomunikuje v smere k počítaču,
- 4. Riadiaca jednotka solária CUoS a riadiace jednotky trubíc CUoT odpovedajú na príkazy zaslané z riadiaceho softvéru nainštalovaného v počítači,
- 5. Posielaný príkaz musí obsahovať cieľ komu sú dáta posielané a dáta potrebné na spracovanie.

Na základe týchto jednoduchých pravidiel som navrhol jednoduchý protokol, ktorý som použil pre komunikáciu. Tento navrhnutý protokol som nazval "Command" a jeho štruktúru som kvôli prehľadnosti zapísal v programovacom jazyku Java. Jeho štruktúra obsahuje identifikáciu cieľa, identifikáciu riadiacej jednotky, identifikáciu trubice resp. trubíc, príkaz, hodnotu a dĺžku príkazu. Túto štruktúru uvádzam vo výpise 1.

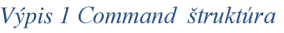

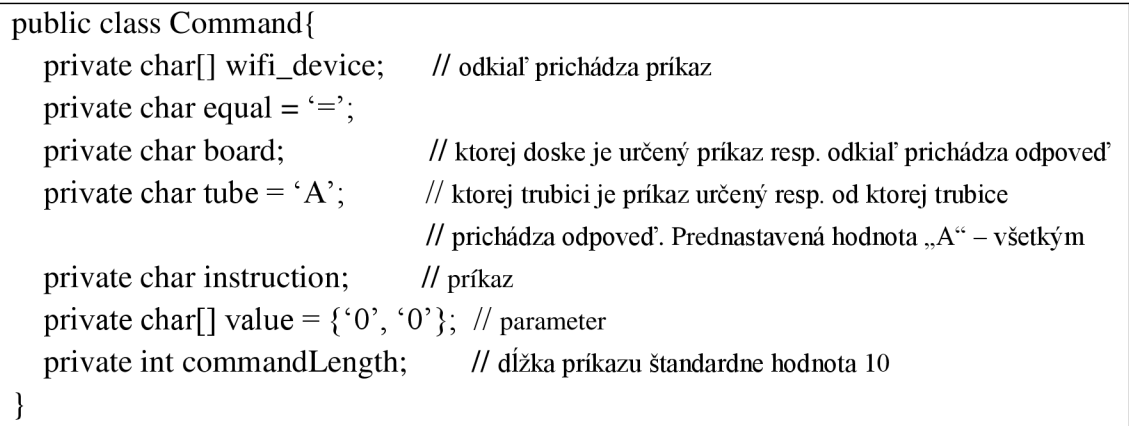

Popísaná štruktúra je v podstate len programátorské zjednodušenie, ktoré je pri fyzickom odosielaní po sériovej linke pretransformované na postupnosť jednotlivých znakov. Príklad transformácie vyššie uvedenej štruktúry do reťazcovej reprezentácie uvádzam vo výpise 2. Význam transformovanej štruktúry, ktorý ako príklad uvádzam hovorí, že komunikácia prebieha s multikanálovou rádiovou doskou B686MC-Tiny (AddLink), ktorá je identifikovaná hodnotou 150 (Modem Number - táto hodnota sa nastavuje v registri 252 AddLinku ako uvádza [25] ), je určený riadiacej jednotke solária CUoS (S), určený všetkým trubiciam  $(A^{\prime\prime}$  – riadiaca jednotka trubíc CUoT však tento príkaz ignoruje) a riadiaci počítač žiada o identifikáciu (S), žiadne ďalšie parametre nie sú potrebné (00).

*Výpis 2 Príklad transformovanej Command štruktúry* 

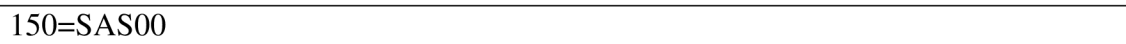

Pre identifikáciu cieľovej jednotky resp. trubice som definoval konštanty, ktoré sú zhrnuté v nasledujúcej tabuľke 14. Vo výpise 3 uvádzam iný príklad transformovanej Command štruktúry dopytujúcej konkrétnu trubicu (2) v rámci riadiacej jednotky trubíc CU<sub>o</sub>T (1) s požiadavkou na zaslanie hodnoty UV žiarenia.

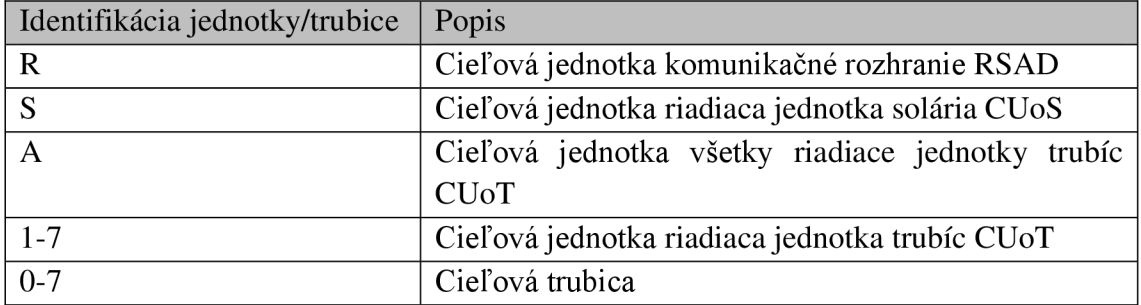

*Tabulka 14 Konštanty identifikujúce cieľové jednotky* 

*Výpis 3 Príklad transformovanej Command štruktúry dotazujúcej konkrétnu trubicu* 

#### 150=12V00

Dôležitým parametrom Command štruktúry uvedenej vo výpise 1 je inštrukcia resp. kód inštrukcie. Inštrukčný súbor, ktorý som navrhol je možné rozdeliť podľa účelu jednotlivých inštrukcií do troch kategórií. Inštrukcie pre servisné účely, ktoré napr. rozsvietia indikačnú LED diódu, inštrukcie nastavovacie určené pre nastavenie napr. úrovne UV žiarenia a inštrukcie dopytovacie pre získanie požadovaných dát. Vzhľadom na navrhnutú Command štruktúru a pre zachovanie čo najväčšej jednoduchosti som ako inštrukčný kód zvolil jednoznakové identifikátory inštrukcií. Zoznam všetkých inštrukcií s popisom, inštrukčným kódom a typom inštrukcie je uvádzam v prílohe 15.

Formát odpovedí na dopytovacie príkazy je rovnaký ako formát zasielaných príkazov, odpoveďou je Command štruktúra. Príklad odpovede na dopytovaciu inštrukciu určenú pre získanie úrovne UV žiarenia je uvedený vo výpise 4. Parameter trubice je v tomto prípade ignorovaný vzhľadom na to, že predpokladám, že riadiaca jednotka trubíc CUoT má vytvorený komunikačný kanál pomocou adekvátne prepnutého multiplexera (MH74HCT151), ktorého prepnutie zabezpečuje riadiaca jednotka solária CUoS.

*Výpis 4 Príklad odpovede na zaslanú požiadavku INST\_RJT\_GET\_UV* 

#### 100=RAv25

Je nutné podotknúť, že príklady komunikácie, ktoré som uviedol sú veľmi zjednodušené. V príkladoch som opomenul odoslanie príkazov pre vytvorenie komunikačného kanála. Ako príklad komplexnejšej komunikácie uvediem postupnosť príkazov pre získanie hodnoty aktuálneho U V žiarenia z riadiacej jednotky trubíc CUoT 1 a trubice číslo 7. Tento príklad je uvedený vo výpise 5. Pri požiadavke na získanie aktuálnej hodnoty UV žiarenia je potrebné v prvom rade vytvoriť komunikačný kanál pre odpoveď riadiacej jednotky trubíc CUoT (prvý riadok vo výpise 5), to je dosiahnuté prepnutím multiplexera (MH74HCT151). Až následne je zaslaný príkaz (druhý riadok vo výpise 5) pre získanie požadovanej hodnoty intenzity ultrafialového žiarenia. Po spracovaní príkazu príslušnou riadiacou jednotkou trubíc CUoT je zaslaná odpoveď na prijatú požiadavku (trení riadok vo výpise 5).

*Výpis 5 Príklad získania aktuálnej hodnoty UV žiarenia z riadiacej jednotky trubíc 1 a trubice číslo 7* 

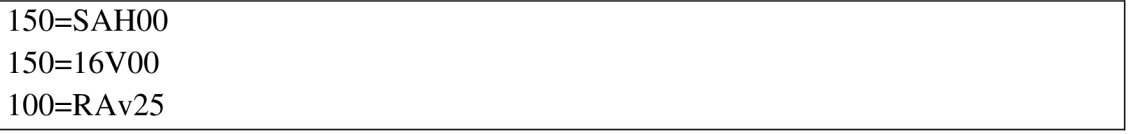

## **3.3 Testovací softvér (SolarTest)**

Pre účely testovania vytváraného komunikačné programu som počas jeho vývoja implementoval *SolarTest* simulujúci odpovede ako riadiacej jednotky solária CUoS tak aj riadiacej jednotky trubíc CUoT. V blokovej schéme z obrázka 19 som hardvérové riešenie, teda komunikačného rozhrania RSAD, riadiacej jednotky solária CUoS a riadiacej jednotky trubíc CUoT nahradil riešením softvérovým. Na obrázku 31 uvádzam blokovú schému náhradného softvérového riešenia.

Pre simuláciu sériovej a wireless komunikácie som použil softvér Virtual Seriál Port Driver (VSPD) od spoločnosti Eltima Software, ktorý po inštalácii v počítači vytvorí dva virtuálně sériové porty. Takto vytvorenými virtuálnymi sériovými portami som nasimuloval dve navzájom prepojené zariadenia. V praxi to vlastne znamená to, že dáta zaslané napr. na port COM1 sa prenesú na port COM2 kde je možné ich čítať a

opačne. V tomto prípade som pomocou VSPD nahradil funkciu komunikačného rozhrania RSAD, ktorá zabezpečuje konverziu sériovej komunikácie na wireless, a čiastočne funkciu bloku riadiacej jednotky solária CUoS a to konkrétne multikanálovú rádiovú dosku B686MC-Tiny (AddLink) umiestnenú v riadiacej jednotke solária. Blokom označeným ako *SolarTest* v blokovej schéme uvedenej na obrázku 32 som nasimuloval ostatnú funkcionalitu riadiacej jednotky solária CUoS a riadiacich jednotiek trubíc CUoT.

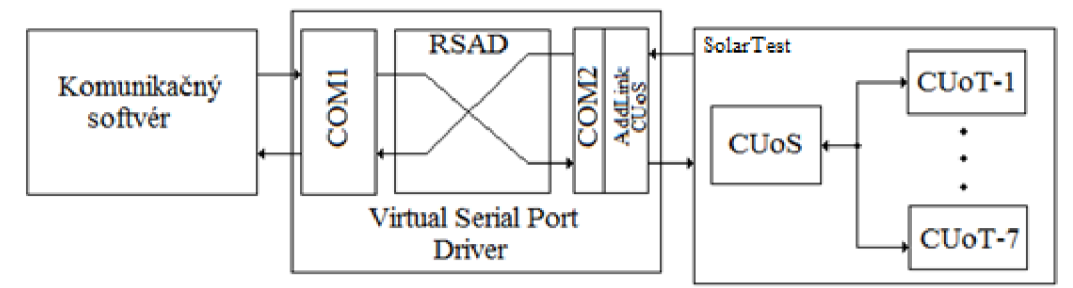

*Obrázok 32 Bloková schéma náhrady hardvérového riešenia riadenia solária* 

*SolarTest* ako som spomenul spracováva prichádzajúce požiadavky. Výsledok týchto požiadaviek zobrazuje indikačnými prvkami. *SolarTest* som implementoval vo vývojovom prostredí LabVIEW, ako samostatné VI, ktoré musí byť spustené paralelne s komunikačným programom.

V prílohe 16 je zobrazené hlavné VI SolarTest-u. Jeho funkcionalitu som rozdelil do niekoľkých častí. Pre čítanie prichádzajúcich príkazov a odosielanie odpovedí som použil VISA komponenty. Hlavnou funkcionalitou komunikačného programu sú subVI (Analyse CUoS cmd., a Analyse CUoT cmd.), ktorými analyzujem prichádzajúce príkazy ich príklad uvádzam na obrázku 33, kompletne tieto VI uvádzam v elektronickej forme.

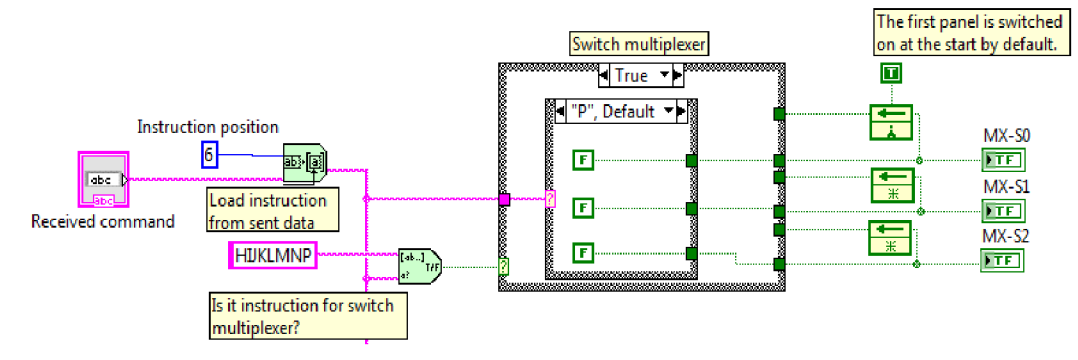

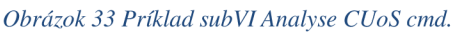

Úlohou týchto dvoch blokov je spracovať prichádzajúce príkazy z komunikačného softvéru a na základe ich významu (Príloha 15) je v používateľskom rozhraní *SolarTest-u* (Príloha 17) zapnutý príslušný indikátor (UED dióda, Slide komponent atd'.).

Príklad uvedený na obrázku 33 spracováva príkazy určené na prepnutie multiplexera (MH74HCT151), ktorým je zabezpečujem vytvorenie komunikačného kanála pre odpoveď jednotlivých riadiacich jednotiek trubíc CUoT. Z prichádzajúceho

príkazu prečítam znak zo šiestej pozície, ktorý reprezentuje inštrukciu (Výpis 1), túto inštrukciu následne porovnávam z jednotlivými znakmi reprezentujúcimi inštrukcie prepnutia multiplexera (MH74HCT151). Ak je inštrukcia nájdená, na výstupných indikátoroch reprezentovaných ako LED diódy je zobrazím výsledok tejto operácie rozsvietením príslušného indikátoru (v používateľskom rozhraní som tieto LED indikátory označil ako MX-S0-S2). Ak nie je nájdená inštrukcia ponechám na týchto indikátoroch pôvodnú hodnota, čo som zabezpečil feed back node komponentom.

V prípadoch kedy sú od riadiacej jednotky solária CUoS alebo riadiacej jednotky trubíc CUoT požadované dáta, som nepoužil indikátor ale vytvoril odpoveď v požadovanom formáte (Výpis 1) a túto odoslaní. Príklad vytvorenia odpovede na príkaz zaslania hodnoty UV žiarenia uvádzam na obrázku 34. Ako je možné vidieť na uvedenom príklade odpoveď som zložil pre jednoduchosť z reťazcových konštánt. Na tento účel som použil komponentu concatenate strings.

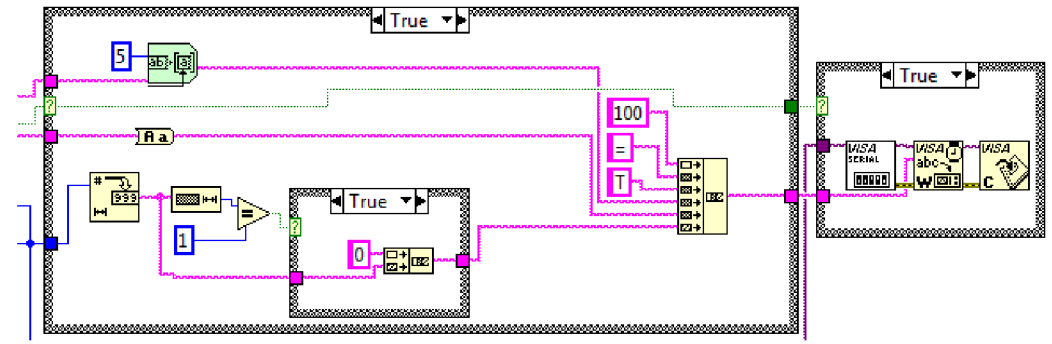

*Obrázok 34 Príklad vytvorenia odpovede s hodnotou UV žiarenia* 

Príklad uvádza odpoveď na požiadavku získania hodnoty intenzity UV žiarenia z trubice. Požadovanú hodnota intenzity UV žiarenia vyjadrenú ako číslo v prvom kroku prevádzam na reťazec. Ak je číselná hodnota menšia ako 10 doplňam ju na dva znaky (napr. 8 -> 08). Následne tento reťazec odovzdávam VISA komponentom, ktoré zabezpečia jeho zápis na sériový port resp. odoslanie komunikačnému softvéru.

## **3.4 Komunikačný softvér (Solar)**

Pre potreby obsluhy som vyvinul komunikačný softvér *Solar,* ktorého úlohou je zobrazovať aktuálne údaje získané z opaľovacieho zariadenia. Hlavnou úlohou *Solar-u*  je získanie a prehľadné zobrazenie informácií obsluhe. Za týmto účelom som použil vývojové prostredie LabVIEW. Dôraz pri návrhu používateľského rozhrania som kládol na jednoduchosť. Na obrázku 35 uvádzam používateľské rozhranie komunikačného programu. Obsluha opaľovacieho zariadenia má možnosť nastaviť čas, po ktorý bude opaľovacie zariadenie spustené (pre tento účel som v používateľskom rozhraní použil komponent otočný gombík (Knob)). Tlačidlom "On/Off" má obsluha možnosť spustiť opaľovacie zariadenie na nastavený čas.

Do pravej časti používateľského rozhrania som pri jeho návrhu umiestnil sériu záložiek s názvami Panel  $1-7$ , ktoré reprezentujú jednotlivé pripojené riadiace jednotky trubíc CUoT k riadiacej jednotke solária CUoS. Na každej z týchto záložiek je umiestnených osem "slide" komponentov, ktorými reprezentujem úroveň intenzity UV žiarenia na jednotlivých trubiciach. Pomocou tlačidla "Refresh" som obsluhe umožnil načítať aktuálnu hodnotu intenzity UV žiarenia z jednotlivých trubíc opaľovacieho zariadenia. Posuvník v spodnej časti umožňuje obsluhe nastaviť úroveň intenzity UV žiarenia.

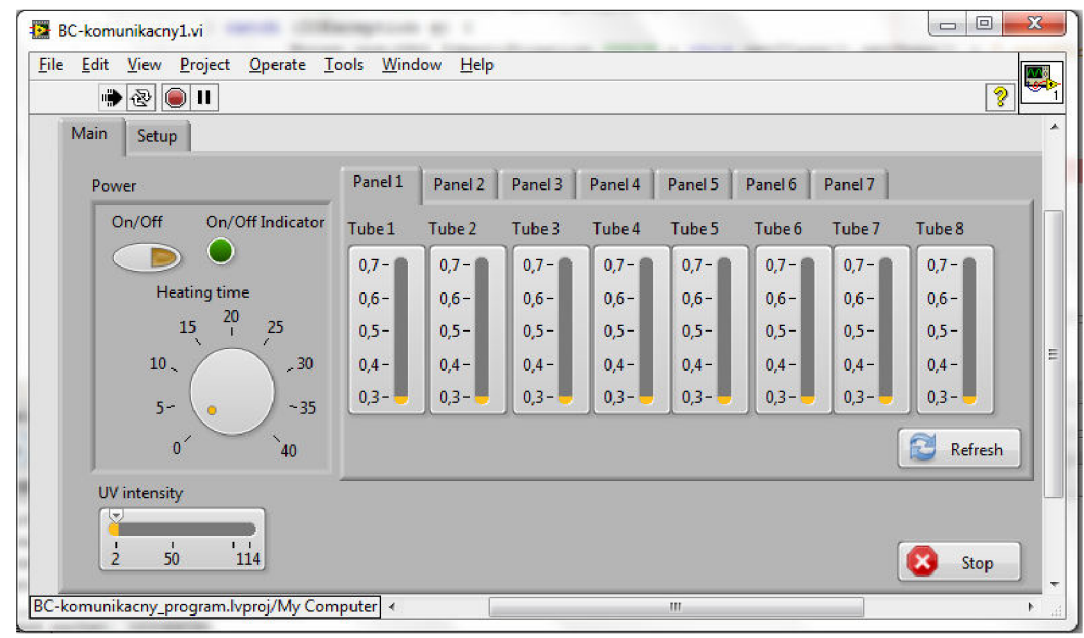

*Obrázok 35 Používateľské rozhranie komunikačného programu* 

Implementáciu v blokovom diagrame som postavil na bloku "Event Structure", ktorý umožňuje programu reagovať na podnety používateľa. Všetky udalosti (eventy) generované po používateľskej interakcii sú odchytené spomenutou štruktúrou a následne spracované. V prílohe 18 zobrazujem časť blokovej schémy V I *Solar-u.*  Spracovanie som umiestnil do dvoch paralelných cyklov.

V prvom z cyklov pri každej iterácii sledujem stav jednotlivých komponentov (podnet od používateľa). V okamihu keď používateľ klikne na tlačidlo On/Off je vygenerovaná "Value Change" udalosť, ktorú som implementoval tak, že nastaví vizuálne prvky v používateľskom rozhraní, odošle príkaz, ktorý pripojí jednotlivé riadiace jednotky trubíc CUoT k napájaniu.

Do druhého cyklu som implementoval komponentu "Elapsed Time", ktorá slúži na sledovanie uplynutého časového okamihu. Jeho vstupnou hodnotou je čas v sekundách, ktorý som vypočítal ako súčin časovej hodnoty nastavenej obsluhou ovládacím prvkom knob a konštantnej hodnoty 60 (čo reprezentuje minútu). V okamihu uplynutia nastaveného časového limitu som zabezpečil odoslanie príkazu na odpojenie riadiacich jednotiek trubíc CUoT od napájania. Zároveň v rámci používateľského rozhrania som zabezpečil vypnutie všetkých vizuálnych prvkov.

V prílohe 19 je uvádzam príklad získania aktuálnych hodnôt intenzity UV žiarenia. Je nutné podotknúť, že pre odpoveď riadiacej jednotky trubíc CUo T je nutné

vytvoriť komunikačný kanál. Vytvorenie komunikačného kanála som zabezpečil zobrazením príslušnej záložky reprezentujúcej riadiacu jednotku trubíc CUoT. Používateľskou interakciou rovnakým spôsobom ako som popísal je vyvolaná udalosť, ktorá spôsobí zaslanie príkazu riadiacej jednotke solária CUoS, ktorá má za úlohu prepnúť multiplexer (MH74HCT151). Po kliknutí na tlačidlo "Refresh" na zvolenej záložke je vyvolaná udalosť, v ktorej v cykle pre jednotlivé trubice v rámci zvolenej riadiacej jednotky trubíc CUoT posielam príkazy. Na tieto príkazy Solar očakáva odpoveď, ktorú následne spracujem a zobrazím získanú hodnotu v príslušnom indikátore.

Pre postupné spracovanie sekvencie príkazov - odoslanie požiadavky, získanie odpovede na zaslanú požiadavku a zobrazenie získanej hodnoty som použil komponent "Flat sequence", ktorá mi umožnila sekvenčné spracovanie jednotlivých častí programového kódu. Kompletné zdrojové kódy VI a subVI sú uvedené v prílohe v elektronickej forme.

# **4 NÁVRH RIADIACEHO ALGORITMU**

Potreba riadiaceho algoritmu bola už niekoľko krát spomenutá v predchádzajúcich kapitolách. Cieľom tejto kapitoly je navrhnúť koncepciu a implementovat' riadiaci algoritmus. Túto kapitolu rozdelím do troch častí v prvej časti v skratke opíšem implementáciu programu mikrokontrolera (MC68HC908KX2) obsluhujúceho riadiacu jednotku solária CUoS, v druhej časti uvediem koncepčný návrh riadiaceho algoritmu pre mikrokontroler (MC68HC908GT16) zodpovedný za obsluhu riadiacej jednotky trubíc CUoT a v tretej časti opíšem samotný riadiaci algoritmus.

Pre účely implementácie algoritmov som použil assembler spolu s vývojovým prostredím CodeWarrior od spoločnosti Metrowerks. Inštrukčnú sadu a popis mikrokontrolerov (MC68HC908KX2, MC68HC908GT16) uvádzajú [28] a [29]. Vzhľadom na to, že oba mikrokontrolery (MC68HC908KX2 , MC68HC908GT16) sú z rodiny HC908 ich inštrukčná sada je rovnaká čo mi pri implementácii pomohlo.

## **4.1 Softvér pre riadiacu jednotku solária CUoS**

Riadiaca jednotka solária CUoS je do určitej miery srdcom "slave" časti (Obrázok 19) riadiacej jednotky. Ako už bolo spomenuté v kapitole 2.3.5 jej hlavnou úlohou je zabezpečiť distribúciu komunikácie v smere z riadiaceho počítača resp. v opačnom smere v prípade, že boli zaslané príkazy požadujúce napr. aktuálne hodnoty intenzity UV žiarenia na jednotlivých trubiciach. V nasledujúce odstavce sú venované práve požiadavkám a opisu implementácie softvéru, ktorý zabezpečuje funkciu riadiacej jednotky solária CUoS.

## **4.1.1 Požiadavky na softvér pre riadiacu jednotku solária CUoS**

Pri definovaní požiadaviek na softvér pre riadiacu jednotku solária CUoS som vychádzal z hardvérového zapojenia a definovanej inštrukčnej sady (Príloha 15). Hlavnou požiadavkou na softvér je schopnosť prijímať komunikáciu a odosielať požadované dáta riadiacemu počítaču. Ďalšou veľmi dôležitou vlastnosťou je schopnosť vytvoriť komunikačný kanál aby bola riadiaca jednotka trubíc CUoT resp. samotná riadiaca jednotka solária CUoS schopná odpovedať na príkazy zaslané z riadiaceho počítača. Z toho vyplýva tiež požiadavka na spracovanie inštrukčného súboru resp. identifikácii inštrukcií určených pre samotnú riadiacu jednotku solária CUoS.

## **4.1.2 Implementácia softvéru pre riadiacu jednotku solária CUoS**

Na obrázku 35 uvádzam jednoduchý vývojový diagram riadiaceho softvéru určeného pre riadiacu jednotku solária CUoS. Po štarte programu (S) sa spustí inicializácia s potrebnými nastaveniami mikrokontrolera (MC68HC908KX2) (Setup). V tomto bloku inicializujem dôležité súčasti ako konfiguračné registre (CONFIG 1, CONFIG2), ktoré umožňujú napr. povoliť resp. zakázať oscilátor počas režimu zastavenia, zdroj časového signálu pre sériovú komunikáciu a ďalšie. V tomto bloku tiež inicializujem oscilátor nastavením registra ICGMR (multiplikatívny register), ktorý slúži ako multiplikátor generátora interných hodín. Okrem spomenutých nastavení je nutné nastaviť aj sériový port, ktorému nastavím prenosovú rýchlosť, povolím prerušenie vyvolané prichádzajúcou komunikáciou atď.

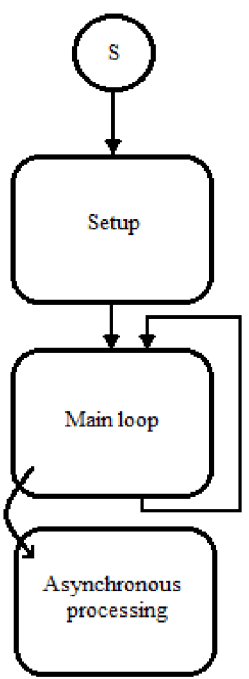

#### *Obrázok 36 Vývojový diagram riadiaceho softvéru CUoS*

Blok main loop nerobí v podstate nič dôležité. Tento blok som implementoval ako nekonečný cyklus, v ktorom mikrokontroler (MC68HC908KX2) čaká na asynchrónne podnety z okolia. Do bloku asynchrónneho spracovania som ukryl všetku podstatnú funkcionalitu. Tento blok je vyvolaný prichádzajúcou sériovou komunikáciou, ktorá vyvolá prerušenie (povolenie prerušenia sa nastavuje 5. bitom (ESCI Receive Interrupt Enable Bit), v ESCI kontrolnom registri, SSC2).

S každým vyvolaním prerušenia sa spustí obslužná rutina, ktorú som nazval *Receive.* Na obrázku 37 uvádzam jej vývojový diagram. Po vyvolaní prerušenia spustená rutina overí, či počet už prečítaných znakov prichádzajúcich zo sériového rozhrania je väčší maximálny počet znakov (ide o ošetrenie výnimočného stavu).

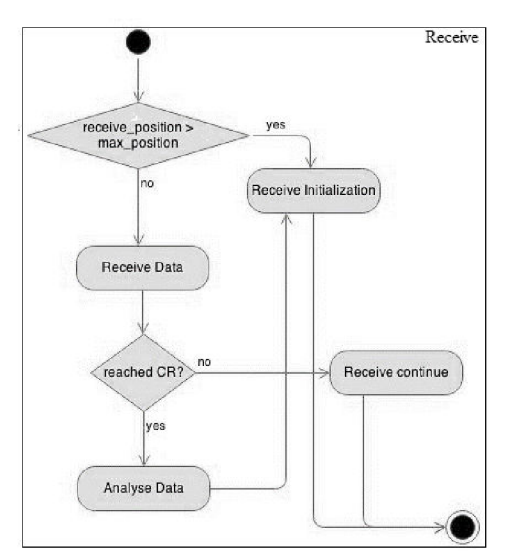

*Obrázok 37 Vývojový diagram obslužnej rutiny Receive prerušenia prichádzajúcej sériovej komunikácie* 

A k áno spracovanie pokračuje blokom *Receive Initialization,* ktorého úlohou je inicializovat' všetky potrebné premenné na počiatočnú hodnotu. Po tejto inicializácii sa spracovanie obslužnej rutiny preruší a očakávajú sa ďalšie prichádzajúce dáta.

V prípade že táto podmienka splnená nie je spracovanie pokračuje blokom *Receive Data,* ktorý z dátového bufferu (SCDR) prečíta dáta a uloží ich do pripraveného poľa (receive\_value). Na záver svojho spracovania skontroluje, či bol posledný načítaný znak CR (carriage return). Ak nie očakávajú sa ďalšie prichádzajúce dáta v opačnom prípade spracovanie pokračuje blokom *Analyse Data.* 

*Analyse Data* som implementoval ako funkciu, ktorej úlohou je analyzovať prijaté dáta. Analýzou prijatých dát *(Command* štruktúra) v tomto prípade myslím, rozpoznanie inštrukcie (Príloha 15). Vstupným parametrom tejto funkcie je hodnota načítaná zo šiestej pozície poľa (receivevalue), do ktorého boli načítané dáta prichádzajúce zo sériového rozhrania. Táto hodnota je následne porovnaná s inštrukciami (Príloha 15) určenými pre riadiacu jednotku solária CUoS. A na základe identifikovanej inštrukcie sa spustí príslušná funkcia, ktorá zabezpečí vykonanie požadovanej činnosti. Vývojový diagram funkcie *AnalyseData* uvádzam v prílohe 20, z dôvodu jeho sprehľadnenia som rozhodovacie bloky pre identifikáciu významovo podobných inštrukcií (napr. inštrukcií pre prepnutie panelu je sedem) združil do jedného rozhodovacieho bloku, rovnako som to urobil aj s blokmi výkonnými.

Poslednou dôležitou funkciou, ktorá je obdobne ako funkcia *Receive* obslužnou rutinou prerušenia je funkcia *Transmit.* Štandardne je toto prerušenie zakázané a povoľuje sa programovo (nastavením šiesteho bitu registra SCC2 - Enable transmition completed) pri funkciách, ktoré využívajú funkciu odoslania dát. Z inštrukčného súboru (Príloha 15) ide o inštrukcie pre identifikáciu (INST IDENTIFY), získanie hodnoty portu B (GET PORTB VALUE) a nastavenia identifikácie riadiacej jednotky solária CUoS (INST\_SET\_RJS\_ID). Vývojový diagram funkcie *Transmit* je zobrazený na obrázku 38, ako je na tomto vývojovom diagrame možné vidieť odosielanie rovnako ako prijímanie prebieha v cykle.

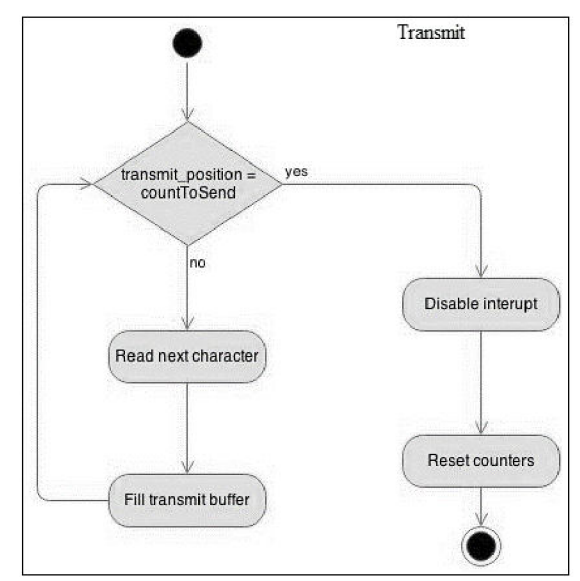

*Obrázok 38 Vývojový diagram obslužnej rutiny Transmitprerušenia odchádzajúcej sériovej komunikácie* 

Na začiatku každého cyklu sa skontroluje či bol dosiahnutý požadovaný počet odoslaných znakov. Ak áno prerušenie sa zakáže a počítadlá (transmit position, countToSend) sa vynulujú. Počítadlo transmit\_position slúži ako index poľa, v ktorom sú uložené dáta pripravené na odoslanie, počítadlo countToSend slúži ako informácia o dĺžke dát, ktoré budú odosielané. V prípade, že ešte nebol dosiahnutý koniec poľa je prečítaný nasledujúci znak tohto poľa a jeho hodnota je zapísaná do registra SCDR, ktorý slúži ako buffer pre odosielací posuvný register (transmit shift register).

Kompletný zdrojový kód obslužného programu riadiacej jednotky solária CUoS uvádzam v elektronickej prílohe.

## **4.2 Softvér pre riadiacu jednotku trubíc CUoT**

Riadiaca jednotka trubíc CUoT ako názov napovedá a bolo už niekoľko krát spomenuté je zodpovedná za riadenie k nej pripojených trubíc. Ústredným členom z teórie riadenia tak ako hovorí [37] je v prípade riadiacej jednotky trubíc CUoT mikrokontroler (MC68HC908GT16). Akčný orgán, ktorý bude ústredným členom ovplyňovaný je v tomto prípade spínacia jednotka a riadenou sústavou sú pripojené trubice. Spätnú väzbu zabezpečuje senzorová jednotka spolu s analógovo digitálnym prevodníkom mikrokontrolera (MC68HC908GT16).

Túto kapitolu som rozdelil na dve časti, v ktorých popíšem požiadavky na riadiaci algoritmus pre ústredný člen a samotný riadiaci algoritmus, na základe ktorého bude ústredný člen ovplyvňovať akčný orgán.

## **4.2.1 Požiadavky na softvér pre riadiacu jednotku trubíc CUoT**

Pri definovaní požiadaviek na softvér pre riadiacu jednotku trubíc CUoT som vychádzal z hardvérového zapojenia riadiacej jednotky trubíc CUoT a v kapitole 3.2 definovanej inštrukčnej sady (Príloha 15). Hlavnou požiadavkou na softvér pre riadiacu jednotku trubíc CUoT je jeho schopnosť regulovať intenzitu ultrafialového žiarenia na požadovanú hodnotu nastavenú obsluhou z komunikačného softvéru *(Solar).* Túto činnosť musí byť softvér pre riadiacu jednotku trubíc schopný zabezpečiť prostredníctvom spínacej jednotky a aktuálnej hodnoty intenzity ultrafialového žiarenia získanej spätnou väzbou zo senzorovej jednotky.

Nemenej dôležitými požiadavkami na funkcionalitu softvéru pre riadiacu jednotku trubíc CUoT sú schopnosť zabezpečiť prijímanie príkazov a odosielanie požadovaných dát po komunikačnom kanále vytvorenom riadiacou jednotkou solária CUoS. Z predchádzajúcich požiadaviek vyplýva tiež požiadavka na schopnosť spracovania inštrukčného súboru (Príloha 15).

## **4.2.2 Implementácia softvéru pre riadiacu jednotku trubíc CUoT**

Štruktúra hlavného programu pre riadiacu jednotku trubíc CUoT je rovnaká ako bolo uvedené na obrázku 35, ktorý zobrazoval vývojový diagram programu určeného pre riadiacu jednotku solária CUoS. Funkcionalitu pre prijímanie a vysielanie nazvanú *Transmit* a *Receive* som implementoval rovnakým spôsobom ako v prípade riadiacej jednotky solária CUoS z toho dôvodu v tejto kapitole nebudú opisované znova.

V kapitole sa venujem popisu častí kódu, ktoré sú dôležité pre správnu funkciu riadiaceho algoritmu. Program rovnako ako v prípade programu pre riadiacu jednotku solária CUoS je spustený v cykle a čaká na asynchrónne podnety z okolia. Asynchrónnymi podnetmi z okolia som označil napr. prichádzajúcu sériovú komunikáciu alebo vyvolané prerušenia časovača resp. vyvolanie externého prerušenia.

### **Funkcia Setup**

Ako je možné vidieť vo vývojovom diagrame na obrázku 35 rovnako ako pri programe pre riadiacu jednotku solária CUoS je vstupným bodom do programu funkcia *Setup,* ktorá zabezpečuje potrebné nastavenia mikrokontrolera (MC68HC908GT16). V tejto funkcii je rovnako ako v rovnomennej funkcii *Setup* v programe pre riadiacu jednotku solária CUoS inicializácia sériovej komunikácie.

Obsahuje tiež rôzne nastavenia časovačov potrebných napr. pri riadení intenzity ultrafialového žiarenia alebo snímaní aktuálnych hodnôt intenzity ultrafialového žiarenia. Časovače sú nastavené tak, že generujú prerušenie v okamihu pretečenia. Ich opätovné resetovanie na pôvodnú hodnotu som vyriešil v ich obslužných rutinách.

Dôležitým nastavením je tiež nastavenie analógovo digitálneho prevodníka, ktorý som nastavil tak, že je vykonaný len jeden prevod medzi zápismi do jeho kontrolného registra.

Na záver je potrebné dodať, že vo funkcii *Setup* je štandardne nastavená hodnota ultrafialového žiarenia pre jednotlivé trubice na úroveň  $0.8W.m^{-2}$ .

### **Funkcia AnalyseData**

Rovnako ako v programe pre riadiacu jednotku solária CUoS je aj v programe pre riadiacu jednotku trubíc CUoT implementovaná funkcia *AnalyseData.* Jej vývojový diagram uvádzam na obrázku 39.

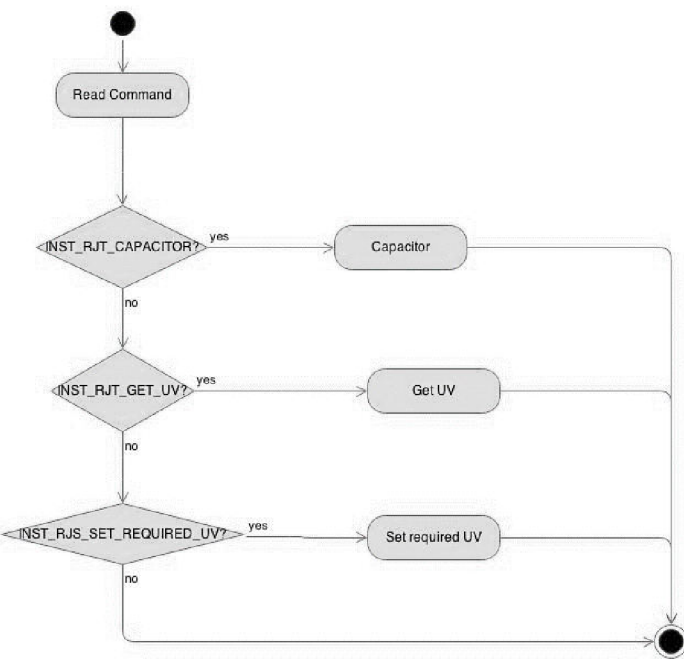

*Obrázok 39 Vývojový diagram funkcie AnalyseData riadiacej jednotky trubíc CUoT* 

Jej úlohou je prečítať inštrukciu resp. príkaz z prijatej sériovej komunikácie *(Command)*  štruktúra a na základe identifikovania príkazu vykonať príslušnú operáciu. V nasledujúcich častiach opíšem funkcie *GetUv* a *SetRequiredUv.* Funkcia poslednej zo spomenutých funkcií je z pohľadu regulácie najdôležitejšia.

### **Funkcia GetUv**

Úlohou funkcie *GetUv* je vrátiť hodnotu získaného ultrafialového žiarenia. Jej vývojový diagram uvádzam na obrázku 40.

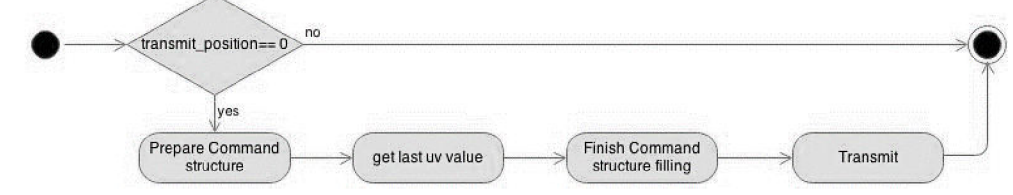

*Obrázok 40 Vývojový diagram funkcie GetUv* 

Na začiatku spracovania tejto funkcie je umiestnená kontrola, či aktuálne nieje napĺňaná štruktúra *Command.* V prípade, že tomu tak je funkcia sa ukončí. V opačnom prípade sa začne vytvárať resp. napĺňať štruktúra *Command* potrebnými hodnotami *(Prepare Command structure)* následne sa načíta hodnota ultrafialového žiarenia *(get last uv value)* táto hodnota je uložená v poli, ktoré je vždy pri požiadavke nastavenia ultrafialového žiarenia na nejakú úroveň vyplnené. Po získaní tejto hodnoty je dokončené vyplnenie *Command* štruktúry *(Finish Command structure filling)*  a požadované dáta sú pripravené na odoslanie. Na záver spracovania príkazu sa takto pripravené dáta odošlú *(Transmit).* 

### **Funkcia SetRequiredUv**

Na začiatok je potrebné povedať, že po spustení opaľovacieho zariadenia, je komunikačným programom vygenerovaný príkaz, ktorý z riadiaceho počítača odošle požadovanú hodnotu ultrafialového žiarenia, ktorá má byť nastavená a udržiavaná až do nasledujúcej zmeny. Funkcia *SetRequiredUv* je jednoduchá jej vývojový diagram uvádzam na obrázku 41.

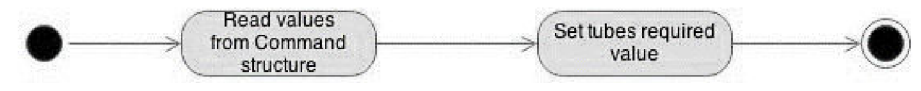

*Obrázok 41 Vývojový diagram funkcie SetRequiredUv* 

V prvom kroku je prečítaná požadovaná hodnota zo štruktúry *Command*  a následne je požadovaná hodnota priradená do 8 bajtového poľa, ktoré reprezentuje jednotlivé trubice. Ide o globálnu premennú, ktorá je prístupná iným častiam programu, ktoré sú zodpovedné za samotnú reguláciu.

### **Funkcia RecalibrationStartDelay**

Táto funkcia je kľúčovou funkciou celej regulácie a ako názov napovedá jej úlohou je vypočítať oneskorenie štartu. Ide o výpočet oneskorenia štartu pre jednolivé trubice na základe ich získanej intenzity ultrafialového žiarenia. Jej vývojový diagram je zobrazený v prílohe 21.

Ako je možné vidieť z vývojového diagramu funkcia pracuje v cykle, čim je zabezpečené spracovanie hodnôt pre všetky trubice pripojené k akčnému orgánu teda k spínacej jednotke. Ako bolo spomenuté hodnoty získané zo senzorov sú uložené v 8 bajtovom poli, v ktorom každá z hodnôt reprezentuje poslednú získanú hodnotu ultrafialového žiarenia. V prvom kroku si funkcia resetuje index, ktorý je určený pre index ovanie jednotlivých prvkov spomenutého poľa. Následne sa posledná získaná hodnota intenzity ultrafialového žiarenia porovná s hodnotou požadovanou a na základe tohto porovnania je vypočítavané oneskorenie. Jeho zvýšenie resp. zníženie sa vykonáva do okamihu kým rozdiel poslednej hodnoty intenzity ultrafialového žiarenia a požadovanej hodnoty intenzity ultrafialového žiarenia nie je v dovolenej tolerancii. V okamihu keď sa hodnota nachádza v dovolenej tolerancii je táto časť algoritmu

ukončená uloží sa vypočítaná hodnota oneskorenia, zvýši sa index poľa a pokračuje sa do ďalšej iterácie.

### **Spracovanie externého prerušenia**

Externé prerušenie je generované vďaka jednotke riadenia fázy (viď kapitola 2.3.6). Vývojový diagram obslužnej rutiny externého prerušenia uvádzam v prílohe 22.

Obslužná rutina externého prerušenia na začiatku svojho spracovania spúšťa dva časovače prvý z nich je určený pre vytvorenie oneskorenia pre riadenie spínacej jednotky. V okamihu vyvolania prerušenia časovača sa volá jeho obslužná rutina, ktorej úlohou je každú z pripojených trubíc k spínacej jednotke na základe vypočítaného oneskorenia vo funkcii *RecalibrationStartDelay* spustiť v požadovaný okamih. Spustením je myslené vystavenie príslušnej logickej úrovne (logická 1, logická 0) na jednotlivé piny portu PTA zodpovedného za riadenie spínacej jednotky.

Vývojový diagram obslužnej rutiny prerušenia časovača uvádzam na obrázku 42. Obslužná rutina akceptuje prerušenie časovača a povolí generovanie jeho ďalšieho prerušenia (Accept timer interrupt and allow another). Následne je hodnota aktuálneho kroku (táto bola pri nastavení a spustení časovača nastavená na 0) porovnaná s maximálnou stanovenou hodnotou. Ak je táto maximálna hodnota prekročená trubice budú zapnuté na svoj plný výkon (Full power). V opačnom prípade sa zvýši hodnota kroku resp. oneskorenia (Increment actualStep) a zavolá sa funkcia pre spustenie trubíc (Switch on tubes). Jej časť uvádzam vo výpise 6.

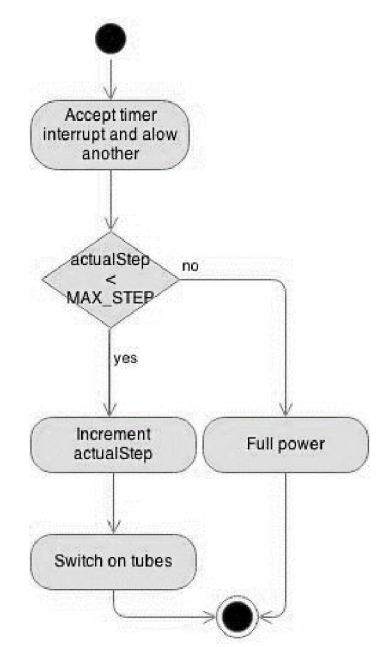

*Obrázok 42 Obslužná rutina prerušenia časovača* 

Uvedený fragment kódu, prečíta hodnotu oneskorenia pre spustenie resp. naštartovanie trubice, ktoré bolo vypočítané a uložené funkciou *RecalibrationStartDelay,* táto hodnota je následne porovnaná s aktuálnou hodnotou oneskorenia a v prípade, ak je hodnota vo fragmente kódu označená ako *tube\_uv\_startStep\_value* vyššia program pokračuje spracovaním nasledujúcej trubice. V opačnom prípade ju naštartuje.

*Výpis 6 Fragment zdrojového kódu funkcie pre spustenie trubíc* 

| tube $0$ : |                                   |
|------------|-----------------------------------|
|            |                                   |
|            | $lda$ tube_uv_startStep_value + 0 |
|            | cmp actual_step                   |
|            | bhi tube 1                        |
|            | bset 0, PTA                       |

Druhým z časovačov, ktoré spúšťa obslužná rutina externého prerušenia je časovač určený pre načítanie aktuálnych hodnôt zo senzorovej jednotky. Jeho vývojový diagram uvádzam v prílohe 23. Jeho funkcia je relatívne jednoduchá, po vygenerovaní prerušenia časovača sa zakáže prerušenie analógovo digitálneho prevodníka (Disable interrupt), do indexového registra sa načíta aktuálna hodnota indexu (Load actual index value). Následne sa načíta hodnota prevedená analógovo digitálnym prevodníkom a táto hodnota sa uloží do 8 bajtového poľa.

Algoritmus overí, či boli prečítané hodnoty z každej trubice (All tubes loaded?) ak nie povolí sa prerušenie analógovo digitálneho prevodníka a načítava sa hodnota z nasledujúcej trubice. V okamihu kedy sú hodnoty zo všetkých trubíc prečítané sa hodnota indexu nastaví na počiatočnú hodnotu (0) a nastaví sa príznak rekalibrácie (recalibration flag).

Pri ďalšom vyvolaní obslužnej rutiny externého prerušenia ako je možné vidieť z vývojového diagramu uvedeného v prílohe 22 vďaka nastavenému príznaku rekalibrácie sa na základe novo získaných hodnôt intenzity ultrafialového žiarenia spustí nová rekalibrácia teda výpočet jednotlivých oneskorení a uložia sa hodnoty poslednej získanej intenzity ultrafialového žiarenia a hodnoty aktuálne.

Zdrojové kódy riadiaceho softvéru pre riadiacu jednotku trubíc sú uvedené v elektronickej prílohe.

# **5 DOSIAHNUTÉ VÝSLEDKY**

V nasledujúcich odstavcoch budú postupne zhrnuté dosiahnuté výsledky vzhľadom na stanovené ciele v úvode bakalárskej práce.

V úvode som teoreticky spracoval fyzikálne princípy optoelektronických snímačov a vykonal prieskum trhu s týmito snímačmi. Z ponúkaných možností bol na finálnu implementáciu hardvérového riešenia zvolený fototranzistor SFH 309-5 aj napriek tomu, ako bolo spomenuté, že tento nepokrýva požadovanú časť spektra elektromagnetického žiarenia. Zistil som, že fototranzistory sú skôr vhodné pre detekciu viditeľnej časti spektra elektromagnetického žiarenia. Napriek tomu však bol zvolený fototranzistor postačujúci na realizáciu čo neskôr v tejto časti podložím nameranými hodnotami u zadávateľa projektu.

V úvode som tiež spracoval problematiku merania erytemálne účinnej intenzity ožiarenia a popísal metodiku merania v rámci opaľovacích zariadení. Rovnakú metodiku pre meranie erytemálne účinnej intenzity ožiarenia používa aj zadávateľ, spoločnosť Quadra Medica. Táto metodika vychádza z technickej normy EN 60335-2-27 Bezpečnosť elektrických spotrebičov pre domácnosť a na podobné účely.

V priebehu práce som tiež teoreticky popísal umelé zdroje ultrafialového žiarenia a uviedol som štandardné zapojenie výbojky. V tej istej časti práce som popísal technické parametre opaľovacích zariadení resp. ako sa uvádza v novele [38] opaľovacích prístrojov. V tej istej časti som popísal navrhované riadiace jednotky (riadiacu jednotku solária CUoS, riadiacu jednotku trubíc CUoT) a v neposlednom rade komunikačné rozhranie RSAD. Na obrázku 21, v prílohe 6 a prílohe 13 uvádzam navrhnuté elektrické schémy zapojenia riadiacich jednotiek. V prílohách alebo priamo v texte je uvedený aj zoznam súčiastok s hodnotami potrebnými pre zrealizovanie zapojenia.

V práci bol tiež navrhnutý softvér pre riadiacu jednotku solária CUoS a riadiacu jednotku trubíc CUoT, ktorého cieľom bolo zabezpečiť optimálnu prevádzku opaľovacieho zariadenia. Na základe teoreticky vypočítaných hodnôt podľa vzťahov (16), (18) a (19) by navrhnutý riadiaci algoritmus mal byť schopný regulovať hodnotu ervtemálne účinnej intenzity ožiarenia od  $0 - 0.84$  W.m<sup>-2</sup>. Avšak najnižšiu hodnotu erytemálne účinnej intenzity ožiarenia, ktorú sa s navrhnutým regulačným algoritmom podarilo dosiahnuť bola na úrovni  $0.24 \text{ W.m}^{-2}$  pri pokusoch o dosiahnutie nižšej hodnoty riadené trubice blikali. Najvyššia hodnota, ktorú sa podarilo regulačným algoritmom dosiahnuť zodpovedala teoreticky vypočítanej hodnote.

Príklady overenia funkčnosti riadiaceho algoritmu uvádzam z dôvodu rozsiahlosti nameraných hodnôt len v elektronickej prílohe na CD nosiči. Súbory uvádzam pod menami 46\_min.xls a 46\_min3.xls. Tieto merania boli vykonané na strane zadávateľa, v spoločnosti Quadra Medica širokospektrálnym rádiometrom.

Nakoniec je potrebné ešte spomenúť, že v prostredí LabView som implementoval základný komunikačný program, ktorého funkčnosť som nemal možnosť otestovať na žiadnom zariadení v reálnej prevádzke. Za účelom testovania som

vytvoril testovací program, ktorý by mal simulovať správanie riadiacej jednotky solária CUoS resp. riadiacej jednotky trubíc CUoT. Pri návrhu základného komunikačného programu som navrhol komunikačný protokol na základe, ktorého sú obe strany riadiace PC, riadiaca jednotka solária CUoS a riadiaca jednotka trubíc schopné komunikovať.

# **6 ZÁVER**

V tejto bakalárskej práci je popísaná teória a metodológia pre meranie erytemálne účinnej intenzity ožiarenia. Je nutné konštatovať, že pri teoretickom rozbore bolo značne problematické získať popis fyzikálnych princípov a samotných metód pre meranie intenzity ultrafialového žiarenia.

Práca tiež obsahuje technické parametre vybraných opaľovacích zariadení a parametre navrhnutej riadiacej jednotky spolu s popisom softvéru pre navrhnutú riadiacu jednotku solária a rovnako navrhnutú riadiacu jednotku trubíc.

V neposlednom rade treba spomenúť navrhnutý a implementovaný základný komunikačný program v prostredí LabVIEW s využitím VISA komponentov určených pre zabezpečenie sériovej komunikácie. Zdrojové kódy VI základného komunikačného programu nazvaného Solar je možné nájsť na priloženom CD.

Celková realizácia práce bola veľmi časovo aj pracovne náročná. Najväčším problémom pri riešení bolo odladenie riadiaceho algoritmu, ktoré trvalo niekoľko týždňov. Rovnako ako v prípade zdrojových kódov pre základný komunikačný program zdrojové kódy softvéru pre riadiacu jednotku solária a riadiacu jednotku trubíc je možné nájsť na priloženom CD.

Na priloženom CD tiež uvádzam niekoľko fotografií zobrazujúcich zhotovený model opaľovacieho zariadenia, na ktorom v neskorších fázach prebiehal vývoj. Tiež uvádzam niekoľko fotografií osadených dosiek plošných spojov riadiacej jednotky solária, riadiacej jednotky trubíc a komunikačného rozhrania RSAD. Tieto fotografie nie sú súčasťou tlačenej formy bakalárskej práce.

## **LITERATURA**

- [1] M. I. Hasová, "Zoznam zdravotníckych zariadení," 12 8 2011. [Online]. Available: [http://zzz.](http://zzz)sk/?clanok=10872.
- [2] M. M. Štefániková, "EXPOZÍCIA UV ŽIARENIU V SOLÁRIÁCH A JEJ VPLYV NA ZDRAVIE ČLOVEKA," ACTA UNIVERSITATIS MATTHIAE BELII, 7 6 2012. [Online]. Available: [http://sparc.fpv.umb.sk/kat/ken/akta/index.php?option=com\\_content&view=article&id=l](http://sparc.fpv.umb.sk/kat/ken/akta/index.php?option=com_content&view=article&id=l)  46:expozicia-uv-iareniu-v-solariach-a-jej-vplyv-na-zdravie-loveka&catid=25:vyskumnetudie&Itemid=27. [Cit. 1 3 2014].
- [3] ["www.senzorika.leteckafakulta.sk,"](http://�www.senzorika.leteckafakulta.sk) Katedra leteckej prípravy (KLTP), 2009. [Online]. Available: [www.senzorika.leteckafakulta.sk/?q=node/8.](http://www.senzorika.leteckafakulta.sk/?q=node/8) [Cit. 12 3 2014].
- [4] MUDr. Ariana Lajčíková, CSc., Luděk Pekárek, "UV záření a jeho vliv na zdraví (Ultraviolet radiationand its health impact)," 6. 1. 2009. [Online]. Available: [http://apps.szu.cz/svi/hygiena/archiv/h2009-2-05-full.pdf.](http://apps.szu.cz/svi/hygiena/archiv/h2009-2-05-full.pdf) [Cit. 21. 2. 2014].
- [5] H. Kohútová, "Ochrana proti UV žiareniu, Úrad verejného zdravotníctva slovenskej republiky," 7. 9. 2009. [Online]. Available: [http://www.uvzsr.sk/docs/bkv/info\\_pre\\_spotrebitelov/UV\\_ziarenie\\_fototypy\\_dlzka\\_pobyt](http://www.uvzsr.sk/docs/bkv/info_pre_spotrebitelov/UV_ziarenie_fototypy_dlzka_pobyt)  u\_na\_slnku\_ochrana.pdf. [Cit. 24. 2. 2014].
- [6] Wikipedia, "Ultraviolet germicidal irradiation," 4. 5. 2014. [Online]. Available: [http://en.wikipedia.org/wiki/Ultraviolet\\_germicidal\\_irradiation.](http://en.wikipedia.org/wiki/Ultraviolet_germicidal_irradiation) [Cit. 6. 5. 2014].
- [7] Voříšek, M. , Navrátil, Z., Optoelektronika, Brno: Vysoké učení technické v Brně Nakladatelství VUTIUM, 1990.
- [8] prof. Ing. Vladimír Chudý, CSc , doc. Ing. Rudolf Palenčár, CSc , Ing. Eva Kureková, CSc , Ing. Martin Halaj, Meranie technických veličin, Bratislava: Vydavateľstvo STU, 1999.
- [9] N. Tarjányi, "Základy optoelektroniky," [Online]. Available: [http://tarjanyi.fyzika.uniza.sk/Teaching/Photoconductivity\\_photoelectric\\_sensitivity.pdf.](http://tarjanyi.fyzika.uniza.sk/Teaching/Photoconductivity_photoelectric_sensitivity.pdf) [Cit. 3. 3. 2014].
- [10] V., Frank H. Snejdar, Principy a vlastnosti polovodičových součástek, SNTL, 1976, p. 488.
- [11] R. Kalus, "Trivium z optiky Informace studentům Katedra fyziky Přf OU," [Online].

Available: [http://arternis.osu.cz:8080/artemis/view.php?ids=l&idr=l&idc=33.](http://arternis.osu.cz:8080/artemis/view.php?ids=l&idr=l&idc=33) [Cit. 30 3 2014].

- [12] T. Fukátko, Sezory neelektrických veličin, 5 .díl, Detekce a měření různých druhů záření, Praha: BEN - technická literatura, 2007.
- [13] Sglux, "SG01S-18 Broadband SiC based UV photodiode," [Online]. Available: [www.sglux.de/uploads/tx\\_products/datasheet/SG01S-18.pdf.](http://www.sglux.de/uploads/tx_products/datasheet/SG01S-18.pdf) [Cit. 6. 3. 2014].
- [14] P. doc. RNDr. František Kundracik, "Optoelektronika (Elektronika II)," [Online]. Available: [www.dep.fmph.uniba.sk/~kundracik/polovodicove\\_suciastky/optoelektronika\\_prednaska.](http://www.dep.fmph.uniba.sk/~kundracik/polovodicove_suciastky/optoelektronika_prednaska) ppt. [Cit. 13. 3. 2014].
- [15] S. Znojemský, "Dvojpólové prvky řízené osvětlením," 2. 12. 2001. [Online]. Available: [dlabos.wz.cz/en/Soucastky\\_rizene\\_osvetlenim.html.](http://dlabos.wz.cz/en/Soucastky_rizene_osvetlenim.html) [Cit. 14. 3. 2014].
- [16] Rozman, J., Sadovský, P., Čermák, D., Diagnostika životného prostředí., Brno: FEI VUT, 2000.
- [17] P. Jiří, Světelná technika v praxi, Praha: IN-EL, 1999.
- [ 18] SOKANSKÝ Karel, NOVÁK Tomáš, BÁLSKÝ Marek, BLÁHA Zdeněk, CARBOL Zbyněk, DIVIŠ Daniel, SOCHA Blahoslav, ŠNOBL Jaroslav, ŠUMPICH Jan a ZÁVADA Petr, Světelná technika, Praha: České vysoké učení technické v Praze, 2011.
- [19] J. Kuběna, "Principy moderních optických zobrazovacích metod," 2007. [Online]. Available: [http://www.physics.muni.cz/~kubena/PDF/Modmetv78.pdf.](http://www.physics.muni.cz/~kubena/PDF/Modmetv78.pdf) [Cit. 11 4 2014].
- [20] Zbierka zákonov č. 554/2007, čiastka 231, Vyhláška ministerstva zdravotníctva Slovenskej republiky zo 16. augusta 2007 o podrobnostiach a požiadavkách na zariadenia starostlivosti o ľudské telo, 2007, pp. 4023 - 4030.
- [21] Slovenský ústav technickej normalizácie, STN EN 60335-2-27: Elektrické spotrebiče pre domácnosť a na podobné účely, Bezpečnosť. Časť 2-27: Osobitné požiadavky na spotrebiče určené na ožarovanie pokožky ultrafialovým a infračerveným žiarením, Bratislava: Slovenský ústav technickej normalizácie, 2011.
- [22] Slovenský ústav technickej normalizácie, Ultrafialové žiarivky používané na opaľovanie. Metóda merania a špecifikácie, Bratislava: Slovenský ústav technickej normalizácie, 2008.
- [23]  $\ldots$  Fluorescent lamp. In: Wikipedia: the free encyklopedia. San Francisco (CA): Wikipedia Foundation, 2001," [Online]. Available: [http://en.wikipedia.org/wiki/Fluorescent\\_lamp.](http://en.wikipedia.org/wiki/Fluorescent_lamp) [Cit. 27 2 2014].
- [24] Wikipedia, "Zářivka," 17. 2. 2014. [Online]. Available: [http://cs.wikipedia.org/wiki/Z%C3%A1%C5%99ivka.](http://cs.wikipedia.org/wiki/Z%C3%A1%C5%99ivka) [Cit. 14. 14. 2014].
- [25] O. Technology, "B868MC-TINY Technical Manual Issue 2.0," oneRF Technology, Sophia-Antipolis, June 2006.
- [26] "MAX232, MAX2321 (Rev. L) Texas Instruments," February 1989 Revised March 2004. [Online]. Available: [http://www.ti.com/lit/ds/symlink/max232.pdf.](http://www.ti.com/lit/ds/symlink/max232.pdf) [Cit. 21 4 2014].
- [27] "MAX232 wikipedia," [Online]. Available: [http://cs.wikipedia.org/wiki/MAX232.](http://cs.wikipedia.org/wiki/MAX232) [Cit. 21 4 2014].
- [28] F. semiconductor, "MC68HC908KX2 datasheet," 7. 2005. [Online]. Available: [http://www.freescale.com/files/microcontrollers/doc/data\\_sheet/MC68HC908KX8.pdf.](http://www.freescale.com/files/microcontrollers/doc/data_sheet/MC68HC908KX8.pdf) [Cit. 20. 3. 2014].
- [29] F. semiconductors, ..MC68HC908GT16 datasheet, 4. 200 $\dot{\text{v}}$ . [Online]. Available: [http://cache.freescale.com/files/microcontrollers/doc/data\\_sheet/MC68HC908GT16.pdf.](http://cache.freescale.com/files/microcontrollers/doc/data_sheet/MC68HC908GT16.pdf) [Cit. 20. 3. 2014].
- [30] I. A. Žatkovič, "Sieťové napájacie zdroje," [Online]. Available: [http://alzat.szm.com/zdroje/zdroje.html.](http://alzat.szm.com/zdroje/zdroje.html) [Cit. 20. 3. 2014].
- [31] Wikipedia, "Optočlen," 17. 3. 2013. [Online]. Available: [http://cs.wikipedia.org/wiki/Opto%C4%8Dlen.](http://cs.wikipedia.org/wiki/Opto%C4%8Dlen) [Cit. 2. 4. 2014].
- [32] zawin, "Programujeme AVR v jazyku C 7.časť," 17. 3. 2012. [Online]. Available: [http://svetelektro.com/clanky/programujeme-avr-v-jazyku-c-7-cast-472.html.](http://svetelektro.com/clanky/programujeme-avr-v-jazyku-c-7-cast-472.html) [Cit. 23. 3. 2013].
- [33] K. &. Zonnen, "UV Index," Kipp & Zonnen, [Online]. Available: <http://www.kippzonen.com/Knowledge-Center/Theoretical-info/Solar-Radiation/UV->Index. [Cit. 5. 4. 2014].
- [34] N. Instruments, ..LabVIEW VISA Tutorial, "[Online]. Available: [http://www.ni.com/support/visa/vintro.pdf.](http://www.ni.com/support/visa/vintro.pdf) [Cit. 2 5 2014].
- [35] N. Instruments, "National Instruments Corporation," [Online]. Available: [www.ni.com.](http://www.ni.com) [Cit. 29 4 2014].
- [36] Wikipedia, "Komunikačný protokol," 26 9 2013. [Online]. Available: [http://sk.wikipedia.org/wiki/Komunika%C4%8Dn%C3%BD\\_protokol.](http://sk.wikipedia.org/wiki/Komunika%C4%8Dn%C3%BD_protokol) [Cit. 2 5 2014].
- [37] Prof. Ing. Petr Vavřín, DrSc, Ing. Petr Blaha, PhD., "Řízení a regulace I, Základy regulace lineárních systémů - spojité a diskrétní," Vysoké učení technické v Brně,

elektronické skripta, Brno.

[38] Zbierka zákonov č. 75/2014, čiastka 29, Vyhláška ministerstva zdravotníctva Slovenskej republiky z 10.marca 2014 ktorou sa mení a dopĺňa vyhláška MZ SR č. 554/2007 Z.z. o podrobnostiach o požiadavkách na zariadenia starostlivosti o ľudské telo.

# **Seznam příloh**

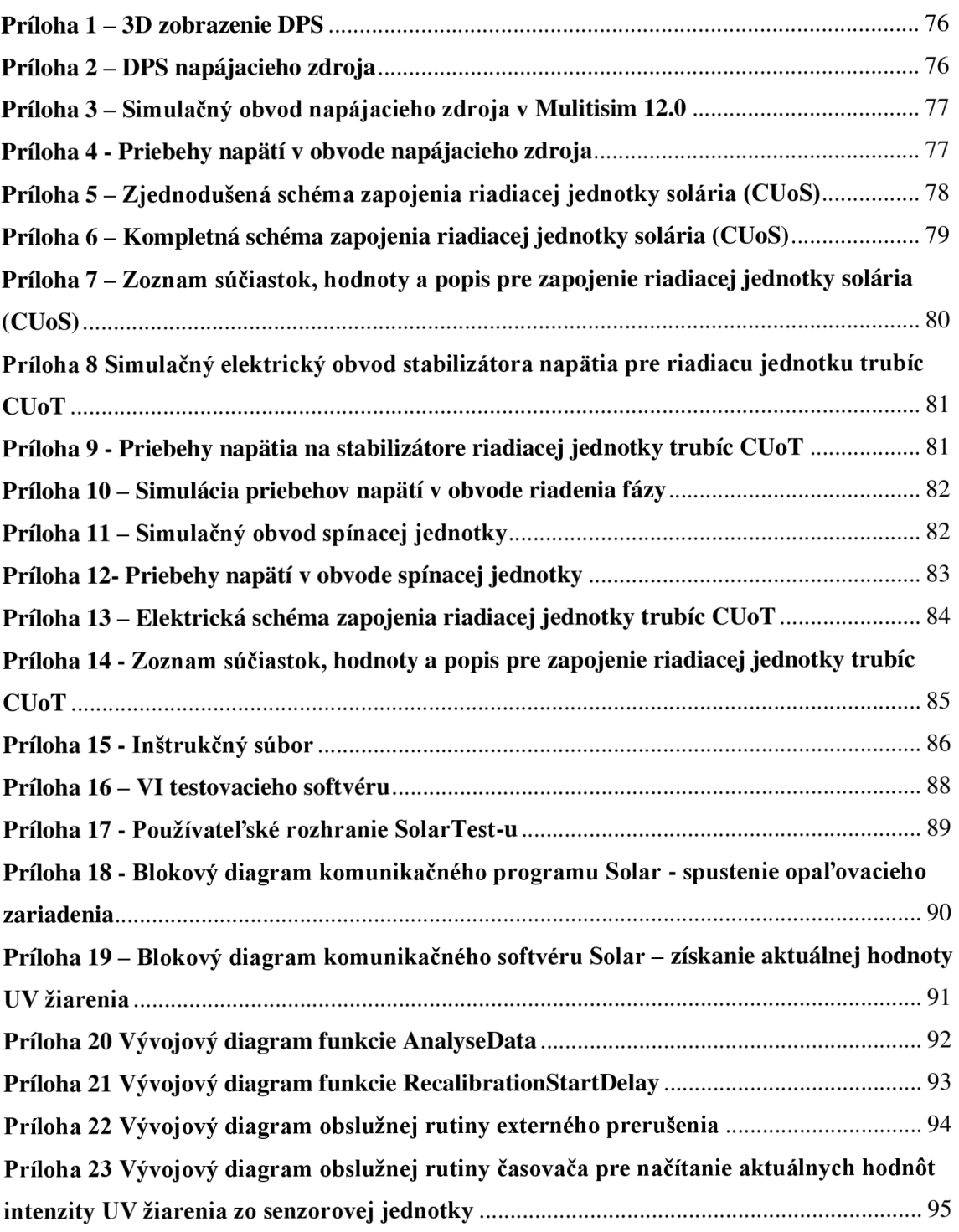

### **Príloha 1 - 3D zobrazenie DPS**

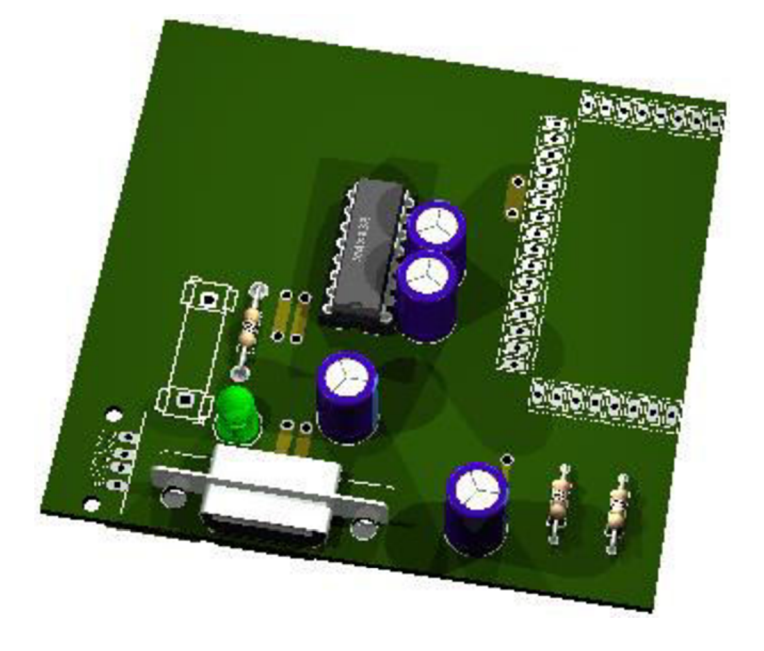

Príloha 2 - DPS napájacieho zdroja

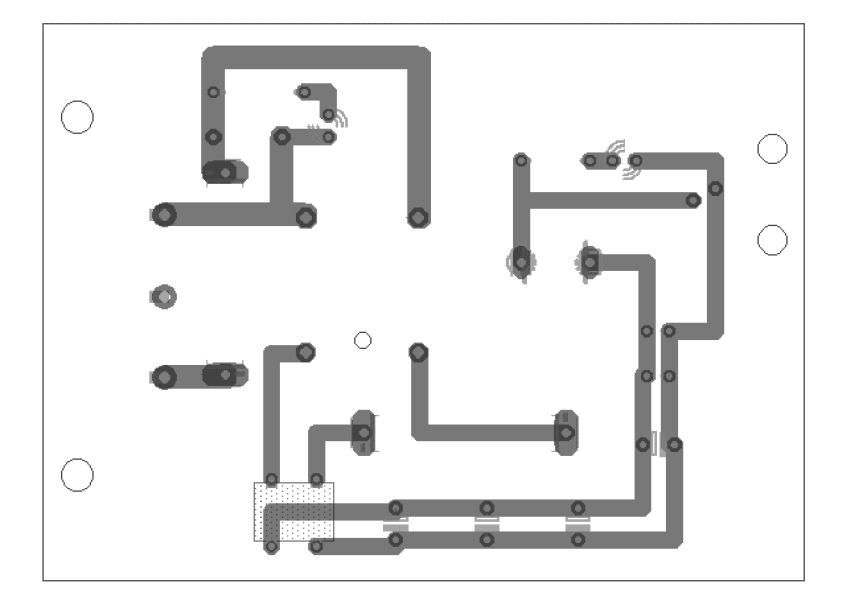

#### Príloha 3 – Simulačný obvod napájacieho zdroja v Mulitisim 12.0

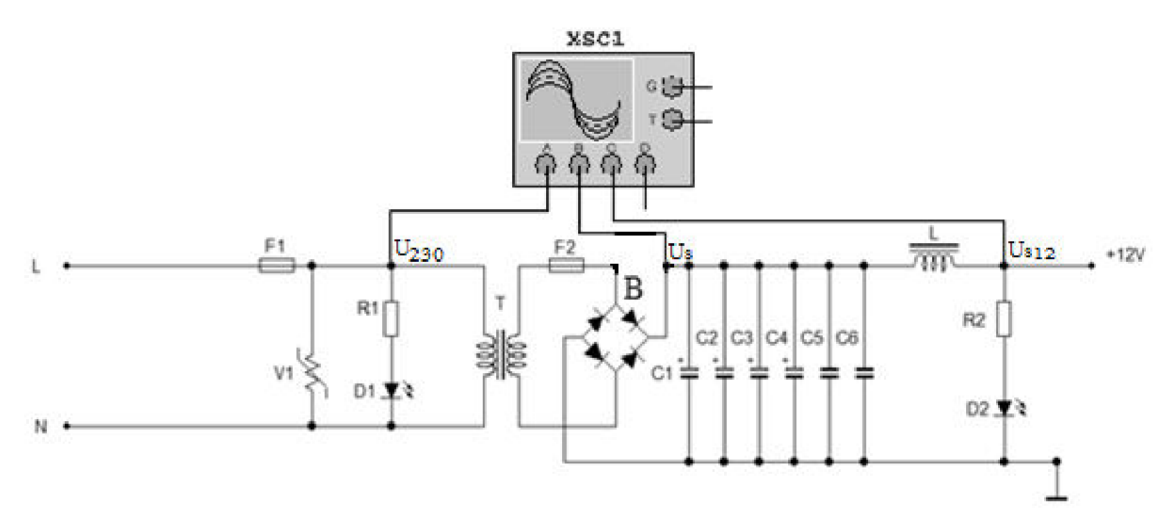

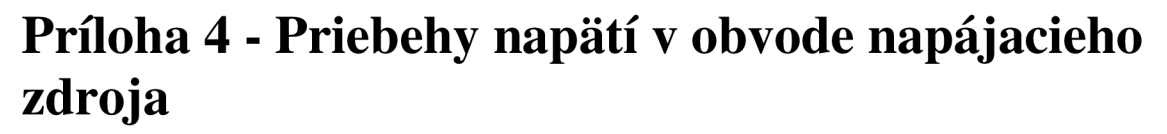

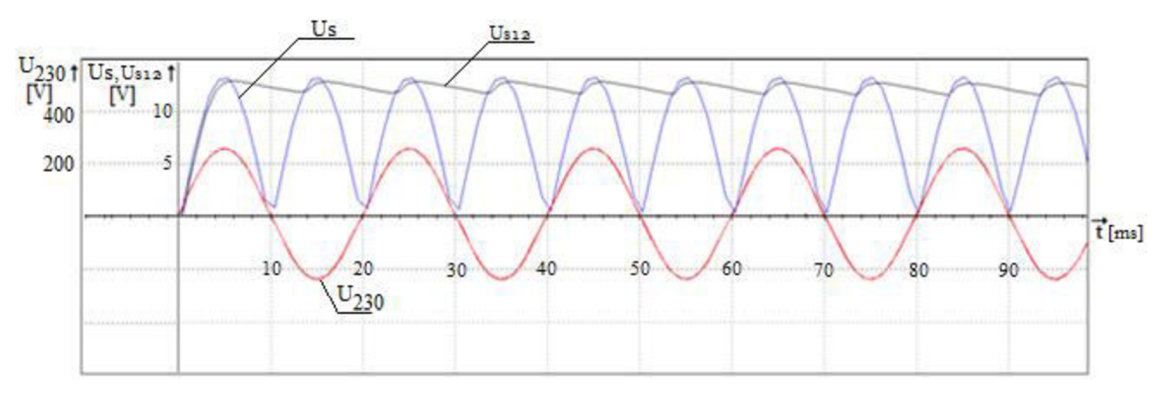

### Príloha 5-Zjednodušená schéma zapojenia riadiacej jednotky solária (CUoS)

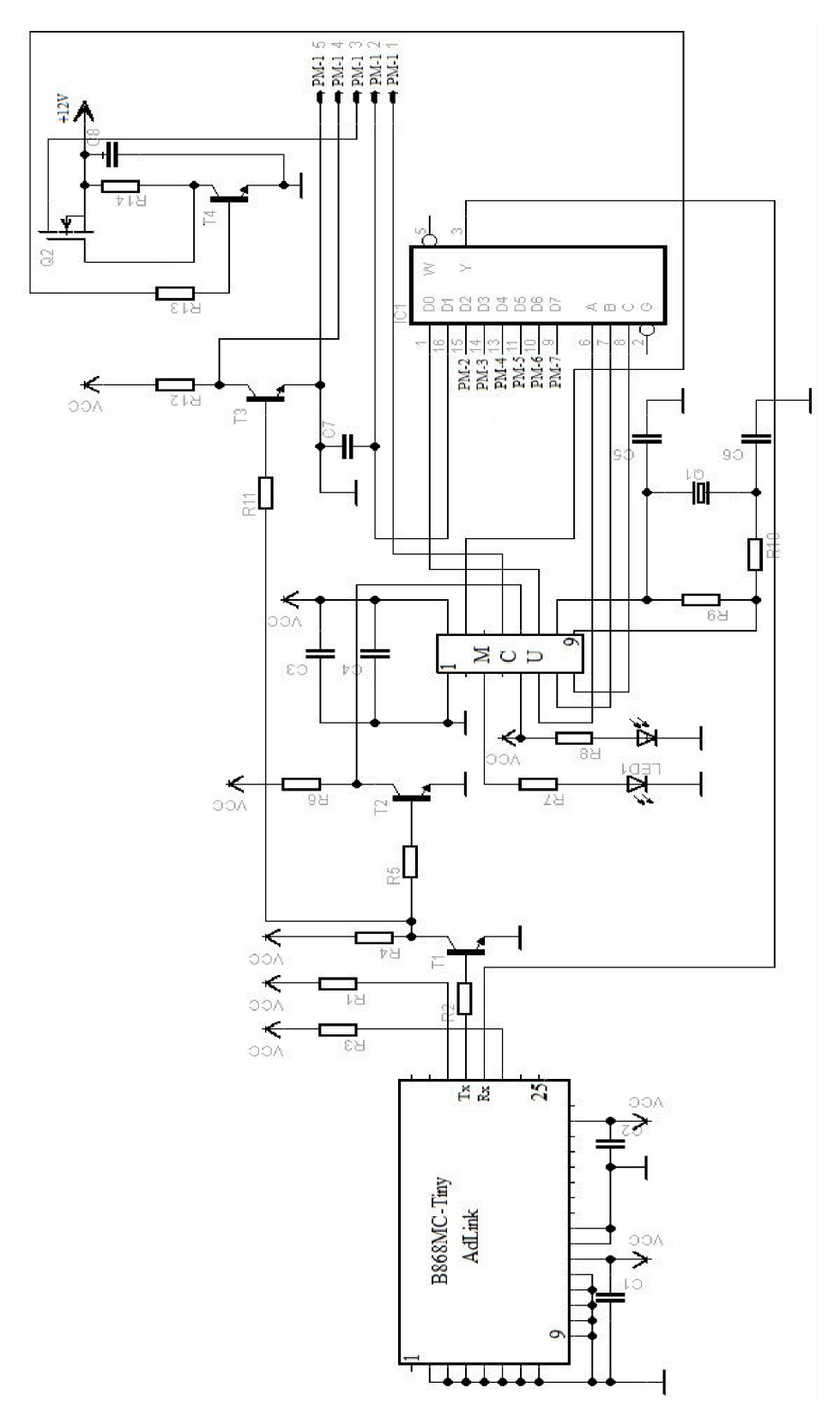

**Príloha 6 - Kompletná schéma zapojenia riadiacej jednotky solária (CUoS)** 

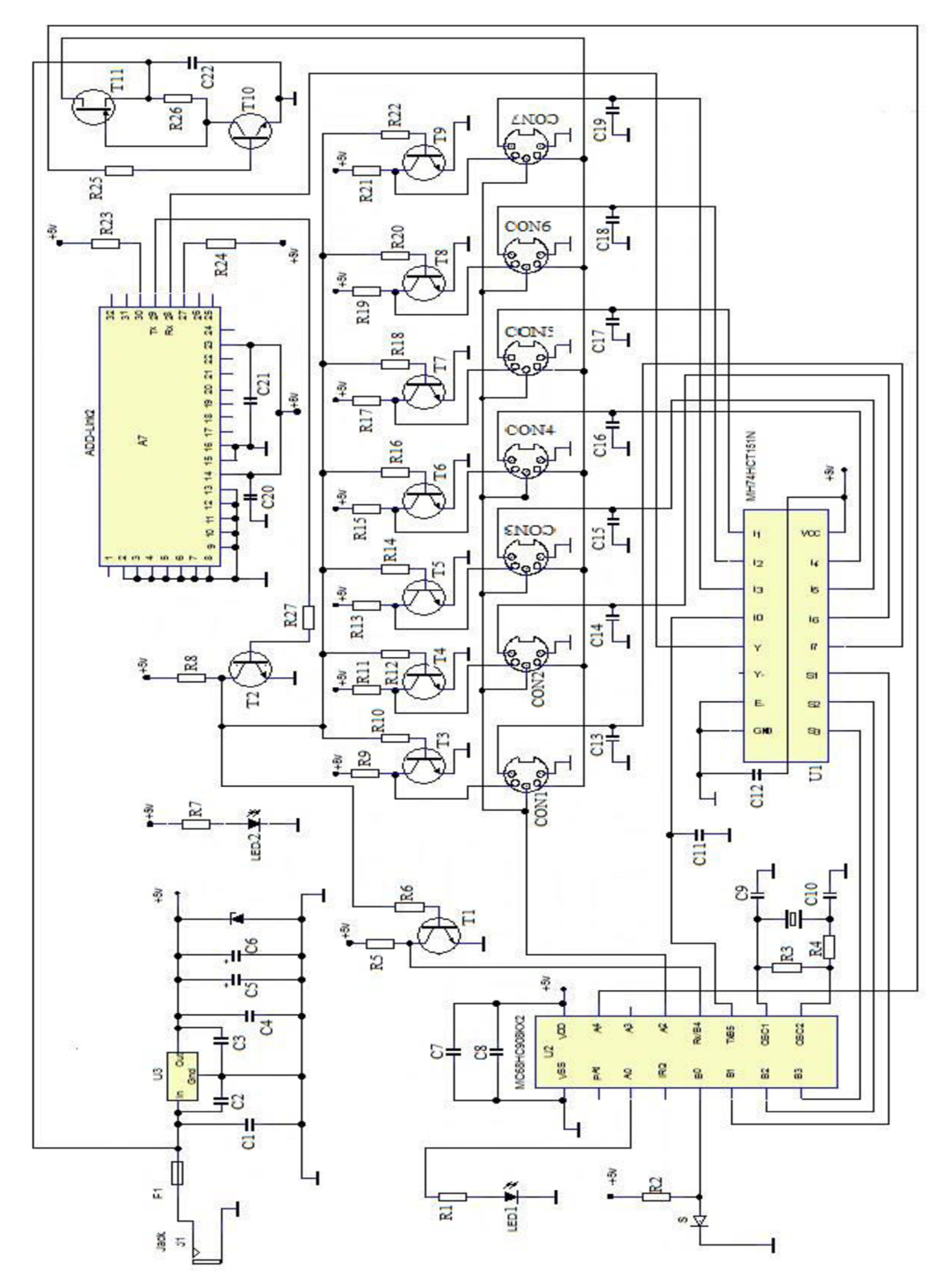

### **Príloha 7 - Zoznam súčiastok, hodnoty a popis pre zapojenie riadiacej jednotky solária (CUoS)**

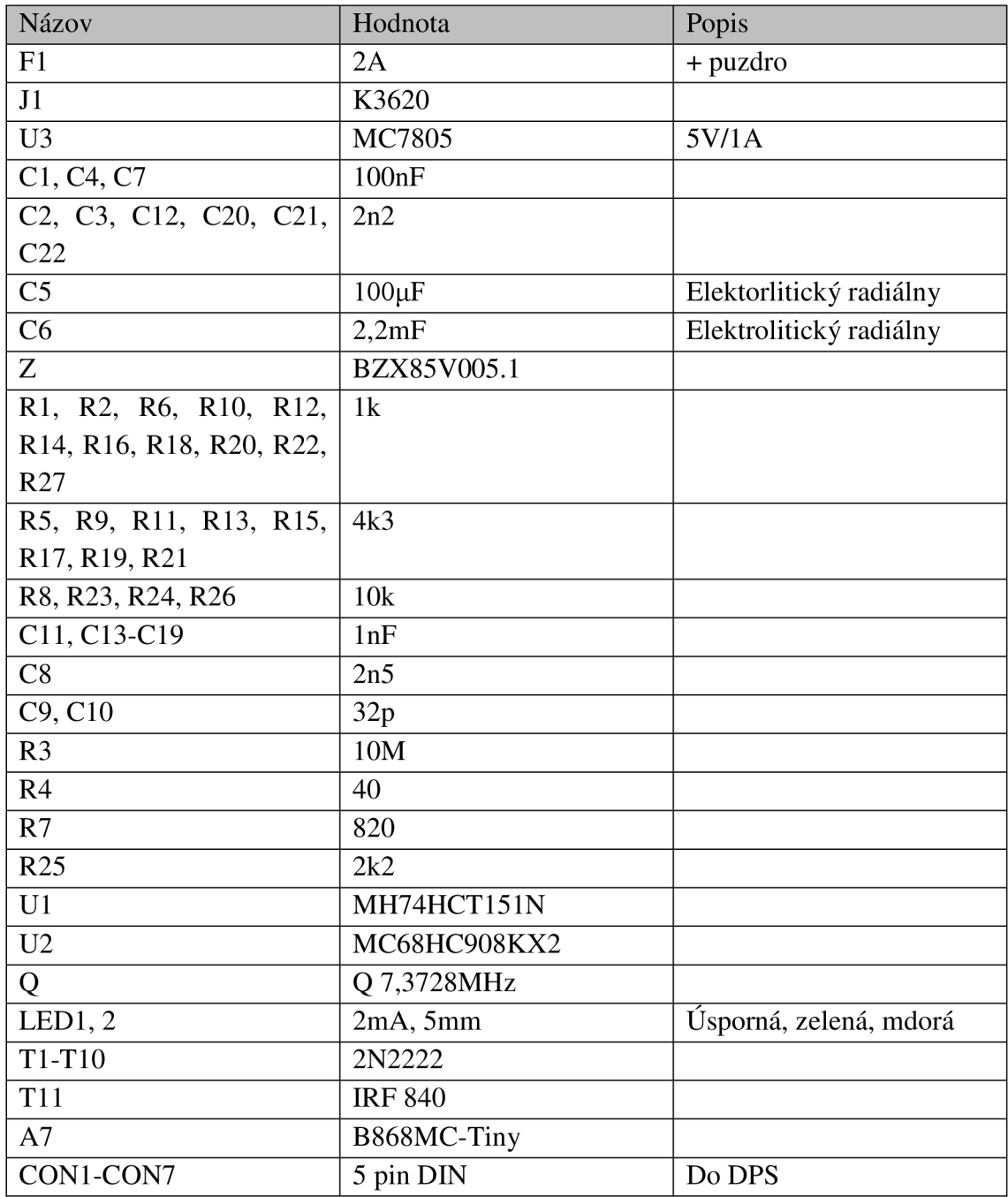

Príloha 8 Simulačný elektrický obvod stabilizátora napätia pre riadiacu jednotku trubíc **CU<sub>o</sub>T** 

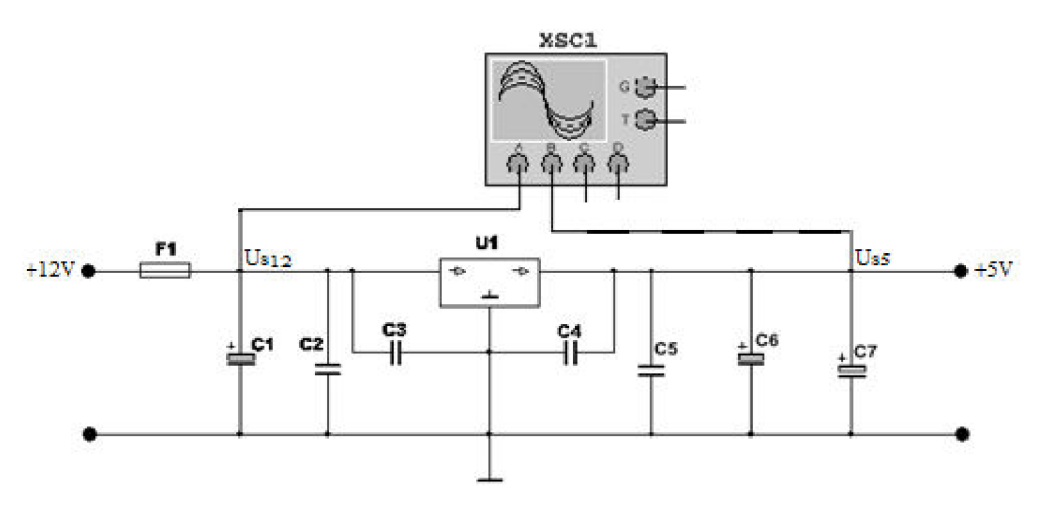

Príloha 9 - Priebehy napätia na stabilizátore riadiacej jednotky trubíc CUoT

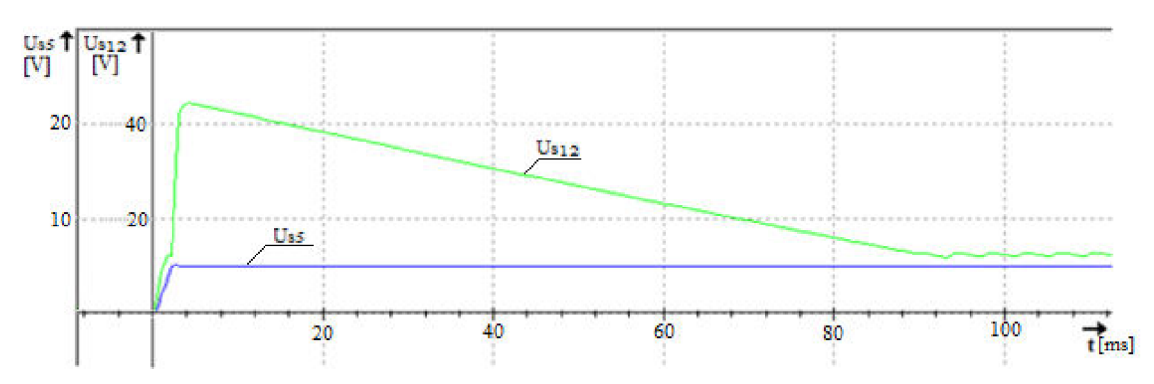

**Príloha 10 - Simulácia priebehov napätí v obvode riadenia fázy** 

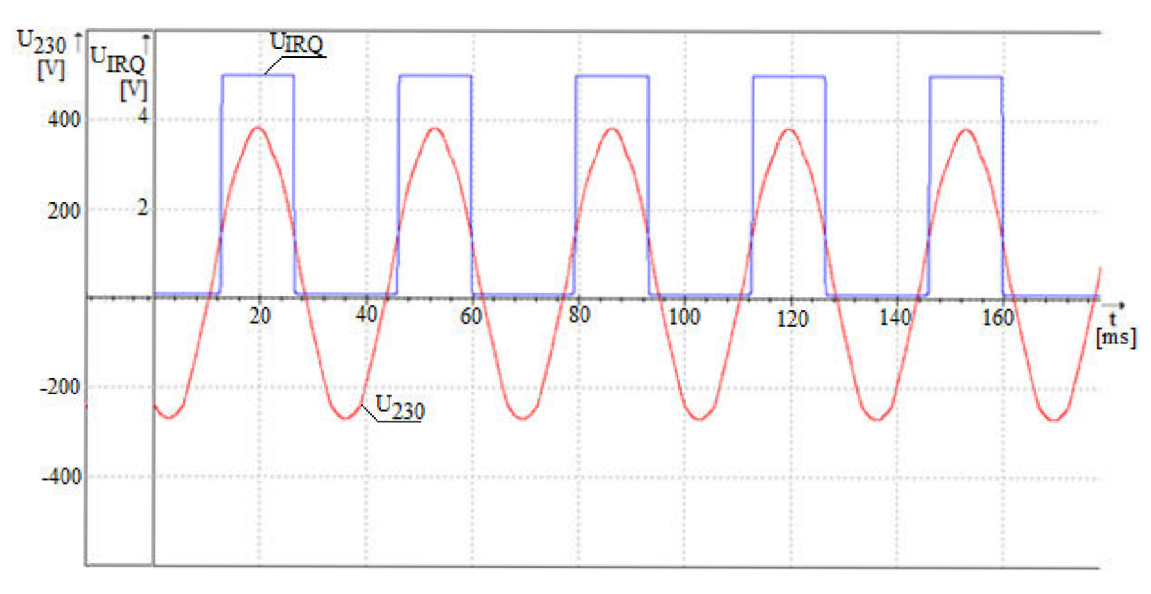

**Príloha 11 - Simulačný obvod spínacej jednotky** 

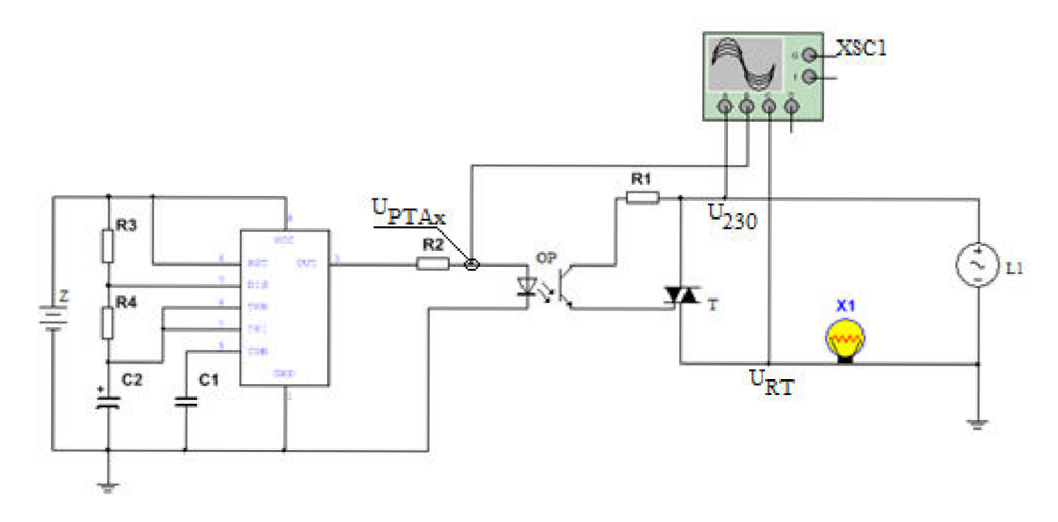

### **Príloha 12- Priebehy napätí v obvode spínacej jednotky**

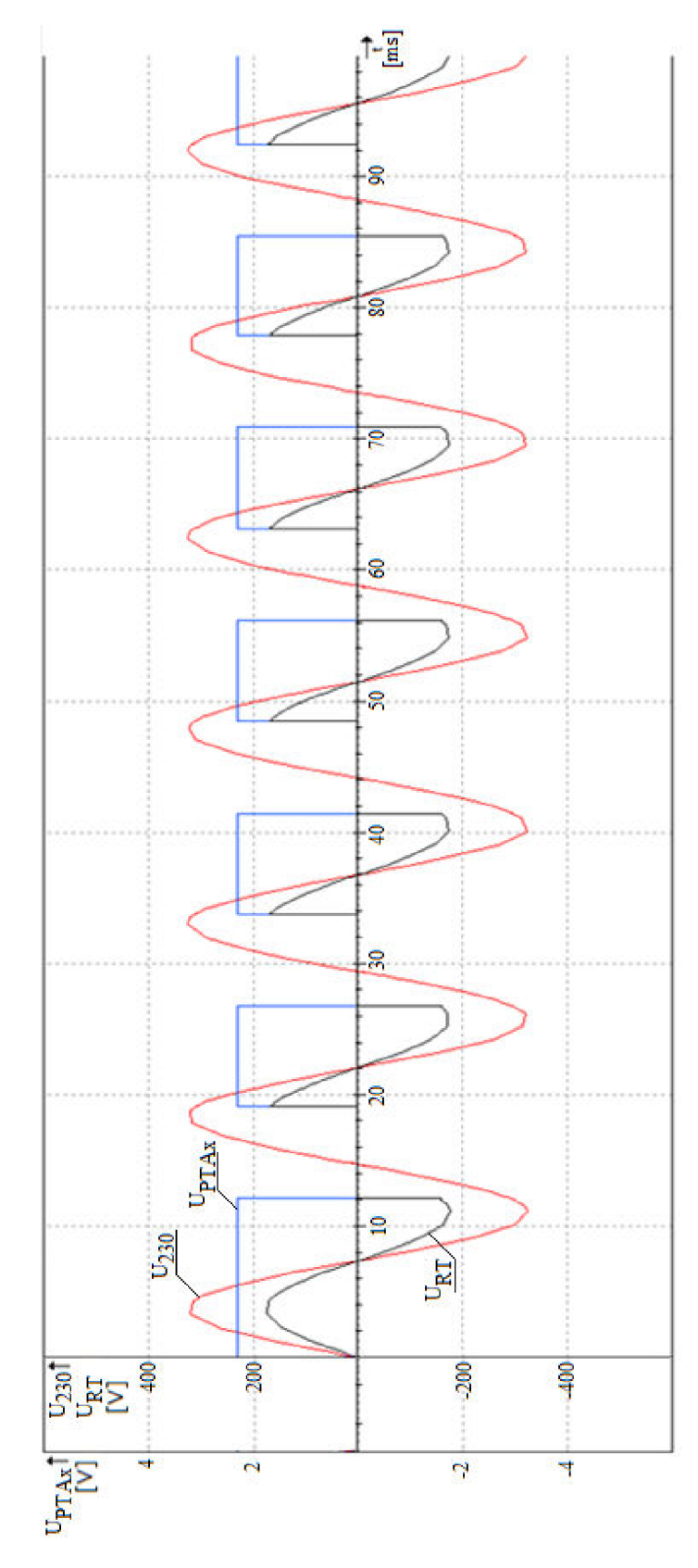

### Príloha 13 – Elektrická schéma zapojenia riadiacej jednotky trubíc CUoT

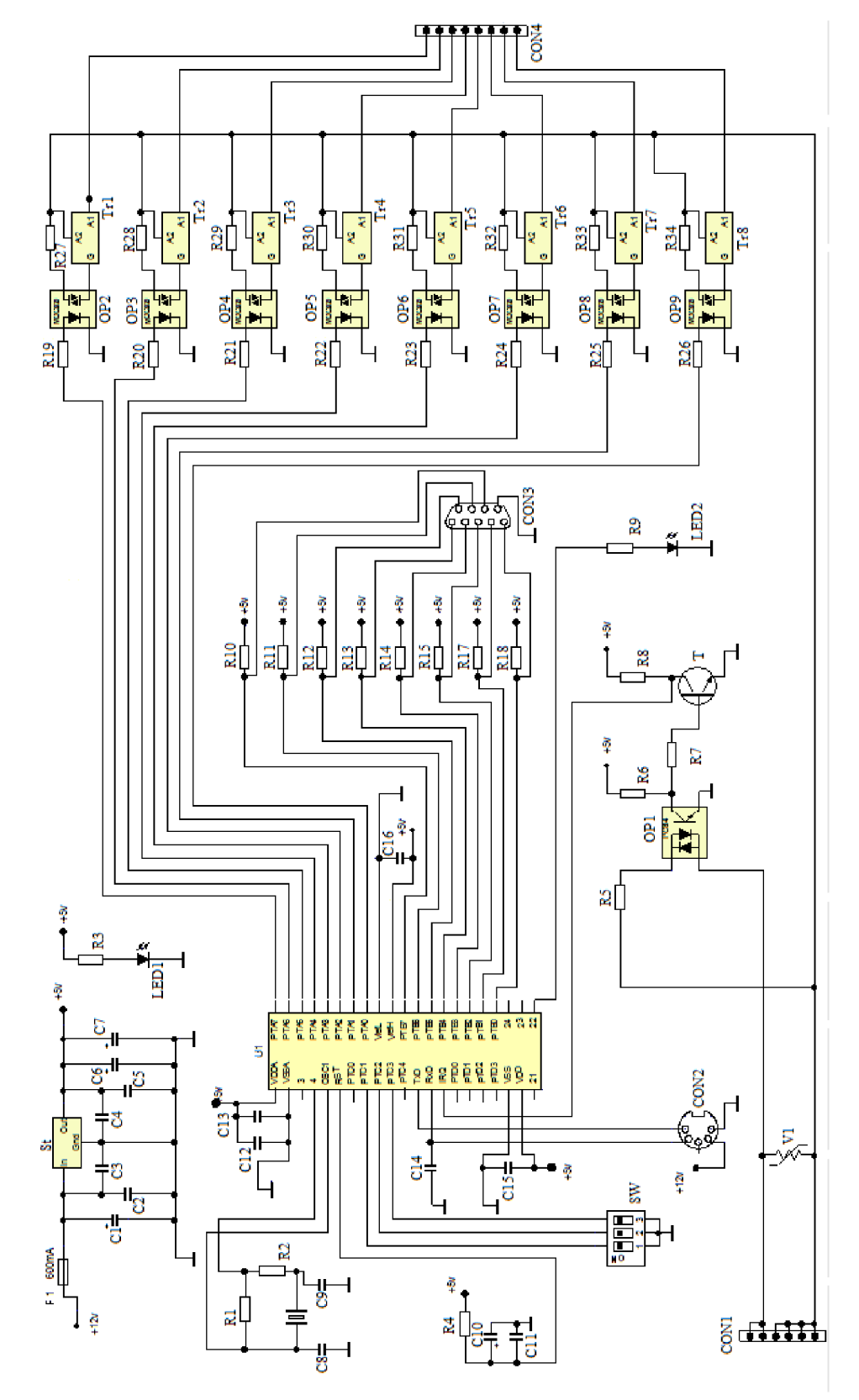

### **Príloha 14 - Zoznam súčiastok, hodnoty a popis pre zapojenie riadiacej jednotky trubíc CUoT**

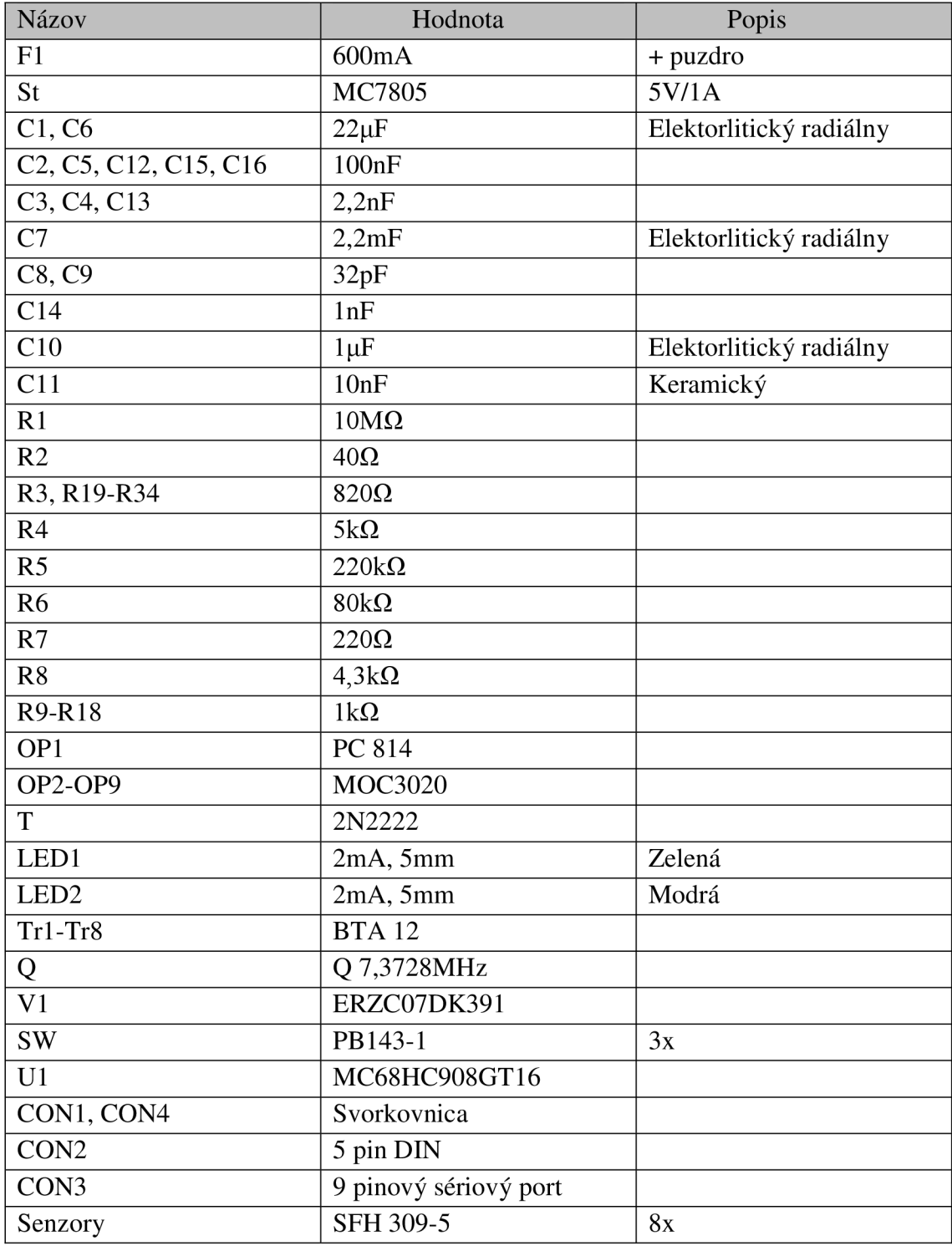

## **Príloha 15 - Inštrukčný súbor**

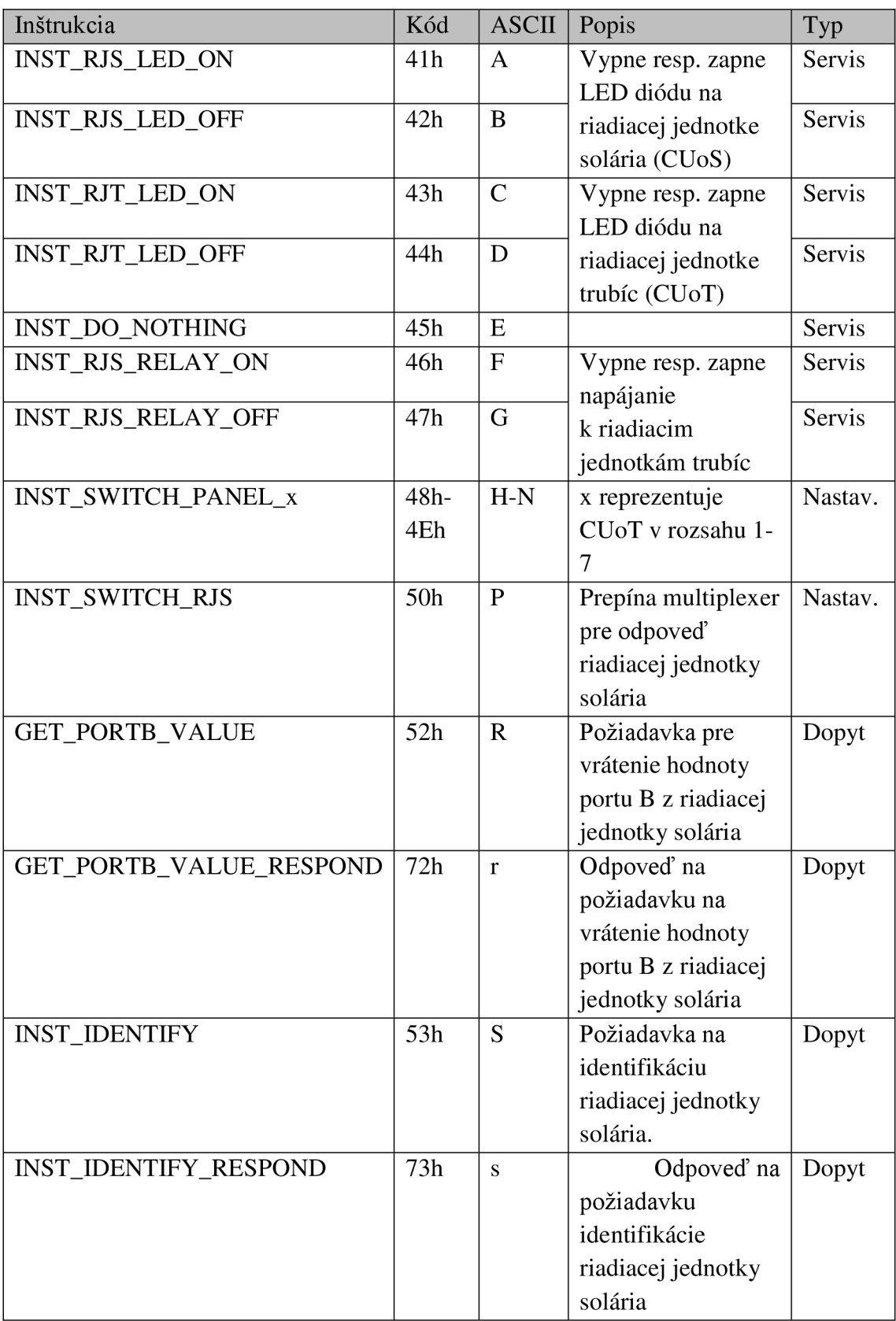

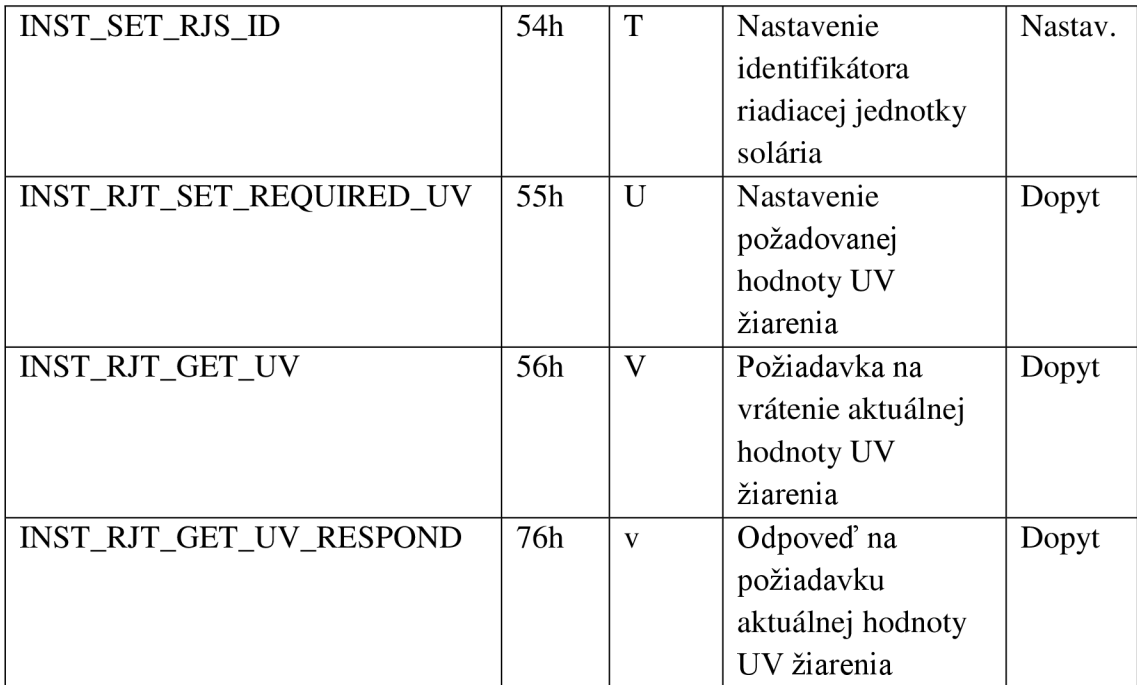

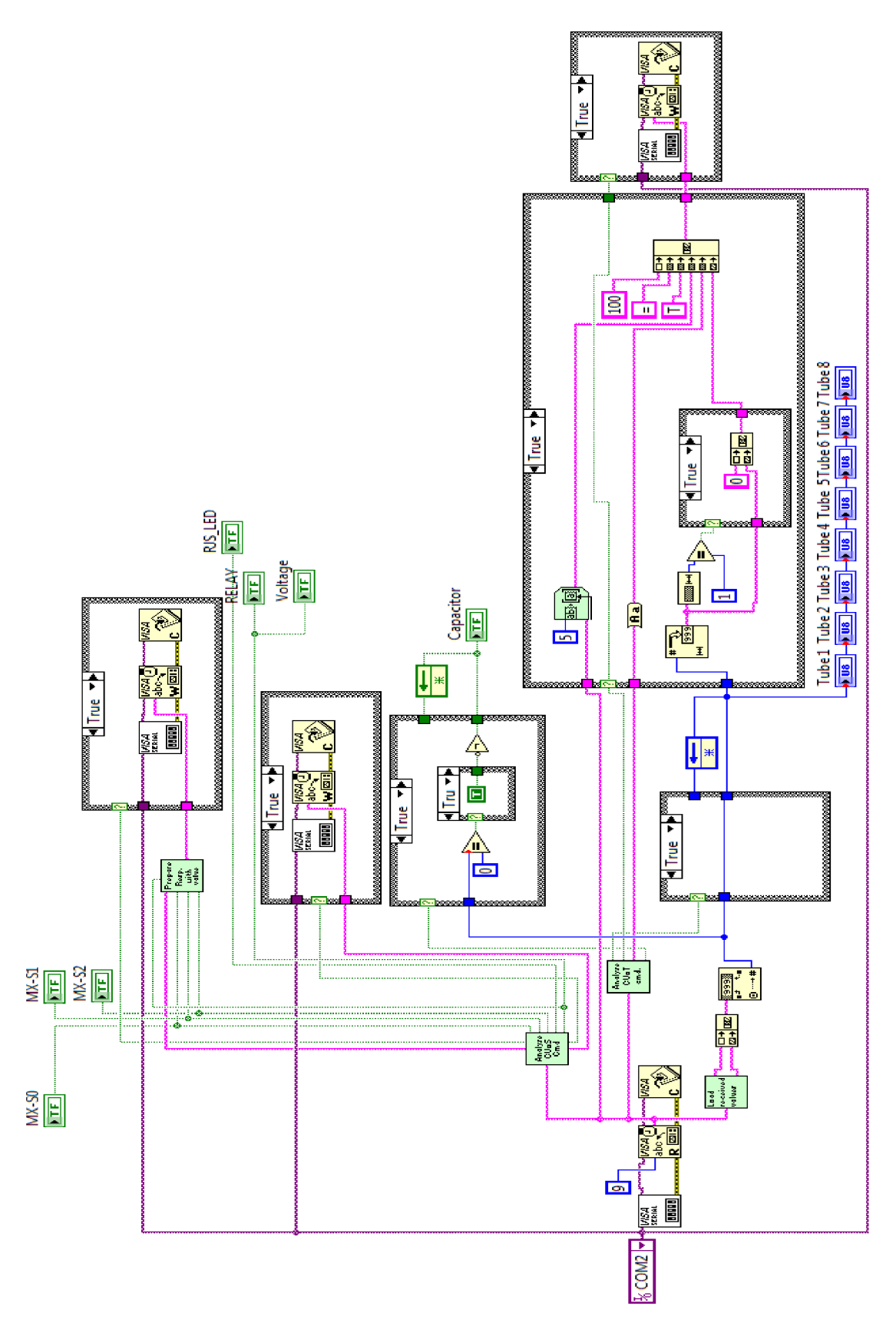

#### Príloha 16 – VI testovacieho softvéru

#### **Príloha 17 - Používateľské rozhranie SolarTest-u**

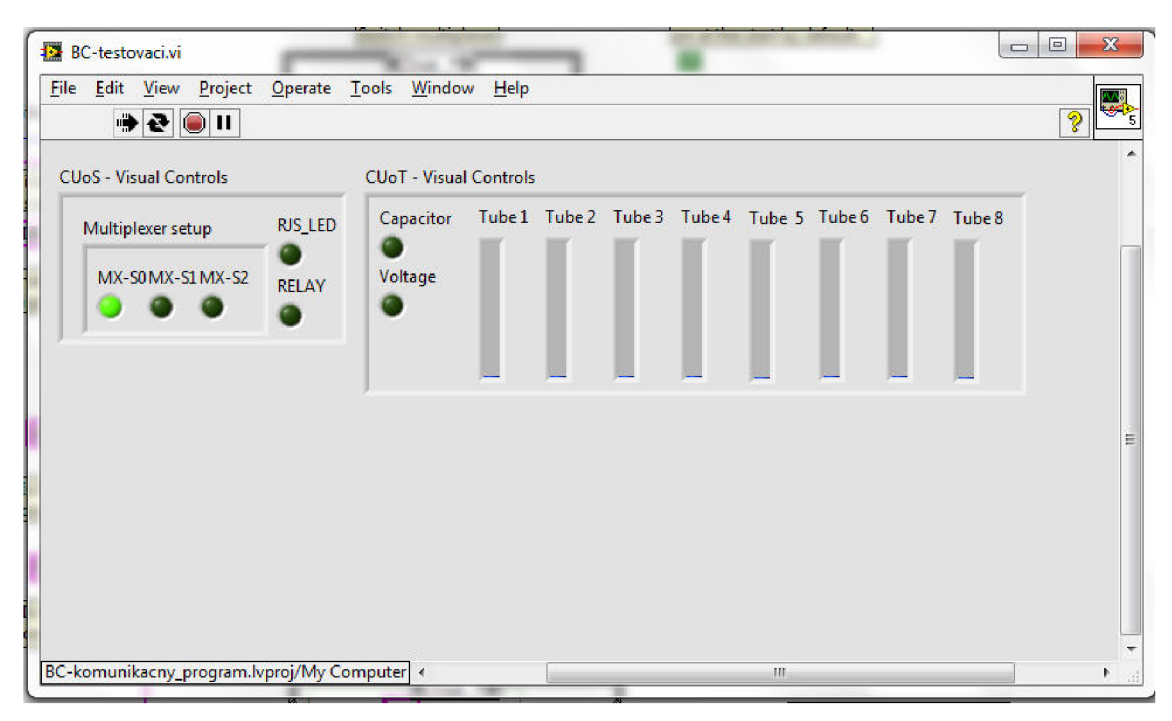

### **Príloha 18 - Blokový diagram komunikačného programu Solar - spustenie opaľovacieho zariadenia**

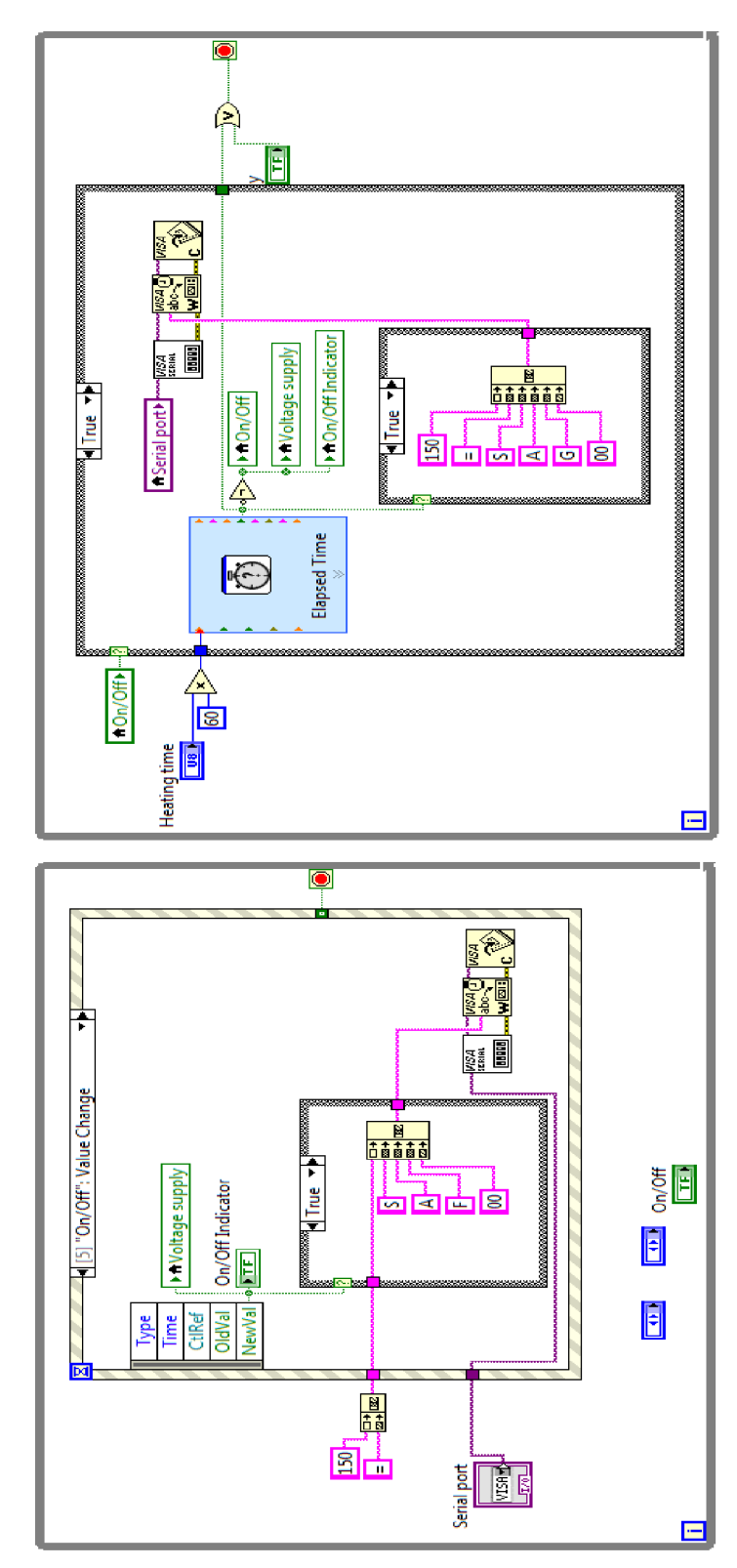

### **Príloha 19 - Blokový diagram komunikačného softvéru Solar - získanie aktuálnej hodnoty UV žiarenia**

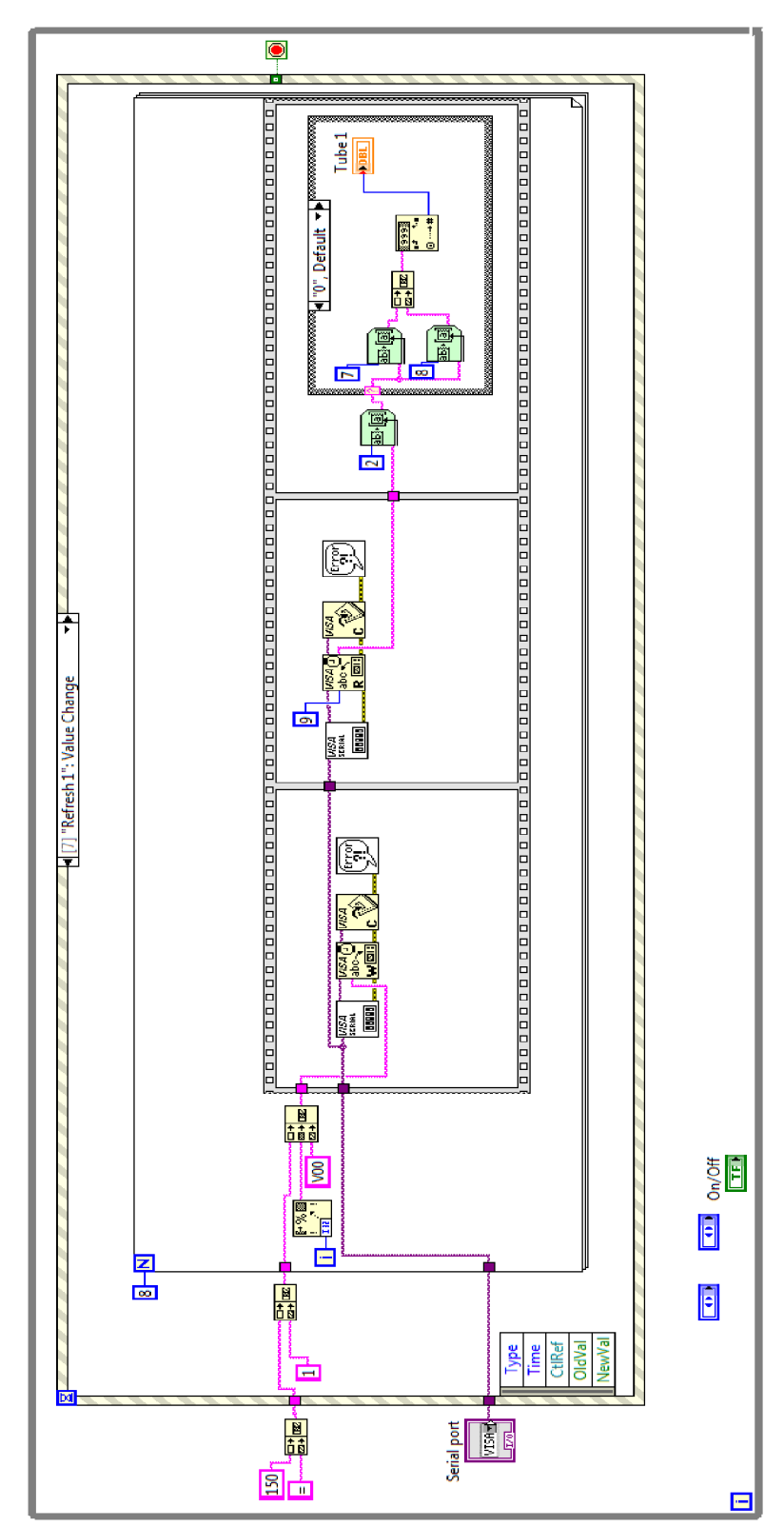

### **Príloha 20 Vývojový diagram funkcie AnalyseData**

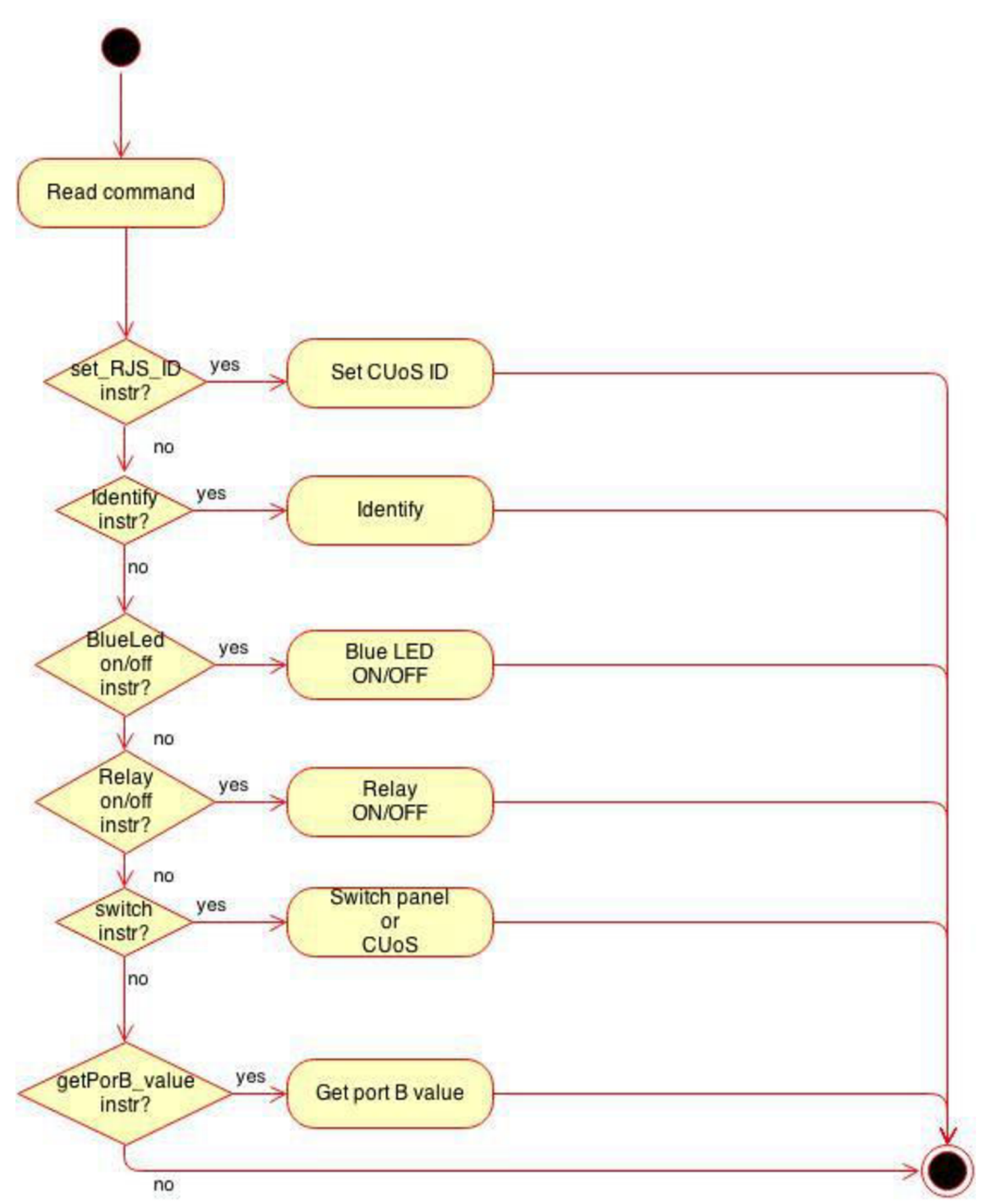

### **Príloha 21 Vývojový diagram funkcie RecalibrationStartDelay**

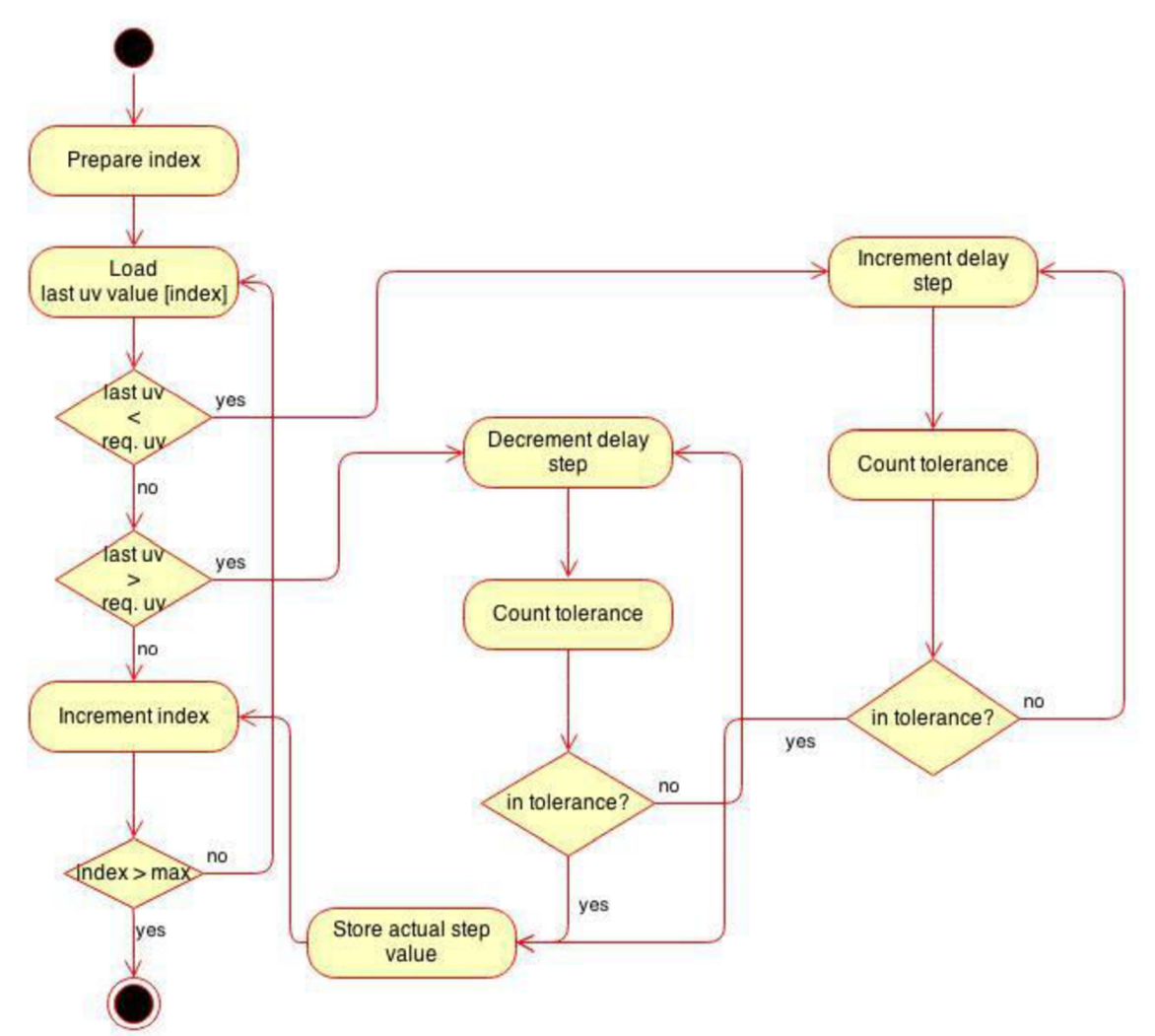

### **Príloha 22 Vývojový diagram obslužnej rutiny externého prerušenia**

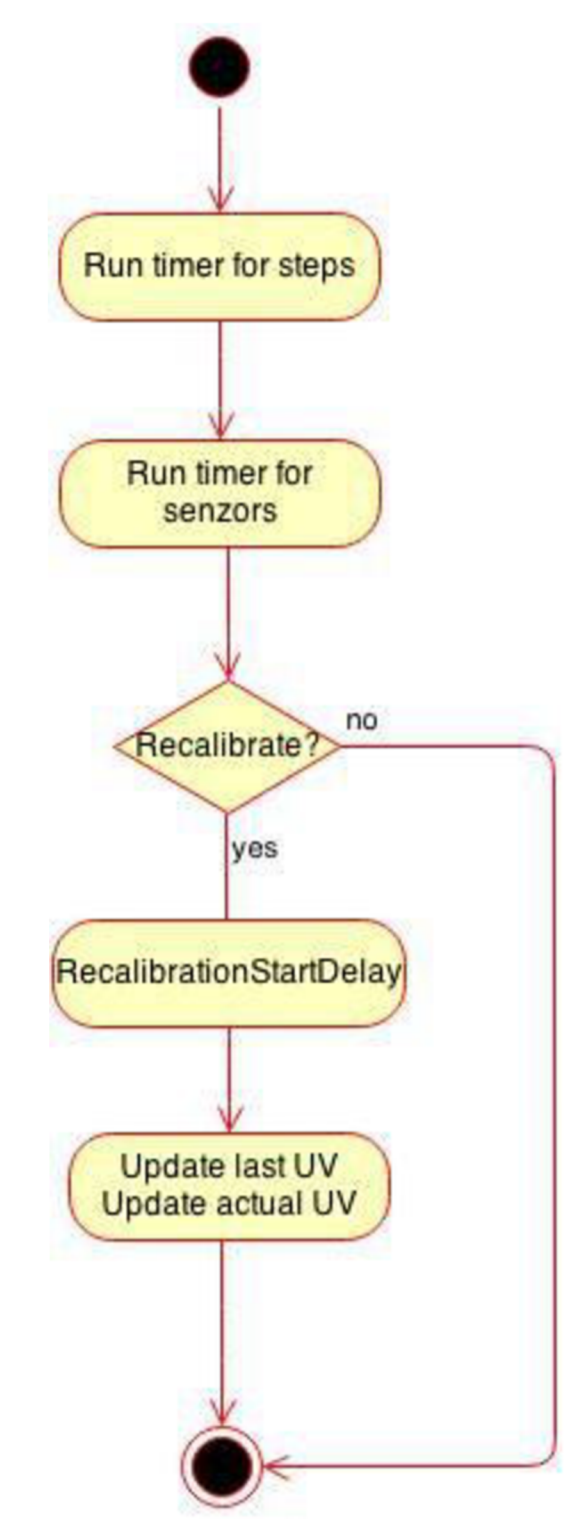

### **Príloha 23 Vývojový diagram obslužnej rutiny časovača pre načítanie aktuálnych hodnôt intenzity UV žiarenia zo senzorovej jednotky**

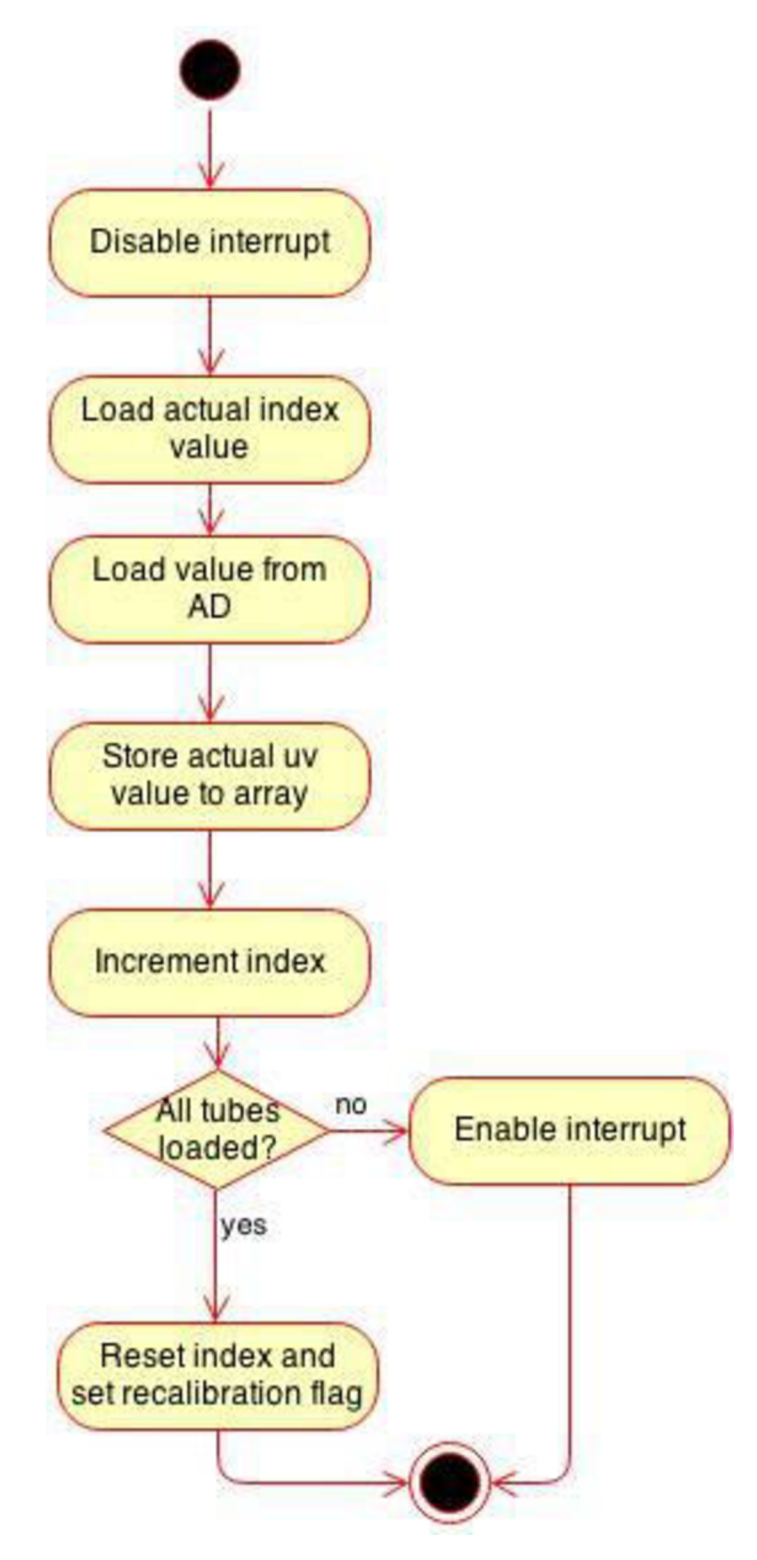